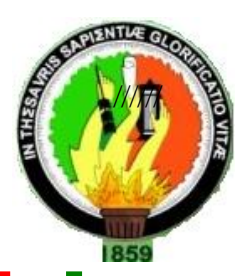

# **UNIVERSIDAD NACIONAL DE LOJA**

# **"ÁREA DE LA ENERGÍA, LAS INDUSTRIAS Y LOS RECURSOS NATURALES NO RENOVABLES"**

**TEMA:**

*CONSTRUCCIÓN DE LA RED INALÁMBRICA DE DATOS PARA EL NUEVO EDIFICIO DEL ÁREA DE LA ENERGÍA LAS INDUSTRIAS Y LOS RECURSOS NATURALES NO RENOVABLES.*

> **TESIS DE GRADO PREVIO A LA OBTENCIÓN DEL TITULO DE TECNÓLOGO EN ELECTRONICA**

**AUTORES:**

**Argenis Danilo León Aguirre. Edwin Efraín Pucha Aguinsaca. Marco Ramiro Tandazo Yaguachi. Wilmer Santiago Criollo Córdova.**

**DIRECTOR:**

**Dr. Gonzalo Rodolfo Villacís Rivas..** 

**Loja – Ecuador 2009**

# **AUTORÍA**

La responsabilidad de la presente investigación, consultas, conceptos, ideas, opiniones, resultados y conclusiones vertidos en este trabajo teórico – práctico, son de exclusiva responsabilidad de los autores.

Argenis Danilo León Aguirre **Edwin Efraín Pucha Aguinsaca** 

Marco Ramiro Tandazo Yaguachi Wilmer Santiago Criollo Córdova

#### **AGRADECIMIENTO**

Como grupo de trabajo expresamos nuestro sincero agradecimiento a todas y cada una de las autoridades de la Universidad Nacional de Loja, quienes nos permitieron ingresar a las aulas universitarias y alcanzar la más alta formación profesional para comprobar una vez más que es el primer centro de educación Superior del sector sur del País.

A las autoridades del Área de la Energía, las Industrias y los Recursos Naturales no Renovables, particularmente a todos y cada uno de los docentes que laboran en la Carrera de Tecnología en Electrónica quienes no escatimaron sus valiosos esfuerzos y demostraron permanentemente su calidad y mística profesional, de manera especial al señor Dr. Gonzalo Villacís. Director de la presente investigación con quien hemos laborado hora tras hora realizando las necesarias inferencias teórico – práctica con la finalidad de dar cumplimiento con lo establecido en los reglamentos para la graduación profesional, y, alcanzar nuestro anhelo personal.

LOS AUTORES

### **DEDICATORIA**

Con mucho cariño: a mis padres, familia y amigos quienes fueron mi apoyo para culminar con mi carrera.

**Argenis D. León A.**

Dedicado a todas las personas que buscan la superación y que luchan día a día por alcanzar sus objetivos. A mí querida familia por todo el apoyo que me han brindado desinteresadamente.

**Marco R. Tandazo Y.**

El siguiente trabajo se lo dedico con mucho cariño primeramente a Dios por bridarme toda la fortaleza, sabiduría y mucha paciencia a mis padres que supieron dar todo su apoyo, quienes me enseñaron todos los valores como: el respeto, la honradez y la responsabilidad. A mis compañeros, y mis queridos hermanos y amigos.

A mis queridos padres y hermanos, quienes con su ejemplo, consejos supieron guiarme por el camino del bien, y por hacer posible que este trabajo llegue a feliz término.

**Wilmer S. Criollo C.**

**Edwin E. Pucha A.**

# **CERTIFICACIÓN**

DIRECTOR.

Dr. Gonzalo Rodolfo Villacís Rivas.

# CERTIFICA:

Haber dirigido y asesorado el presente trabajo de investigación la misma que cumple con todo los requisitos exigidos por Área De La Energía, Las Industrias Y Los Recursos Naturales No Renovables.

Por lo expuesto queda autorizada su presentación para los fines correspondientes.

Loja, abril de 2009

DIRECTOR DE TESIS Dr. Gonzalo Rodolfo Villacís Rivas

#### **I. INTRODUCCIÓN.**

Una de las tecnologías más prometedoras y discutidas en esta década es la de [poder](http://www.monografias.com/trabajos12/foucuno/foucuno.shtml#CONCEP) comunicar [computadoras](http://www.monografias.com/trabajos15/computadoras/computadoras.shtml) mediante tecnología inalámbrica. La conexión de [computadoras](http://www.monografias.com/trabajos15/computadoras/computadoras.shtml) mediante [Ondas](http://www.monografias.com/trabajos5/elso/elso.shtml#ondas) de [Radio](http://www.monografias.com/trabajos13/radio/radio.shtml) o [Luz](http://www.monografias.com/trabajos5/natlu/natlu.shtml) Infrarroja, actualmente está siendo ampliamente investigada. Las Redes Inalámbricas facilitan la operación en lugares donde [la computadora](http://www.monografias.com/trabajos15/computadoras/computadoras.shtml) no puede permanecer en un solo lugar, como en [almacenes](http://www.monografias.com/trabajos12/alma/alma.shtml) o en oficinas que se encuentren en varios pisos.

Las tecnologías de interconexión inalámbrica van desde redes de voz y datos globales, que permiten a los usuarios establecer conexiones inalámbricas a través de largas distancias, hasta las tecnologías de luz infrarroja y radiofrecuencia que están optimizadas para conexiones inalámbricas a distancias cortas. Entre los dispositivos comúnmente utilizados para la interconexión inalámbrica se encuentran los equipos portátiles, equipos de escritorio, asistentes digitales personales (PDA), teléfonos celulares, equipos con lápiz y localizadores. Las tecnologías inalámbricas tienen muchos usos prácticos. Por ejemplo, los usuarios de móviles pueden usar su teléfono celular para tener acceso al correo electrónico. Las personas que viajan con equipos portátiles pueden conectarse a Internet a través de estaciones base instaladas en aeropuertos, estaciones de ferrocarril y otros lugares públicos. En casa, los usuarios pueden conectar dispositivos a su equipo de escritorio para sincronizar datos y transferir archivos.

No se espera que las redes inalámbricas lleguen a remplazar a las redes cableadas. Estas ofrecen velocidades de transmisión mayores que las logradas con la tecnología inalámbrica. Mientras que las redes inalámbricas actuales ofrecen velocidades de 2 Mbps, las redes cableadas ofrecen velocidades de 10 Mbps y se espera que alcancen velocidades de hasta 100 Mbps. Los [sistemas](http://www.monografias.com/trabajos11/teosis/teosis.shtml) de Cable de Fibra Óptica logran velocidades aún mayores, y pensando futuristamente se espera que las redes inalámbricas alcancen velocidades de solo 10 Mbps.

Sin embargo se pueden mezclar las redes cableadas y las inalámbricas, y de esta manera generar una ["Red](http://www.monografias.com/Computacion/Redes/) Híbrida" [y poder](http://www.monografias.com/trabajos12/foucuno/foucuno.shtml#CONCEP) resolver los últimos metros hacia el receptor. Se puede considerar que el [sistema](http://www.monografias.com/trabajos11/teosis/teosis.shtml) cableado sea la parte principal y la inalámbrica le proporcione movilidad adicional al equipo y el operador se pueda desplazar con facilidad dentro de un almacén o una [oficina.](http://www.monografias.com/trabajos13/mapro/mapro.shtml)

Las decisiones de hoy en las redes inalámbricas condicionan los negocios del mañana, en el mundo de los negocios actual, tan competitivo, las empresas deben mejorar sus comunicaciones interiores y exteriores para mantener su crecimiento en el mercado.

La productividad es clave en la mejora de la rentabilidad, pero ¿cómo podemos mejorar las comunicaciones y aumentar la productividad? Pueden ayudarnos las aplicaciones avanzadas, como la tecnología intranet, imágenes tridimensionales, programas multimedia, diseño asistido por ordenador, vídeo de banda ancha y vídeo hasta el puesto de trabajo. Estas tecnologías cambiantes exigen cada vez más a la red inalámbrica corporativa.

De una forma callada, las redes inalámbricas o Wireless Networks (WN), se están introduciendo en el mercado de consumo gracias a unos precios populares y a un conjunto de entusiastas, mayoritariamente particulares, que han visto las enormes posibilidades de esta tecnología.

Las aplicaciones de las redes inalámbricas son múltiples. De momento van a crear una nueva forma de usar la información, pues ésta estará al alcance de todos a través de Internet en cualquier lugar (en el que haya cobertura).

En un futuro cercano se reunificarán todos aquellos dispositivos con los que hoy contamos para dar paso a una nueva tecnología en aparatos electrónicos que perfectamente podrían llamarse "Terminales Internet" en los cuales estarían reunidas las funciones de teléfono móvil, agenda, terminal de vídeo, reproductor multimedia, ordenador portátil, etc.

Se podría dar lugar a una Internet paralela y gratuita la cual estaría basada en las redes que altruistamente cada uno de nosotros pondríamos a disposición de los demás al incorporarnos a las mismas como destino y origen de la información.

En el siguiente documento profundizamos en esta nueva tecnología dando a conocer sus conceptos básicos, la conformación o arquitectura de la misma, sus ventajas, su instalación, y los diferentes componentes que forman la RED INALÁMBRICA DE DATOS.

Esta documentación informativa hace un recuento del estudio, ejecución y comprobación de nuestro proyecto de tesis, con el fin de aportar al conocimiento teórico-práctico sobre la tecnología que ofrece las redes inalámbricas.

Los objetivos propuestos para llevar a cabo el presente proyecto son:

# **1.1. OBJETIVOS GENERALES**

Crear una red inalámbrica para el nuevo edificio del Área de la Energía, Las Industrias y los Recursos Naturales no Renovables de la Universidad Nacional de Loja

# **1.2. OBJETIVOS ESPECÍFICOS**

- Adquirir los equipos para realizar una red inalámbrica.
- Efectuar las conexiones (red eléctrica, red inalámbrica, cableado estructurado), para poder así conseguir la correcta vida útil de la red.
- Demostrar la validez de los equipos.

 Indicar la seguridad y confiabilidad del sistema de red inalámbrica implementado.

# **II. REVISIÓN DE LA LITERATURA**

# **2.1. DEFINICIÓN DE LAS REDES INALÁMBRICAS**

Una red inalámbrica es aquel sistema que es capaz de conectar equipos terminales a la red de datos sin necesidad de utilizar cables de comunicación para ello.

Las redes inalámbricas de telecomunicaciones son generalmente implementadas con algún tipo de sistema de transmisión de información que usa [ondas electromagnéticas,](http://www.alegsa.com.ar/Dic/espectro%20electromagnetico.php) como las ondas de radio, televisión, etc.

La red inalámbrica es capaz de ofrecernos la movilidad de la que se carece con el equipamiento tradicional (cableado estructurado), manteniendo unas prestaciones, coste y complejidad de conexión razonables; así, a efectos prácticos de aplicación, se puede considerar que una tasa de transferencia teórica que parte de los 11 Mbps permite toda una serie de aplicaciones de los entornos de trabajo más habituales, que no son grandes consumidoras de ancho de banda, tales como por ejemplo:

- Acceso a la información y la navegación Web.
- Consulta de correo electrónico
- Acceso a herramientas de trabajo colaborativo, etc.

El aporte de la movilidad significará un beneficio para los usuarios (profesores, personal administrativo, alumnos, etc.) que, dependiendo del perfil de cada uno de ellos, podrán ganar en eficiencia, productividad o simplemente en la oportunidad de realizar una consulta dada.

#### **2.1.1. Ventajas de una red inalámbrica**

**Movilidad:** Las redes inalámbricas proporcionan a los usuarios acceso a la información en tiempo real en cualquier lugar dentro de la organización o el entorno público (zona limitada) en el que están desplegadas.

**Simplicidad y rapidez en la instalación:** la instalación de una red inalámbrica es rápida y fácil comparada para la cableada y elimina la necesidad de tirar cables a través de paredes y techos.

**Flexibilidad en la instalación:** La tecnología inalámbrica permite a la red llegar a puntos de difícil acceso para una red cableada.

**Costo de propiedad reducido:** mientras que la inversión inicial requerida para una red inalámbrica puede ser más alta que el costo de una red cableada, la inversión de toda la instalación y el costo durante el ciclo de vida puede ser significativamente inferior. Los beneficios a largo plazo son superiores en ambientes dinámicos que requieren acciones y movimientos frecuentes.

**Escalabilidad:** los sistemas de WLAN pueden ser configurados en una variedad de topologías para satisfacer las necesidades de las instalaciones y aplicaciones específicas. Las configuraciones son muy fáciles de cambiar y además resulta muy fácil la incorporación de nuevos usuarios a la red.

# **2.2. COMPONENTES DE UNA RED INALÁMBRICA**

Los componentes de nuestra red están conformados por los siguientes elementos:

#### **2.2.1 Wireless Access Point**

Un punto de acceso inalámbrico (WAP o AP por sus siglas en inglés: Wireless Access Point) en [redes de computadoras](http://es.wikipedia.org/wiki/Redes_de_computadoras) es un dispositivo que interconecta dispositivos de comunicación inalámbrica para formar una [red inalámbrica.](http://es.wikipedia.org/wiki/Red_inal%C3%A1mbrica) Normalmente un WAP también puede conectarse a una [red](http://es.wikipedia.org/wiki/Ethernet)  [cableada,](http://es.wikipedia.org/wiki/Ethernet) y puede transmitir datos entre los dispositivos conectados a la red cable y los dispositivos inalámbricos. Muchos WAPs pueden conectarse entre sí para formar una red aún mayor, permitiendo realizar "**[roaming](http://es.wikipedia.org/wiki/Roaming)**<sup>1</sup> ". (Por otro lado, una red donde los dispositivos cliente se administran a sí mismos sin la necesidad de un punto de acceso se convierte en una **red ad-hoc**<sup>2</sup> ). Los puntos de acceso inalámbricos tienen **[direcciones IP](http://es.wikipedia.org/wiki/Direcci%C3%B3n_IP)**<sup>3</sup> asignadas, para poder ser configurados y más seguros. Son los encargados de crear la red, están siempre a la espera de nuevos clientes a los que hay que prestar servicios. El punto de acceso recibe la información, la almacena y la transmite entre la [WLAN](http://es.wikipedia.org/wiki/WLAN) (Wireless LAN) y la [LAN](http://es.wikipedia.org/wiki/LAN) cableada.

Un único punto de acceso puede soportar un pequeño grupo de usuarios y puede funcionar en un rango de al menos treinta metros y hasta varios cientos. Este o su antena son normalmente colocados en alto pero podría colocarse en cualquier lugar en que se obtenga la cobertura de radio deseada.

El usuario final accede a la red [WLAN](http://es.wikipedia.org/wiki/WLAN) a través de adaptadores. Estos proporcionan una interfaz entre el sistema de operación de red del cliente y otros, mediante una antena inalámbrica.

 $\overline{a}$ 

<sup>1</sup> **Roaming** es un concepto utilizado en comunicaciones wireless que está relacionado con la capacidad de un dispositivo para moverse de una zona de cobertura a otra. Es una palabra de procedencia inglesa que significa vagar o vagabundear.

<sup>2</sup> Las redes **ad hoc** están formadas por dos o más dispositivos que son capaces de comunicarse entre sí sin la necesidad de recurrir a una infraestructura de red preexistente,

<sup>&</sup>lt;sup>3</sup> Una **dirección IP** es un número que identifica de manera lógica y jerárquica a una *interfaz* de un dispositivo (habitualmente una computadora)

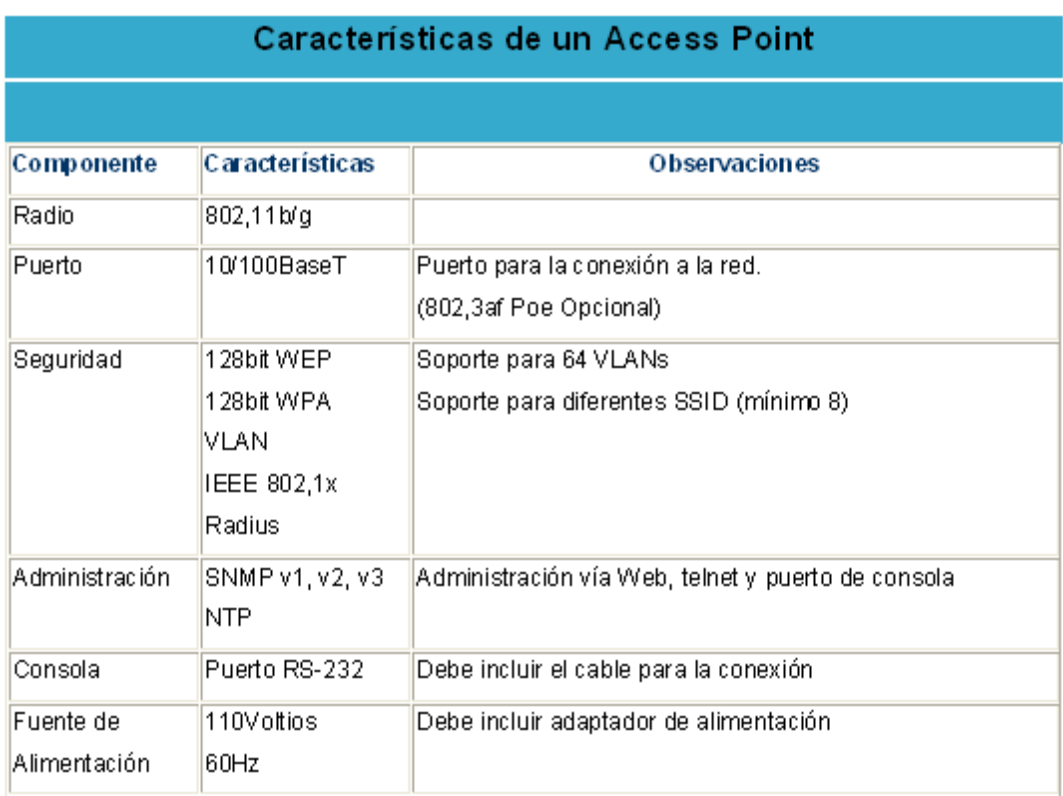

Las características más comunes de un Access Point están especificadas en la tabla 1

*Tabla 1: Características básicas de un Access Point.*

# **2.2.2 Switch**

 $\overline{a}$ 

Un switch (conmutador) es un dispositivo electrónico de interconexión de [redes de ordenadores](http://es.wikipedia.org/wiki/Red_de_ordenadores) que opera en la capa 2 [\(nivel de](http://es.wikipedia.org/wiki/Nivel_de_enlace_de_datos)  [enlace de datos\)](http://es.wikipedia.org/wiki/Nivel_de_enlace_de_datos) del model[o OSI](http://es.wikipedia.org/wiki/OSI) (Open Systems Interconection por sus siglas en ingles). Un switch interconecta dos o más segmentos de red, funcionando de manera similar a los [puentes](http://es.wikipedia.org/wiki/Puente_de_red) (bridges), pasando datos de un segmento a otro, de acuerdo con la **dirección [MAC](http://es.wikipedia.org/wiki/MAC)**<sup>4</sup> de destino de los **[data-gramas](http://es.wikipedia.org/wiki/Datagrama)**<sup>5</sup> en la red (figura 1).

<sup>4</sup> En [redes de computadoras](http://es.wikipedia.org/wiki/Redes_de_computadoras) la **dirección MAC** (Media Access Control address) es un identificador hexadecimal de 48 bits que se corresponde de forma única con una tarjeta o interfaz de red.

<sup>5</sup> Un **datagrama** es un fragmento de paquete de datos que es enviado con la suficiente información como para que la red pueda simplement[e encaminar](http://es.wikipedia.org/w/index.php?title=Encaminar&action=edit&redlink=1) el fragmento hacia e[l equipo](http://es.wikipedia.org/wiki/ETD)  [terminal de datos](http://es.wikipedia.org/wiki/ETD) receptor.

Los switchs se utilizan cuando se desea conectar múltiples redes, fusionándolas en una sola. Al igual que los puentes, dado que funcionan como un filtro en la red, mejoran el rendimiento y la seguridad de las [LANs](http://es.wikipedia.org/wiki/LAN) (Local Area Network- Red de Área Local).

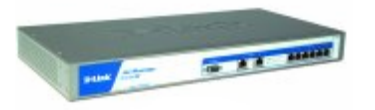

*Figura 1: Switch de datos*

# **2.2.3 Tarjetas de red inalámbricas**

Son todas aquellas tarjetas que nos proporcionan conectividad inalámbrica (figura 2). Las más conocidas son las que vienen en formato PCMCIA<sup>6</sup> , para portátiles, aunque también las hay en formato PCI, en CompactFlash, Smart Card, USB y similares. Son equivalentes a una tarjeta de red normal, sólo que sin cables. Su configuración a nivel de IP es EXACTAMENTE igual que una tarjeta Ethernet.

 Las diferencias más importantes entre una WIFI y una Ethernet, (a parte de que las primeras no llevan cable) son:

 $\overline{a}$ 

<sup>6</sup> **PCMCIA** es la abreviatura de *Personal Computer Memory Card International Association*, una asociación Internacional centrada en el desarrollo de tarjetas de memoria para ordenadores personales que permiten añadir al ordenador nuevas funciones. Existen muchos tipos de dispositivos disponibles en formato de tarjeta PCMCIA: [módems,](http://es.wikipedia.org/w/index.php?title=M%C3%B3dems&action=edit&redlink=1) [tarjeta de sonido,](http://es.wikipedia.org/wiki/Tarjeta_de_sonido) [tarjeta de red,](http://es.wikipedia.org/wiki/Tarjeta_de_red) etc.

El cifrado de datos, el ESSID<sup>7</sup> , el Canal, y el ajuste de velocidad.

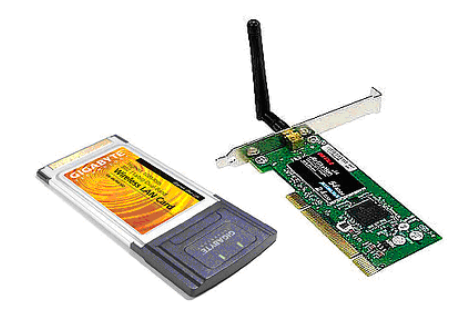

 *Figura 2: Tarjetas de red inalámbrica o NI[C](http://www.flickr.com/photos/sincables/147740717/)*

# **2.2.4 Cableado estructurado como parte de la red Wireless**

Las redes híbridas usan una combinación de dos o más topologías distintas de tal manera que la red resultante no tiene forma estándar. Por ejemplo, una red en árbol conectada a una red en árbol sigue siendo una red en árbol, pero dos redes en estrella conectadas entre sí (lo que se conoce como estrella extendida) muestran una topología de red híbrida. Una topología híbrida, siempre se produce cuando se conectan dos topologías de red básicas. Dos ejemplos comunes son:

- Red de estrella en anillo, consta de dos o más topologías en estrella conectadas mediante una unidad de acceso multiestación [\(MAU](http://es.wikipedia.org/wiki/MAU)<sup>8</sup>) como switch centralizado.
- Una red de estrella en bus, consta de dos o más topologías en estrella conectadas mediante un bus troncal (el bus troncal funciona como la espina dorsal de la red).

 $\overline{a}$ 

<sup>7</sup> El **SSID** (**S**ervice **S**et **ID**entifier) es un código incluido en todos los paquetes de una red inalámbrica [\(Wi-Fi\)](http://es.wikipedia.org/wiki/Wi-Fi) para identificarlos como parte de esa red. El código consiste en un máximo de 32 caracteres alfanuméricos. Todos los dispositivos inalámbricos que intentan comunicarse entre sí deben compartir el mismo SSID.

<sup>8</sup> **MAU** ó MSAU son abreviaturas empleadas para identificar a la Unidad de Acceso Multiestaciones (**Multi-Station Access Unit**). En un ambiente de red del tipo [Token ring,](http://es.wikipedia.org/wiki/Token_ring) la MAU es un dispositivo multi-pórticos del equipamiento en el que se conectan hasta 16 estaciones (ó puestos) de trabajo.

Mientras que las redes en rejilla han encontrado su sitio en aplicaciones de computación de alto rendimiento, algunos sistemas han utilizado algoritmos genéticos para diseñar redes personalizadas que tienen el menor número posible de saltos entre nodos distintos. Algunas de las estructuras de redes resultantes son casi incomprensibles, aunque funciona bastante bien

# **2.2.4.1 Cable de par trenzado**

Un Cable de par trenzado es uno de los tipos de [cables de pares](http://es.wikipedia.org/wiki/Cables_de_pares) compuesto por hilos, normalmente de [cobre,](http://es.wikipedia.org/wiki/Cobre) trenzados entre sí. Hay cables de 2, 4, 25 o 100 hilos e incluso de más. El trenzado mantiene estable las propiedades eléctricas a lo largo de toda la longitud del cable y reduce las interferencias creadas por los hilos adyacentes en los cables compuestos por varios pares. (Figura 3)

Aún teniendo trenzado a veces es necesario apantallar estos cables con un recubrimiento metálico o incluso apantallar cada par trenzado dentro del cable completo para evitar interferencias entre estos. Definimos 3 tipos básicos de pares trenzados según su recubrimiento:

- UTP: (Unshielded Twisted Pair) Sin ningún tipo de recubrimiento metálico.
- STP: (Shielded Twisted Pair) Recubrimiento metálico alrededor del cable completo.
- S/STP: (Screened STP) Recubrimiento metálico alrededor de cada par trenzado y del cable completo.

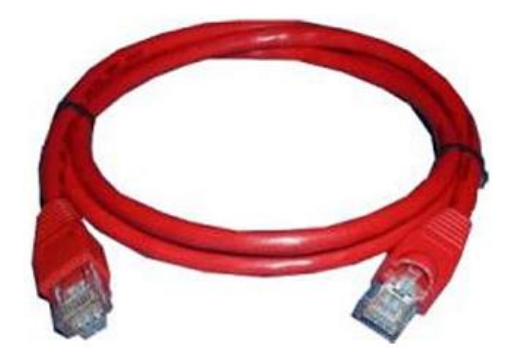

 *Figura 3: Cable multi-par de dato[s](http://www.flickr.com/photos/sincables/147740717/)*

# **2.2.4.1.1 Cable UTP**

UTP (Unshielded Twisted Pair, par trenzado no apantallado) es un tipo d[e conductor](http://es.wikipedia.org/wiki/Conductor) utilizado, principalmente para [comunicaciones.](http://es.wikipedia.org/wiki/Comunicaciones) Se encuentra normalizado de acuerdo a la norma TIA/EIA-568-B.

Es un cable de [cobre](http://es.wikipedia.org/wiki/Cobre), y por tanto conductor de [electricidad,](http://es.wikipedia.org/wiki/Electricidad) que se utiliza para telecomunicaciones y que consta de uno o más pares, ninguno de los cuales está blindado (apantallado). Cada par (pair) es un conjunto de dos conductores aislados con un recubrimiento plástico; este par se trenza - Twisted- para que la señales transportadas por ambos conductores (de la misma magnitud y sentido contrario) no generen interferencias ni resulten sensibles a emisiones. La U de UTP significa 'sin blindaje' ó 'no apantallado' (Unshielded en su original inglés).

Esto quiere decir que este cable no incorpora ninguna malla metálica que rodee ninguno de sus elementos (pares) ni el cable mismo. Esta ausencia tiene ventajas y desventajas. Entre las primeras: el cable es más económico, flexible, delgado y fácil de instalar. Además no necesita mantenimiento, ya que ninguno de sus componentes precisa ser puesto a tierra. (Figura 4)

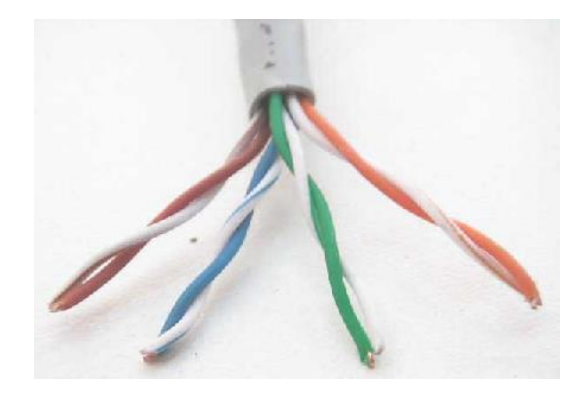

*Figura 4: Cable UTP*

# **2.2.4.1.2 Conector RJ45**

El RJ45 es una [interfaz física](http://es.wikipedia.org/wiki/Interfaz_f%C3%ADsica) comúnmente usada para conectar redes de cableado estructurado, (categorías 4, 5, 5e y 6)[. RJ](http://es.wikipedia.org/wiki/RJ) es un [acrónimo](http://es.wikipedia.org/wiki/Acr%C3%B3nimo) [inglés](http://es.wikipedia.org/wiki/Ingl%C3%A9s) de Registered Jack que a su vez es parte del Código Federal de Regulaciones de [Estados Unidos.](http://es.wikipedia.org/wiki/Estados_Unidos) Posee ocho "pines" o conexiones eléctricas, que normalmente se usan como extremos de [cables de par trenzado.](http://es.wikipedia.org/wiki/Cable_de_par_trenzado)

Es utilizada comúnmente con estándares como **[TIA/EIA-568-B](http://es.wikipedia.org/wiki/TIA/EIA-568-B)**<sup>9</sup> , que define la disposición de los pines o **wiring [pinout](http://es.wikipedia.org/wiki/Pinout)**<sup>10</sup> .

Una aplicación común es su uso en cables de re[d Ethernet,](http://es.wikipedia.org/wiki/Ethernet) donde suelen usarse 8 pines (4 pares). Otras aplicaciones incluyen terminaciones de [teléfonos](http://es.wikipedia.org/wiki/Tel%C3%A9fono) (4 pines o 2 pares), otros servicios d[e red](http://es.wikipedia.org/wiki/Redes_de_computadoras) com[o RDSI](http://es.wikipedia.org/wiki/RDSI) [y T1](http://es.wikipedia.org/wiki/T-carrier) e incluso [RS232.](http://es.wikipedia.org/wiki/RS232) (Figura 5)

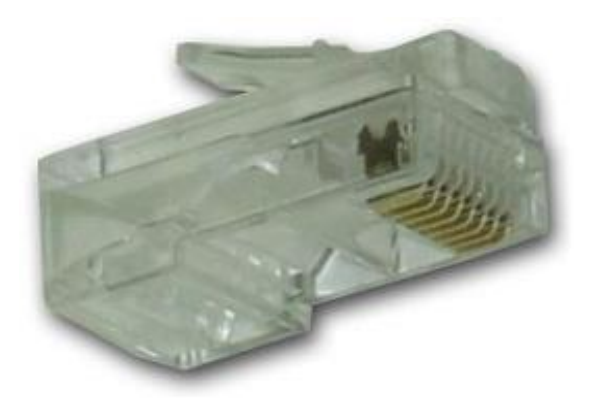

 *Figura 5: Conector RJ45*

 $\overline{a}$ 

<sup>9</sup> **TIA/EIA-568-B** tres estándares que tratan el cableado comercial para productos y servicios de [telecomunicaciones](http://es.wikipedia.org/wiki/Telecomunicaciones).

<sup>10</sup> **Pinout** es un término anglosajón que, en traducción libre, significa patillaje, o más correctamente asignación de patillaje. Es usado e[n electrónica](http://es.wikipedia.org/wiki/Electr%C3%B3nica) para determinar la función de cada pin en un circuito integrado, o bien en un [dispositivo electrónico discreto](http://es.wikipedia.org/w/index.php?title=Dispositivo_electr%C3%B3nico_discreto&action=edit).

# **2.2.4.1.3 Código de colores para cables de red con conectores RJ45.**

# **Norma de cableado "568-B" (Cable normal o paralelo)**

Esta norma o estándar establece el siguiente y mismo código de colores en ambos extremos del cable directo (tabla 2 y figura 6):

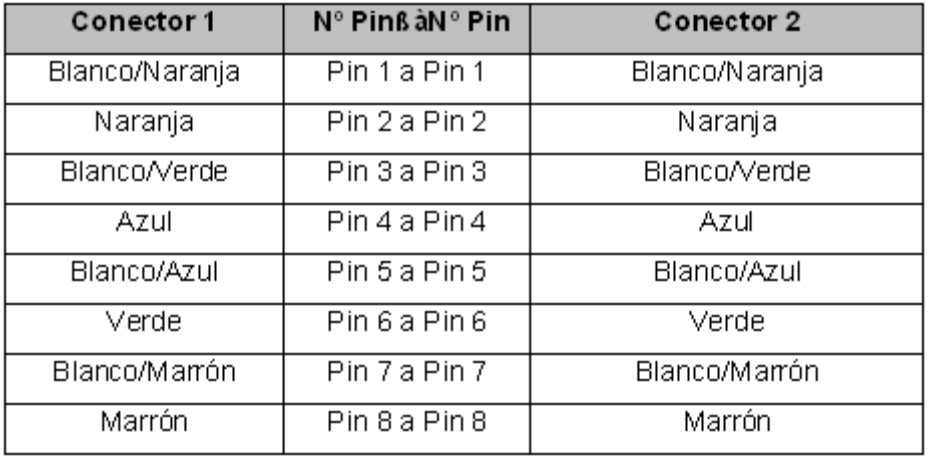

 *Tabla 2: Norma TIA/EIA 568-B para un cable de conexión directa*

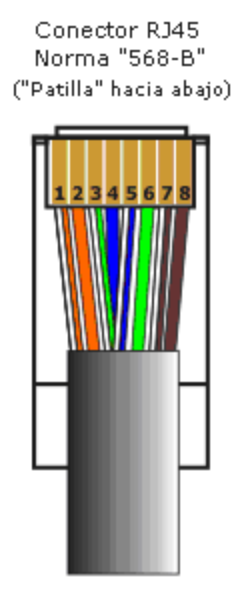

*Figura 6: Conector RJ45 conectado al cable UTP mediante la norma TIA/EIA 568-B*

Este cable lo usaremos para redes que tengan "Switch", es decir, para unir los Pc´s con los access y éstos con el Switch. (Figura 7)

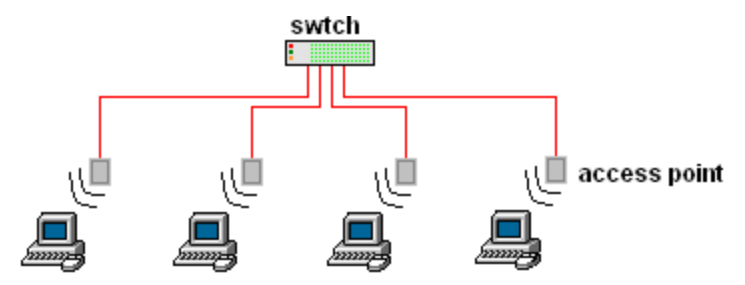

*Figura 7: Utilidades del cable UTP de conexión directa.*

NOTA: Siempre la "patilla" del conector RJ45 hacia abajo y de izqda. (pin 1) a dcha. (pin 8). (figura8)

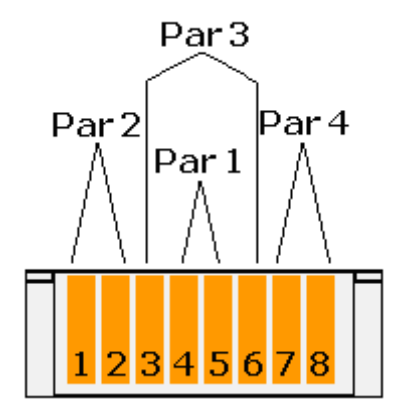

*Figura 8: Numeración de las patillas de un conector RJ45 en la norma TIA/EIA 658-B.*

# **Norma de cableado "568-A" (Cable "Cruzado")**

Esta norma o estándar establece el siguiente código de colores en cada extremo del cable (figura 9 y tabla 3)

| Conector 1 (568-B) | $N^{\circ}$ Pin | $N^{\circ}$ Pin  | Conector 2 (568-A) |  |
|--------------------|-----------------|------------------|--------------------|--|
| Blanco/Naranja     | Pin 1           | Pin 1            | Blanco/Verde       |  |
| Naranja            | Pin 2           | Pin 2            | Verde              |  |
| Blanco/Verde       | Pin 3           | Pin 3            | Blanco/Naranja     |  |
| Azul               | Pin 4           | Pin 4            | Azul               |  |
| Blanco/Azul        | Pin 5           | Pin 5            | Blanco/Azul        |  |
| Verde              | Pin 6           | Pin 6            | Naranja            |  |
| Blanco/Marrón      | Pin 7           | Pin 7            | Blanco/Marrón      |  |
| Marrón             | Pin 8           | Pin <sub>8</sub> | Marrón             |  |

*Tabla 3: Norma TIA/EIA 568-A para un cable de conexión cruzada.*

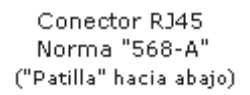

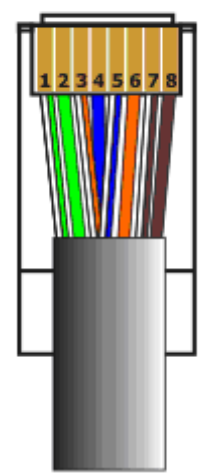

*Figura 9: Conector RJ45 conectado al cable UTP mediante la norma TIA/EIA 568-A*

Este cable lo usaremos para redes entre 2 Pc´s o para interconexionar Switchs entre sí. (Figura 10)

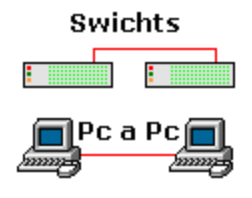

*Figura 10: Utilidades del cable de conexión cruzada.*

NOTA: Siempre la "patilla" del conector RJ45 hacia abajo y de izqda. (pin 1) a dcha. (pin 8). (Figura 11)

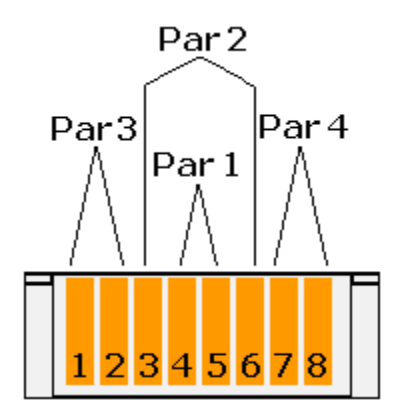

*Figura 11: Numeración de las patillas de un conector RJ45 en la norma TIA/EIA 658-A.*

# **2.2.4.1.4 Patch Cord**

Así se le llama al cable de red [\(UTP](http://es.wikipedia.org/wiki/UTP), F.O., etc) que se usa en una red para conectar un dispositivo electrónico de red con otro, dentro de un armario de telecomunicaciones.

Se producen en muchos colores para facilitar su identificación.

En cuanto a longitud, los cables de red pueden ser desde muy cortos (unos pocos centímetros) para los componentes apilados hasta 6 metros o más. A medida que aumenta la longitud los cables son más gruesos en diámetro y suelen tener apantallamiento para evitar la perdida de señal y evitar interferencias (cable [STP\)](http://es.wikipedia.org/wiki/STP).

No existe tampoco un conector estándar ya que todo dependerá del uso que tenga el cable, por lo general para una WLAN se utiliza el conector RJ45.

Aunque esta definición está pensada en Redes Informáticas, pueden existir Patch cords también para otros tipos de comunicación electrónica. (Figura 12)

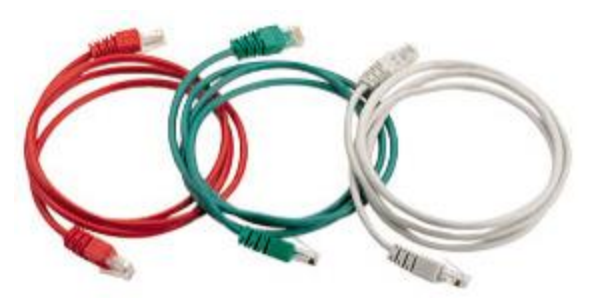

*Figura 12: Patch cord.*

# **2.2.5 Clasificación de una red inalámbrica**

Lo mismo que las redes con cable, las redes inalámbricas se pueden clasificar en diferentes tipos en función de las distancias a través de las que se pueden transmitir los datos.

# **2.2.5.1 Redes de área extensa inalámbricas (WWAN)**

Las tecnologías WWAN permiten a los usuarios establecer conexiones inalámbricas a través de redes remotas públicas o privadas. Estas conexiones pueden mantenerse a través de áreas geográficas extensas, como ciudades o países, mediante el uso de antenas en varias ubicaciones o sistemas satélite que mantienen los proveedores de servicios inalámbricos. Las tecnologías WWAN actuales se conocen como sistemas de segunda generación (2G). Entre los sistemas 2G principales se incluyen Global System for Mobile Communications (GSM), Cellular Digital Packet Data (CDPD) y Code Division Multiple Access (CDMA). Los esfuerzos van encaminados a la transición desde redes 2G, algunas de las cuales tienen capacidades limitadas de movilidad y son incompatibles entre sí, a tecnologías de tercera generación (3G) que seguirían un estándar global y proporcionarían capacidades de movilidad internacional. La UIT está promoviendo activamente el desarrollo de una norma global para 3G.

# **2.2.5.2 Redes de área metropolitana inalámbricas (WMAN)**

Las tecnologías WMAN permiten a los usuarios establecer conexiones inalámbricas entre varias ubicaciones dentro de un área metropolitana (por ejemplo, entre varios edificios de oficinas de una ciudad o en un campus universitario), sin el alto coste que supone la instalación de cables de fibra o cobre y el alquiler de las líneas. Además, WMAN puede servir como copia de seguridad para las redes con cable, en caso de que las líneas alquiladas principales para las redes con cable no estén disponibles. WMAN utiliza ondas de radio o luz infrarroja para transmitir los datos. Las redes de acceso inalámbrico de banda ancha, que proporcionan a los usuarios acceso de alta velocidad a Internet, tienen cada vez mayor demanda. Aunque se están utilizando diferentes tecnologías, como el servicio de distribución multipunto de canal múltiple (MMDS) y los servicios de distribución multipunto local (LMDS), el grupo de trabajo de IEEE 802.16 para los estándares de acceso inalámbrico de banda ancha sigue desarrollando especificaciones para normalizar el desarrollo de estas tecnologías.

#### **2.2.5.3 Redes de área local inalámbricas (WLAN)**

Las tecnologías WLAN permiten a los usuarios establecer conexiones inalámbricas dentro de un área local (por ejemplo, un edificio corporativo o campus empresarial, o en un espacio público como un aeropuerto). Las WLAN se pueden utilizar en oficinas temporales u otros espacios donde la instalación de extenso cableado sería prohibitivo, o para complementar una LAN existente de modo que los usuarios pueden trabajar en diferentes lugares dentro de un edificio a diferentes horas. Las WLAN pueden operar de dos formas distintas. En las WLAN de infraestructura, las estaciones inalámbricas (dispositivos con radio-tarjetas de red o módems externos) se conectan a puntos de acceso inalámbrico que funcionan como puentes entre las estaciones y la red troncal existente. En las WLAN de igual a igual (ad hoc), varios usuarios dentro de un área limitada, como una sala de

conferencias, pueden formar una red temporal sin utilizar puntos de acceso, si no necesitan obtener acceso a recursos de red.

En 1997, el IEEE aprobó la norma 802.11 para las WLAN, que especifica una velocidad de transferencia de datos de 1 a 2 megabits por segundo (Mbps). En la 802.11b, que está emergiendo como la nueva norma dominante, los datos se transfieren a una velocidad máxima de 11 Mbps a través de una banda de frecuencia de 2,4 GHz. Otra norma es la 802.11a, que especifica una transferencia de datos a una velocidad máxima de 54 Mbps a través de una banda de frecuencia de 5 GHz.

### **2.2.5.4 Redes de área personal inalámbricas (WPAN)**

 Las tecnologías WPAN permiten a los usuarios establecer comunicaciones inalámbricas ad-hoc para dispositivos (como PDA, teléfonos celulares y equipos portátiles) que se utilizan dentro de un espacio operativo personal (POS). Un POS es el espacio que rodea a una persona, hasta una distancia de 10 metros. Actualmente, las dos tecnologías WPAN principales son Bluetooth y la luz infrarroja. Bluetooth es una tecnología de sustitución de cables que utiliza ondas de radio para transmitir datos a una distancia de hasta 30 pies. Los datos de Bluetooth se pueden transferir a través de paredes, bolsillos y maletines. El desarrollo de la tecnología de Bluetooth lo dirige el Grupo de interés general (SIG) de Bluetooth, que publicó la especificación de la versión 1.0 de Bluetooth en 1999. Otra posibilidad que tienen los usuarios para conectar dispositivos en un radio de acción muy cercano (1 metro o menos) es crear vínculos de infrarrojos.

### **2.2.6 Estándar de una red inalámbrica.**

 $\overline{a}$ 

Descripción del estándar para redes Wi-Fi<sup>11</sup> IEEE 802.11 genérico.

<sup>11</sup> **Wi-Fi** es un [sistema](http://es.wikipedia.org/wiki/Sistema) de envío d[e datos](http://es.wikipedia.org/wiki/Datos) sobr[e redes computacionales](http://es.wikipedia.org/wiki/Redes_de_computadoras) que utiliza ondas de radio en lugar de [cables](http://es.wikipedia.org/wiki/Cables), además es una marca de la *Wi-Fi Alliance* (anteriormente la *[WECA:](http://es.wikipedia.org/wiki/WECA) Wireless Ethernet Compatibility Alliance*), la organización comercial que adopta, prueba y certifica que los equipos cumplen los estándare[s 802.11.](http://es.wikipedia.org/wiki/IEEE_802.11)

Las redes IEEE 802.11 suponen la apuesta del IEEE por las redes inalámbricas. Toda ellas se basan en una red tipo Ethernet y, aunque su filosofía es la misma, difieren en la banda de frecuencia utilizada, el ancho de banda que ofrecen, etc.

La especificación original de 802.11 preveía conexiones a velocidades de 1 ó 2 MB/s en la banda de los 2,4 GHz utilizando salto de frecuencias (FHSS) o secuencia directa (DSSS), dos tipos de espectro expandido (spread spectrum). El objetivo principal a la hora de utilizar el espectro expandido es transmitir ocupando una banda de frecuencias mayor de la requerida. Su creación se debe a investigaciones militares durante la Segunda Guerra Mundial, ya que de esta forma se evitaban ataques y escuchas. FHSS (salto de frecuencias) se basa en que transmite en diferentes bandas de frecuencias, produciéndose saltos de una otra de una forma aleatoria que es imposible predecir. Por contra, con DSSS (secuencia directa) se envían varios bits por cada bit de información real.

Otra de las características comunes en las diferentes implementaciones del estándar 802.11 es el uso de WEP<sup>12</sup> (Wireless Encryptation Protocol). WEP tiene como objetivo conseguir una seguridad equivalente a la de las redes convencionales (de cable). El problema reside en que las redes tradicionales basan gran parte de su seguridad en que es difícil comprometer el cable, mientras que la comunicación de las redes inalámbricas va por el aire. WEP es un protocolo razonablemente fuerte y computacionalmente eficiente. Sin embargo, su uso no deja de ser opcional y recientemente se ha descubierto que no es del todo seguro, tal y como ha demostrado un estudio de una universidad americana.

Dentro de las redes 802.11 encontramos tres tipos, la 802.11a, la 802.11b y la 802.11g, de las cuales la primera trabaja en la banda de

 $\overline{a}$ 

<sup>12</sup> **WEP**, acrónimo de *Wired Equivalent Privacy* o Privacidad Equivalente a Cableado, es el sistema de cifrado incluido en el estánda[r IEEE 802.11](http://es.wikipedia.org/wiki/IEEE_802.11) como protocolo para redes [Wireless](http://es.wikipedia.org/wiki/Wireless) que permite [cifrar](http://es.wikipedia.org/wiki/Criptolog%C3%ADa) la [información](http://es.wikipedia.org/wiki/Informaci%C3%B3n) que se transmite. Proporciona un cifrado a nivel 2.

frecuencia de 5 GHz y las otras dos en la banda de 2.4 GHz. En la **tabla 4** se muestran las características de cada una:

| <b>CARACTERÍSTICAS</b> | 802.11a           | 802.11b            | 802.11g            |
|------------------------|-------------------|--------------------|--------------------|
| l Velocidad Max.       | 54 Mbps           | 11 Mbps            | 54 Mbps            |
| Velocidad real         | 27 Mbps           | 4 o 5 Mbps         | 20 o 25 Mbps       |
| Modulación             | OFDM              | CCK/DSSS           | OFDM / DSSS        |
| Espectro               | 5 Ghz             | 2.4 ? 2.483<br>Ghz | 2.4 ? 2.483<br>Ghz |
| Fecha aprobación       | <b>Julio 1999</b> | Julio 1999         | Junio 2003         |

Estandares de una conexión inalámbrica y sus principales características

*Tabla 4: Principales características de los estándares de una conexión Wireless.*

# **2.2.6.1 Descripción del estándar para redes Wi-Fi IEEE 802.11a.**

Mientras se desarrollaba la 802.11b, la IEEE crea una nueva extensión del estándar 802.11 denominada 802.11a. Debido a que la 802.11b ganó popularidad muy rápidamente, mucha gente cree que la 802.11a se creó después que ésta, aunque en realidad se desarrollaron a la vez. Debido a su alto coste, la 802.11a suele utilizarse en redes de empresas, mientras que la 802.11b se usa más en redes domésticas.

La 802.11a soporta velocidades de hasta 54Mbits/s y trabaja en la frecuencia regulada de 5GHz. Comparada con la 802.11b, esta mayor frecuencia limita el rango de la 802.11a. Además, el trabajar en una frecuencia mayor significa que la señal de la 802.11a tiene una mayor dificultad para atravesar muros y objetos. Por otro lado, como la 802.11a y la 802.11b utilizan frecuencias distintas, ambas tecnologías son incompatibles entre ellas. Algunos fabricantes ofrecen híbridos 802.11a/b, aunque estos productos lo que tienen realmente son las dos extensiones implementadas.

**Ventajas:** Velocidad máxima alta, soporte de muchos usuarios a la vez y no produce interferencias en otros aparatos.

**Inconvenientes:** Alto costo, bajo rango de señal que se puede obstruir fácilmente.

Para terminar, podemos ver un resumen de las características de este estándar como muestra en la tabla 5.

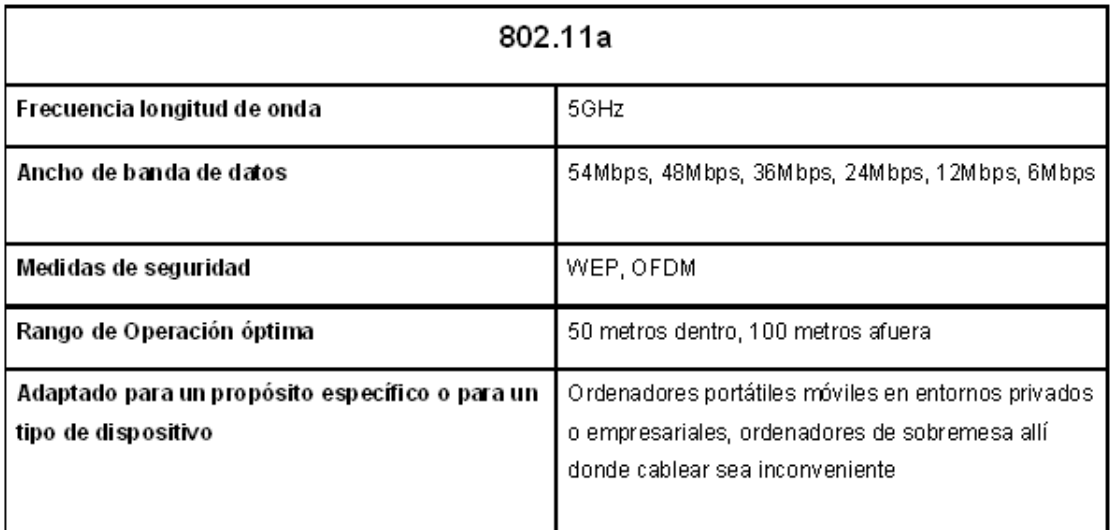

*Tabla 5: Principales características del estándar 802.11a.*

# **2.2.6.2 Descripción del estándar para redes Wi-Fi IEEE 802.11b**

En julio de 1999, la IEEE expande el 802.11 creando la especificación 802.11b, la cual soporta velocidades de hasta 11 Mbit/s, comparable a una Ethernet tradicional.

La 802.11b utiliza la misma frecuencia de radio que el tradicional 802.11 (2.4GHz). El problema es que al ser esta una frecuencia sin regulación,

se podían causar interferencias con hornos microondas, teléfonos móviles y otros aparatos que funcionen en la misma frecuencia. Sin embargo, si las instalaciones 802.11b están a una distancia razonable de otros elementos, estas interferencias son fácilmente evitables. Además, los fabricantes prefieren bajar el coste de sus productos, aunque esto suponga utilizar una frecuencia sin regulación.

Ventajas: Bajo costo, rango de señal muy bueno y difícil de obstruir.

Inconvenientes: Baja velocidad máxima, soporte de un número bajo de usuarios a la vez y produce interferencias en la banda de 2.4 GHz.

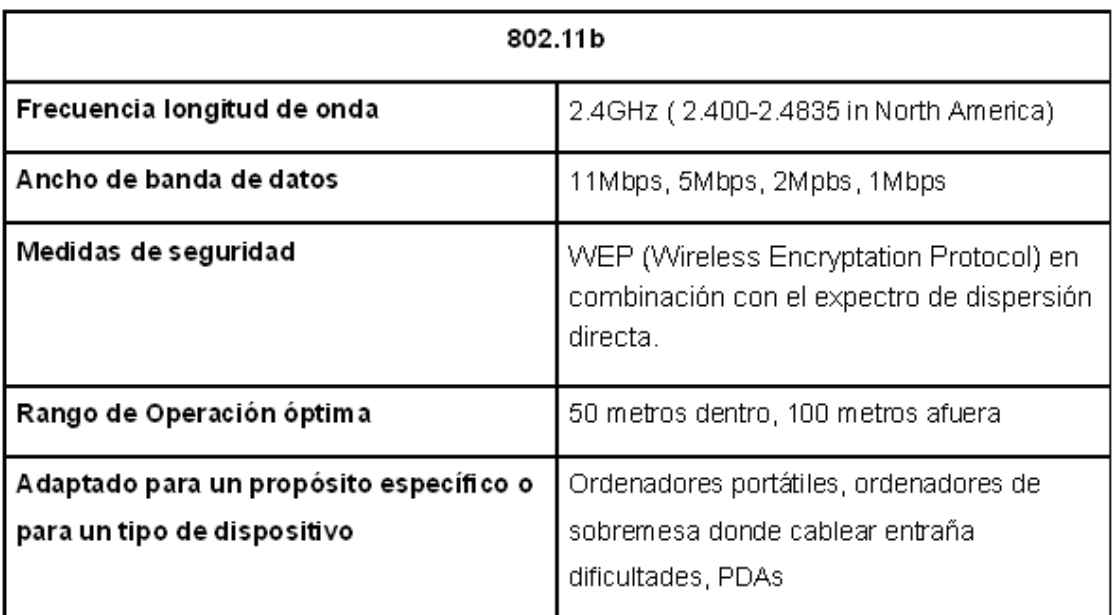

En la tabla 6 podemos ver las características de este estándar.

*Tabla 6: Principales características del estándar 802.11b.*

# **2.2.6.3 Descripción del estándar para redes Wi-Fi IEEE 802.11g**

Entre 2002 y 2003 ha aparecido un nuevo estándar denominado 802.11g. Este nuevo estándar intenta aprovechar lo bueno de cada uno de los anteriores 802.11a y 802.11b. La 802.11g permite velocidades de hasta 54 Mbit/s y utiliza la banda de frecuencia de 2.4 GHz. Además, al trabajar en la misma banda de frecuencia, la 802.11g es compatible con la 802.11b, por lo que puntos de acceso 802.11g pueden trabajar en redes 802.11b y viceversa.

**Ventajas:** Velocidad máxima alta, soporte de muchos usuarios a la vez, rango de señal muy bueno y difícil de obstruir.

**Inconvenientes:** Alto costo y produce interferencias en la banda de 2.4 GHz.

Por último, podemos ver un resumen de las características de esta red en la tabla 7

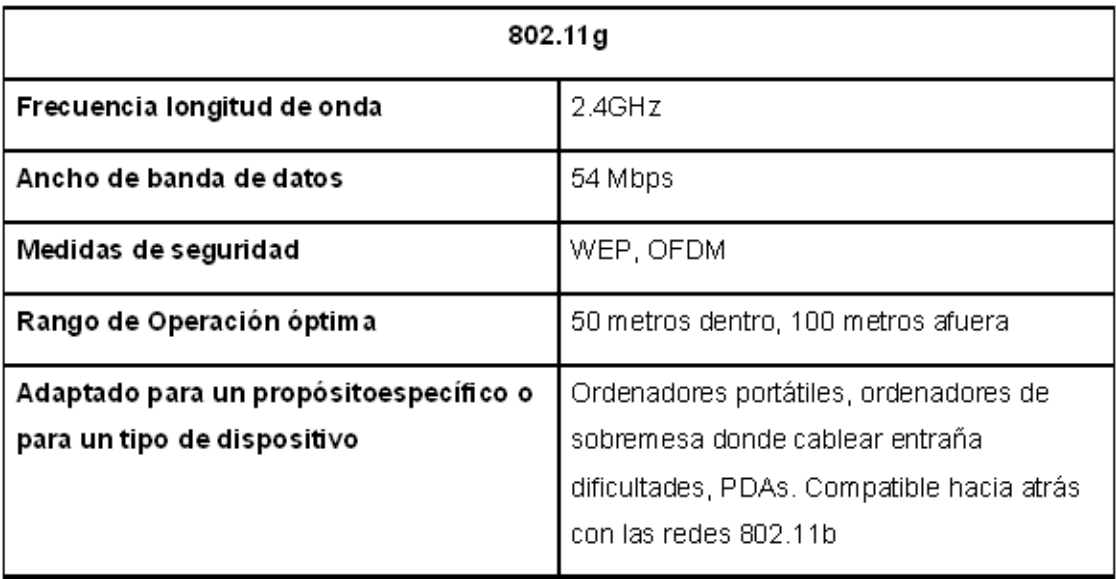

*Tabla 7: Principales características del estándar 802.11g.*

# **2.2.7 Tipos de Redes y sus Diferentes Topologías**

# **2.2.7.1. Redes punto a punto**

Una red punto a punto es aquella para la que siempre dos terminales están unidas por una línea o cable no compartido tal que su uso es dedicado sólo a esas dos terminales.

Las [topologías](http://www.monografias.com/trabajos15/topologias-neural/topologias-neural.shtml) que soporta esta clasificación son:

#### **2.2.7.2. Topología de Anillo.**

La topología de anillo conecta a cualquier terminal, únicamente con sus dos destinos más próximos mediante una línea dedicada, de tal forma que la última de las terminales se conecta con la primera de ellas por uno de los extremos, formando así un ciclo o un anillo a través del cual fluye la información cuando las terminales se comunican. La comunicación en un anillo es unidireccional o simplex, y viaja de terminal a terminal hasta que encuentra su destino y regresa a su origen. Tiene la desventaja de que cualquier fallo entre alguna de las líneas dedicadas genera una falla letal en la red.

#### **2.2.7.3. Topología en Estrella.**

Ésta topología conecta a todas las terminales entre sí, aunque no en forma directa. Para ello utiliza un elemento que organiza el flujo de la información en la red mediante switcheos que conectan al terminal destino con el terminal origen. A éste elemento se le conoce cómo concentrador y su tarea debe ser invisible a las terminales que se comunican.

La ventaja de la topología de estrella, es que es más robusta que la topología de anillo, ya que si falla una terminal, el resto sigue funcionando. La desventaja es que si falla el concentrador entonces irremediablemente fallará toda la red.

#### **2.2.7.4. Topología de Árbol.**

Una topología derivada de la topología de estrella es la topología de árbol. En ésta lo que se tiene, son diferentes estrellas conectadas entre, sí utilizando concentradores como elemento de interconexión. Algunas de estas

estrellas tienen más prioridad que otras y así es posible encausar la información a través de diferentes estrellas.

#### **2.2.7.5. Topología en Malla.**

Para ésta última se busca tener conexión física entre todas las terminales de la red. Utilizando conexiones punto a punto, esto permitirá que cualquier terminal se comunique con otras terminales de forma paralela si fuera necesario. La principal ventaja es que este tipo de redes difícilmente falla, pues inclusive, si alguna de estas líneas fallara aún así se podrían encontrar otras rutas para lograr la información.

La desventaja de la topología en malla, es que se requiere demasiado cableado para armar esta topología

Además cada terminal requiere n-1puertos de comunicación. También el [mantenimiento](http://www.monografias.com/trabajos15/mantenimiento-industrial/mantenimiento-industrial.shtml) resulta costoso a largo plazo.

#### **2.2.7.6. Redes Multipunto.**

En una red multipunto sólo existe una línea de comunicación cuyo uso está compartido por todas las terminales en la red. La información fluye de forma bidireccional y es discernible para todas las terminales de la red.

Lo típico es que en una conexión multipunto las terminales compiten por el uso del medio (línea) de forma que el primero que lo encuentra disponible lo acapara, aunque también puede negociar su uso.

#### **2.2.7.7. Topología de [Bus.](http://www.monografias.com/trabajos/bus/bus.shtml)**

Los buses lineales son quizás la topología más utilizadas para redes de área local, también son las más baratas y una de las más conflictivas. Consiste en conectar todas las terminales a una línea común, utilizando para ello un dispositivo llamado TAP, además de un segundo cable auxiliar (drop line) que conecta a la terminal al TAP y éste a su vez a la línea compartida. También en los extremos del bus se requieren dos elementos terminadores.

Las desventajas en ésta topología es la longitud del cable, terminales, el no uso de Taps. Por otra parte los mensajes de desgastan cada vez que pasan por un Tap, y si no tuviese terminadores los mensajes se colapsarían y se perderán.

### **2.2.8 Protocolos**

### **2.2.8.1 Definición**

Protocolo de red o también Protocolo de Comunicación es el conjunto de reglas que especifican el intercambio de datos u órdenes durante la comunicación entre las entidades que forman parte de una [red.](http://es.wikipedia.org/wiki/Red)

En Informática y Telecomunicaciones, un protocolo es una convención, o estándar, o acuerdo entre partes que regulan la conexión, la comunicación y la transferencia de datos entre dos sistemas. En su forma más simple, un protocolo se puede definir como las reglas que gobiernan la semántica (significado de lo que se comunica), la sintaxis (forma en que se expresa) y la sincronización (quién y cuándo transmite) de la comunicación.

Los protocolos pueden estar implementados bien en hardware (tarjetas de red), software (drivers), o una combinación de ambos.

#### **2.2.8.2 Protocolos mas utilizados**

De todos los protocolos de redes sólo sobresalen tres por s[u valor](http://www.monografias.com/trabajos14/nuevmicro/nuevmicro.shtml) académico o comercial.

El protocolo OSI (Open System Interconection) desarrollado por la ISO: Este protocolo está basado en la arquitectura de redes estratificada, en

ésta arquitectura el proceso de comunicación se divide en etapas y a cada etapa le corresponde un protocolo diferente, algunas etapas son implementadas en hardware y otras en software y otras en una combinación de las dos.

El protocolo OSI es un protocolo basado en 7 niveles o capas y cada capa como está mencionado anteriormente tiene definido un protocolo; éste protocolo está basado en el supuesto de que una terminal se organiza de tal forma que la comunicación fluye por cada una de las siguientes capas como lo demuestra en la figura 13.

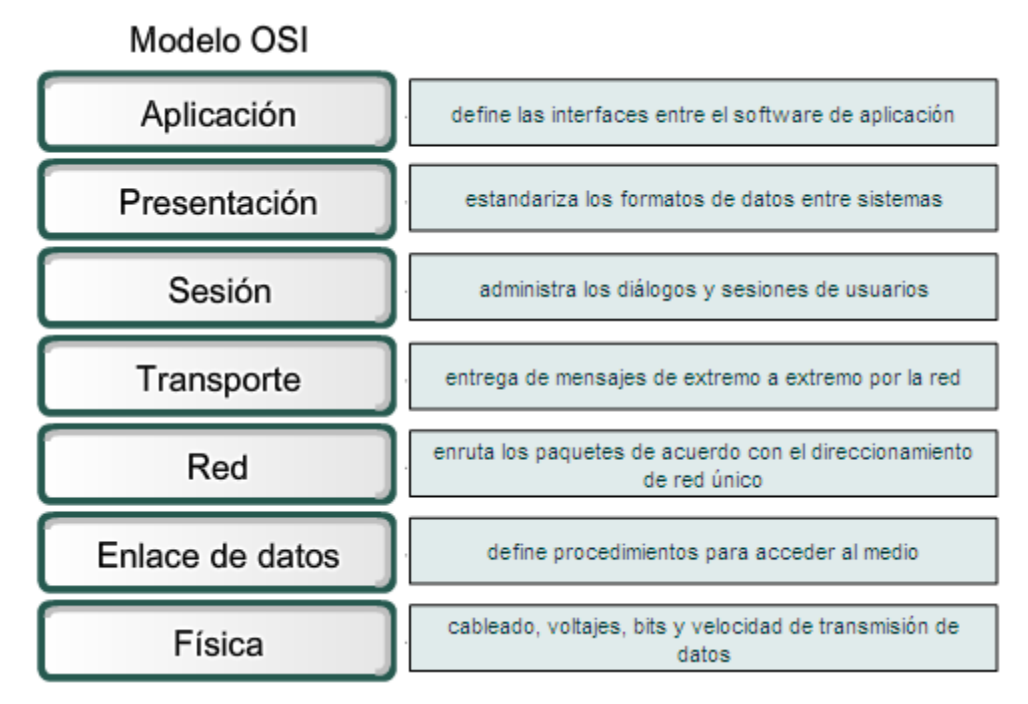

*Figura 13: Protocolos de comunicación; Modelo OSI*

La capa física se encuentra en el nivel 1, la capa de enlace de datos en el nivel 2, la capa de red en el nivel 3, la capa d[e transporte](http://www.monografias.com/trabajos/transporte/transporte.shtml) en el nivel 4, la de sesión en el 5, la de presentación en el 6 y la de aplicación en el 7. Las capas inferiores como anteriormente mencionado están orientadas al hardware y las capas superiores al software del usuario.

El protocolo TC[P/IP](http://www.monografias.com/trabajos/protocolotcpip/protocolotcpip.shtml) originalmente desarrollado por la secretaría de defensa de los [Estados Unidos](http://www.monografias.com/trabajos7/esun/esun.shtml) de [América](http://www.monografias.com/trabajos15/bloques-economicos-america/bloques-economicos-america.shtml) junto con algunas universidades importantes: Éste protocolo fue diseñado a finales de los 60's como el fundamento de la red ARPANET que conectaba las [computadoras](http://www.monografias.com/trabajos15/computadoras/computadoras.shtml) de oficinas gubernamentales y universitarias. Funciona bajo el [concepto](http://www.monografias.com/trabajos10/teca/teca.shtml) de [cliente](http://www.monografias.com/trabajos11/sercli/sercli.shtml) [servidor,](http://www.monografias.com/trabajos12/rete/rete.shtml) lo que significa que alguna computadora pide los servicios de otra computadora; la primera es el cliente y la segunda el servidor.

ARPANET evolucionó para lo que ahora se conoce como [INTERNET](http://www.monografias.com/Computacion/Internet/) y con ello también evolucionó el protocolo TCP/IP. Sin embargo [la](http://www.monografias.com/trabajos6/napro/napro.shtml)  [organización](http://www.monografias.com/trabajos6/napro/napro.shtml) básica del protocolo sigue siendo la misma, se organiza en sólo tres niveles: el de red, transporte y aplicación.

En comparación con el protocolo OSI la capa de red de TCP/IP equivale a la capa de red de OSI. La capa de transporte de TCP/IP equivale a la capa de transporte de OSI y la capa de aplicación de TCP/IP equivale a las capas de sesión, presentación y aplicación todas en conjunto del protocolo OSI.

El protocolo TCP/IP no especifica nada a cerca del hardware de red por lo que las capas de enlace de datos y físicas no existen.

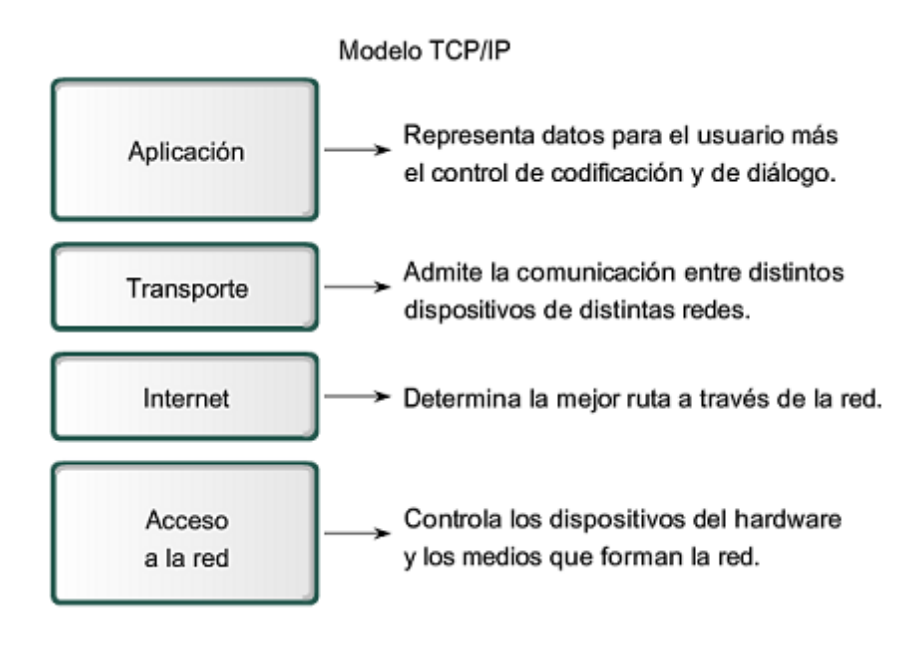

# **2.3. ANÁLISIS ECONÓMICO DEL TEMA**

En el presente desarrollo del tema de investigación "**CONSTRUCCIÓN DE LA RED INALÁMBRICA DE DATOS PARA EL NUEVO EDIFICIO DEL ÁREA DE LA ENERGÍA LAS INDUSTRIAS Y LOS RECURSOS NATURALES NO RENOVABLES**" se obtuvo algunos gastos en equipos, materiales y instrumentos para la construcción de la red.

Los equipos que adquirimos son equipos de ultima tecnología los cuales son garantizados para 10 años de trabajo el precio de estos equipos activos en general fluctúan entre los 1300 dólares americanos, en materiales y instrumentos para la construcción de la red: materiales y instrumentos como canaletas, cables eléctricos, cable UTP, jacks, armario de telecomunicaciones, tuvo galvanizado, uniones, caja de distribución, tubo plástico, interruptores eléctricos, brocas de pasos, tacos fishers, etc. Todos estos materiales tuvieron un costo de 900 dólares americanos.

# **2.4. MATERIALES.**

Los materiales que se utilizaron en nuestro desarrollo de la tesis fueron los siguientes: (tabla 8)

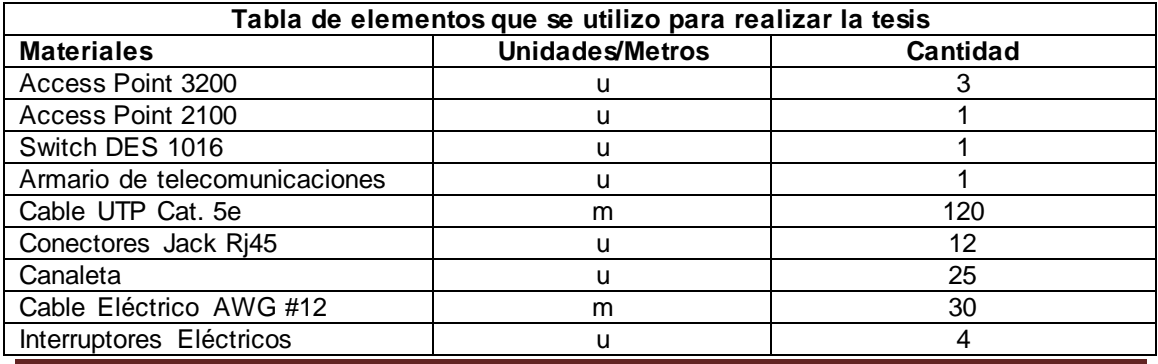

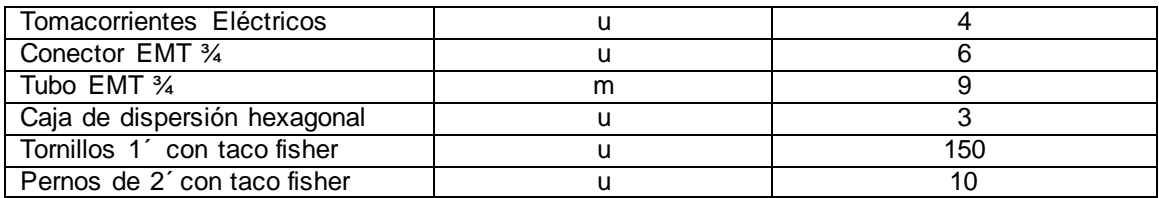

*Tabla8: Elementos que se utilizo para realizar la tesis*

# **Access Point DWL - 3200AP**

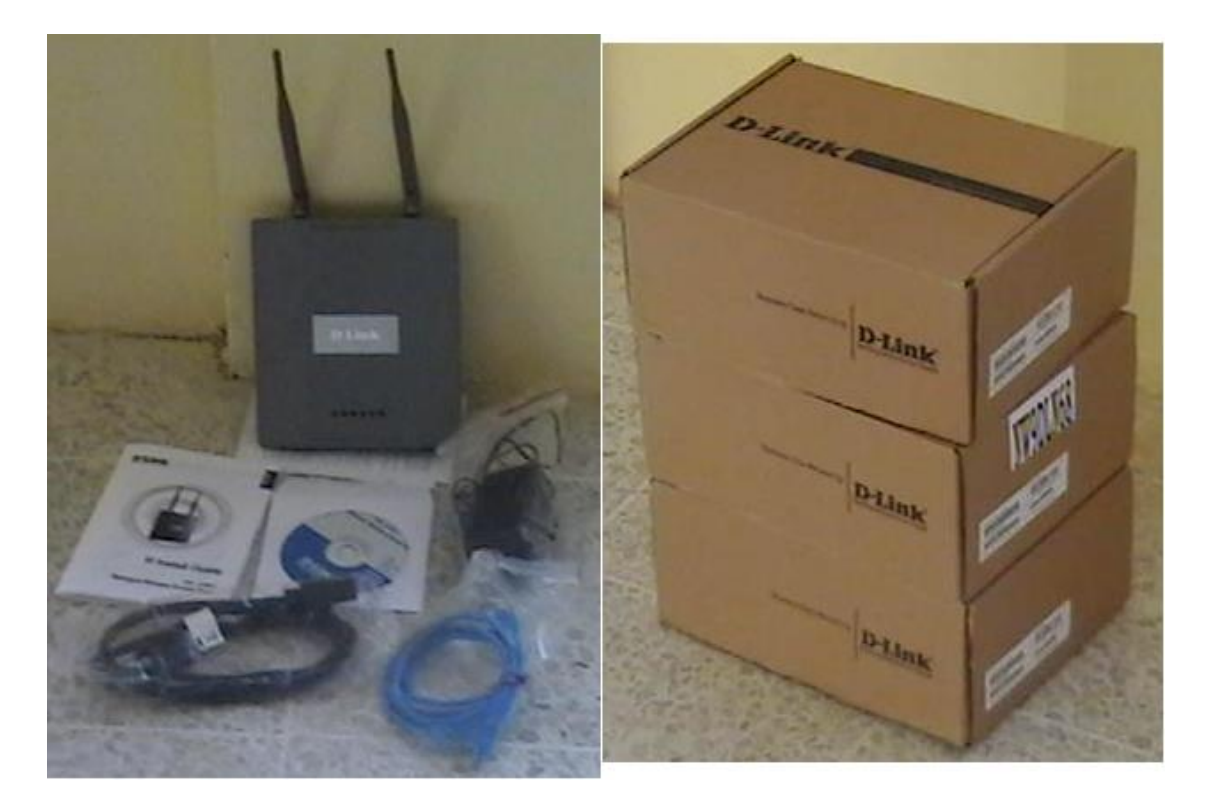

*Figura 15: Access Point DWL-3200AP*

**Access Point DWL – 2100AP**
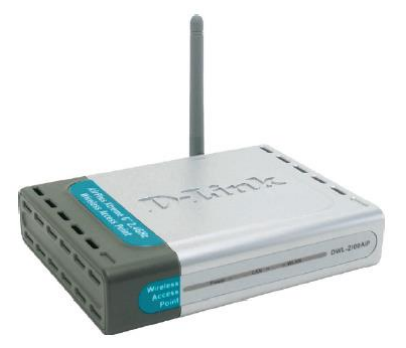

*Figura 16: Access Point DWL-2100AP*

**Switch DES – 1016**

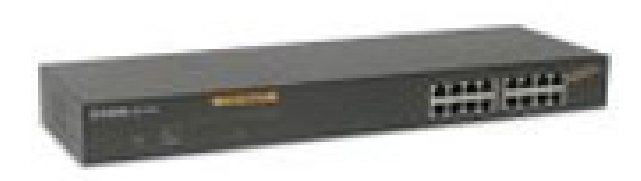

*Figura 17: Switch DES-1016*

**Cable UTP Cat 5e y conector RJ45**

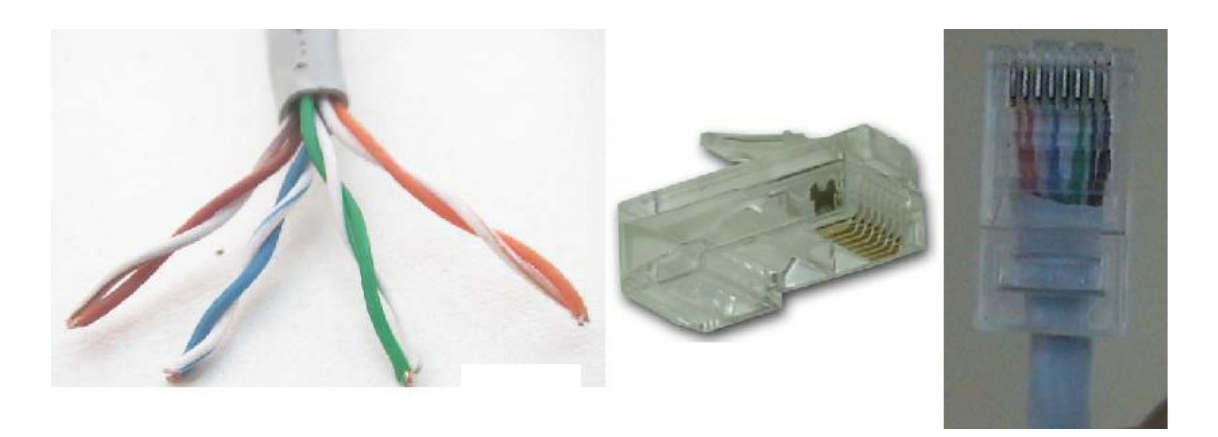

*Figura 18: Cable UTP Categoría 5e y conector RJ45*

**Cajas de distribución y tubo EMT de 1'**

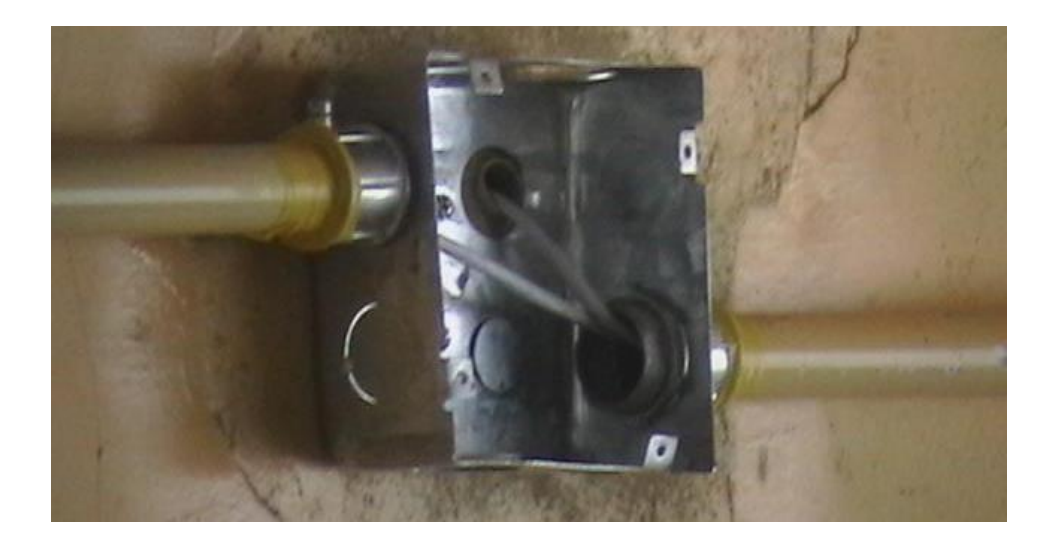

*Figura 19: Caja de distribución y tubo EMT de 1'*

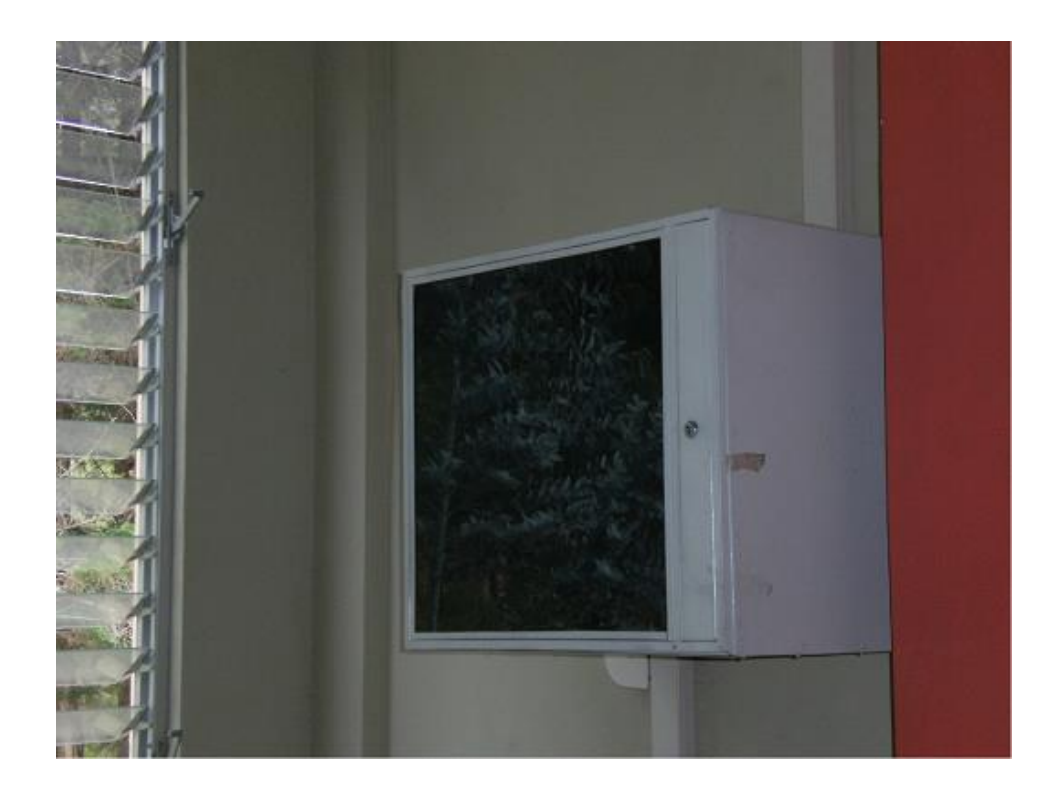

### **Armario de Telecomunicaciones**

*Figura 20: Armario de Telecomunicaciones*

**Canaleta**

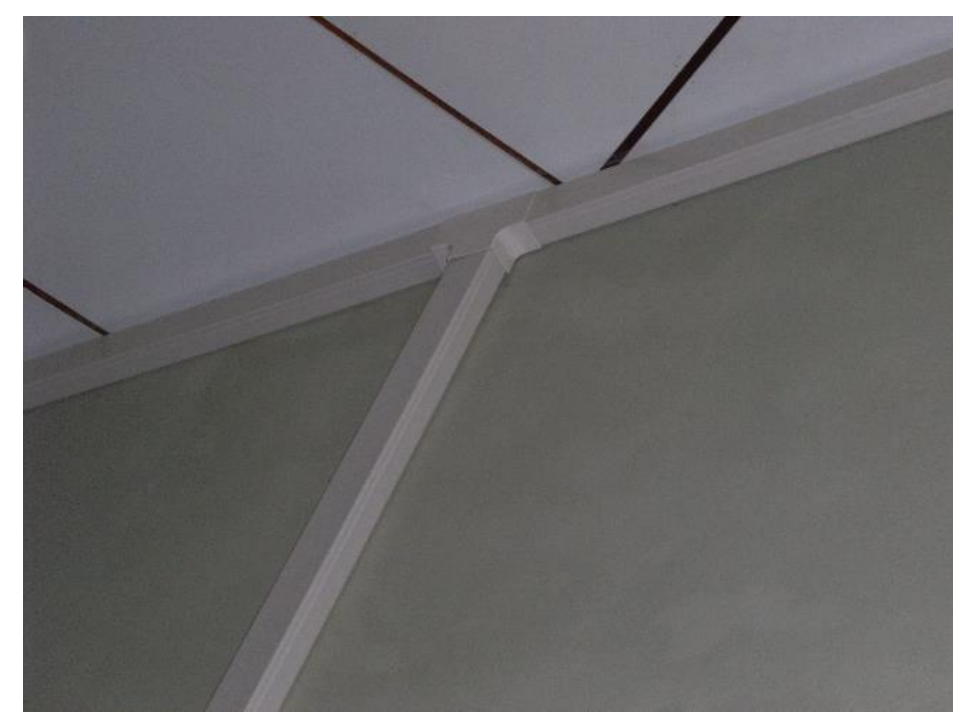

*Figura 21: Canaleta*

## **Caja para ordenar los transformadores de los Access Point**

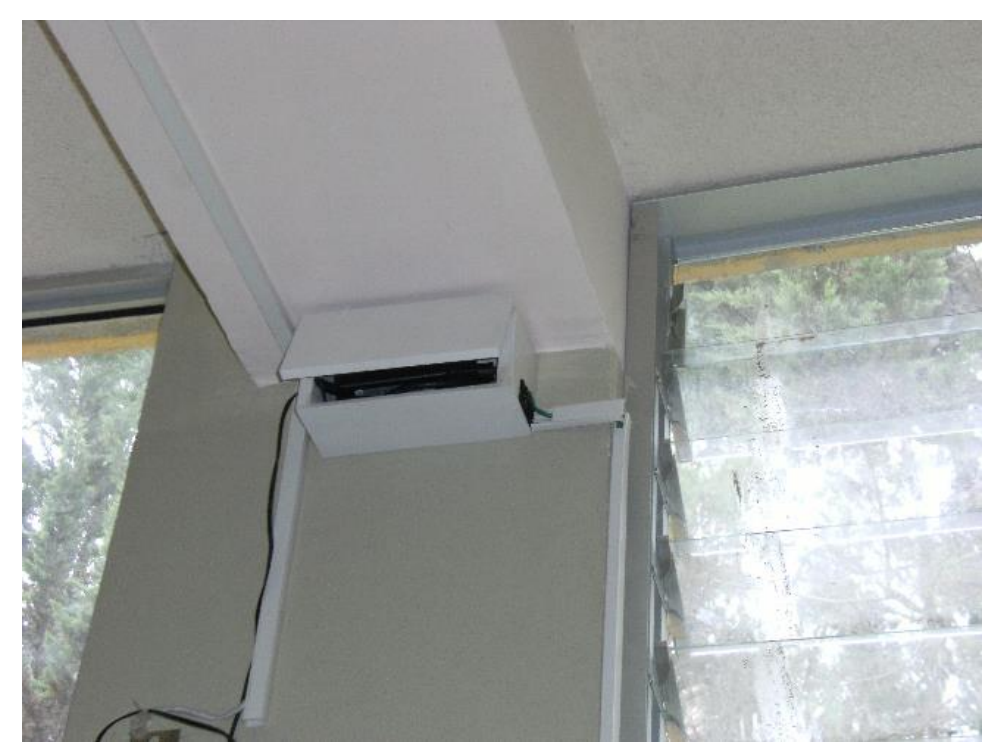

*Figura 22: Cajas de protección para los transformadores de los Access Point*

# **III. MÉTODOS**

# **3.1. METODOLOGÍA PARA EFECTUAR LAS CONEXIONES (RED ELÉCTRICA, RED INALÁMBRICA, CABLEADO ESTRUCTURADO), PERMITIENDO ASÍ CONSEGUIR LA CORRECTA VIDA ÚTIL DE LA RED.**

#### **3.1.2 Método utilizado para realizar la Red inalámbrica**

Para construir la red inalámbrica se procedió a buscar información de equipos que posean las características mas adecuadas para el entorno del edifico, para luego proceder a adquirir y comenzar a hacer pruebas de nivel de señal en cada uno de los lugares del edificio.

Para ubicar el sitio adecuado donde se pueda colocar los Access Point y obtener una optima señal, se procedió a revisar el plano de cada uno de los pisos del edificio buscando un lugar donde la irradiación de la señal sea la más adecuada; luego utilizando dos laptop y dos computadoras de escritorio con tarjetas de red inalámbrica se ubicaron en cada uno de los diferentes cuartos, procediendo a mover las computadoras y el Access Point en cada uno de los pisos hasta encontrar la posición idónea donde la señal estaba en rangos óptimos para el funcionamiento de la red.

Y teniendo como punto crítico al segundo piso por la cantidad de obstáculos que había para el paso de señal, para lo cual se agrego otro Access Point, lo que hizo que la cobertura de la señal mejora notablemente.

La planta baja y el tercer piso, por tener menor cantidad de obstáculos la señal no se desmejoro, teniendo un nivel de cobertura dentro de los parámetros dados por el proveedor de los equipos.

# **3.1.3 Método utilizado para realizar la Red de Cableado Estructurado**

Una vez realizadas las pruebas de la red inalámbrica y fijándonos donde van a quedar los equipos, se procedió a realizar la red de cableado estructurado tomando como base el ultimo piso donde esta el armario de telecomunicaciones y este es el punto de partida para que de ahí llegue la señal a los Access.

El trazado del cableado estructurado se realizo con sumo cuidado siendo lo mas discreto posible y con materiales que no desagradan a la vista (canaleta) y para realizar el paso de la señal del Switch al Access se lo hizo con cable UTP categoría 5e y estos puestos en canaleta plástica de 10 x 15mm.

La conexión entre los equipos se hizo por medio de una conexión por cable directo, cuya norma esta especificada en la EIA/TIA568B.

#### **3.1.4 Método utilizado para realizar la red eléctrica**

Después de haber hecho una planificación de donde irían los equipos se encontró con la necesidad de realizar una red eléctrica para controlar el funcionamiento de los equipos, se tuvo que ver los tomacorrientes más cercanos y de ahí hacer una arremetida a los interruptores instalados a unos 2m del suelo para poder controlar el encendido y apagado de los equipos.

Una vez localizados los puntos de donde se va s tomar la energía para los Access Point, utilizamos cable de luz # 12 para fase, neutro y tierra, para cuidar la armonía del trabajo y el cable se traslado por canaleta plástica de 10 x 15mm, utilizando además interruptores sobrepuestos.

## **3.2. METODOLOGÍA PARA DEMOSTRAR LA VALIDEZ, SEGURIDAD Y CONFIABILIDAD DE LA RED.**

Para demostrar la validez de estos equipos procedimos a asesorarnos con proveedores de equipos de red en diferentes lugares (Loja, Cuenca, Quito) lo que mas nos recomendaron fueron equipos **in door** <sup>13</sup> con gran cobertura para no tener problemas con futuros enlaces.

Mediante consultas desarrolladas en el Internet procedimos a adquirir equipos de marca D-link el modelo 3200AP y el switch DES1016D ya que sus características estaban de acuerdo con la necesidad requerida por la red a implementarse.

El D-Link DWL-2100AP es un Access Point Inalámbrico potenciado, responde al estándar 802.11g, opera con un de ancho de banda 108Mbps, y que gracias al nuevo Chip de Atherosä puede alcanzar un througput quince veces superior -15x\* que una red Wireless tradicional de 11Mbps.

Esta red tiene unas características las cuales son convenientes para los usuarios (estudiantes, profesores, personal administrativo, etc.). Los usuarios se pueden conectar con facilidad, solo se necesita de una maquina que tenga una tarjeta de red inalámbrica, esto permite que la red sea mas accesible y de menor costo.

El acceso a esta red se puede restringir para usuarios no autorizados lo cual permite que esta red sea segura, mediante la activación de una clave de acceso, o a su vez permitir acceso libre solamente modificando la configuración de estos Access point desde la computadora del administrador de la red, siempre y cuando este tenga la dirección IP y la clave de programación de los Access point.

El DWL-2100AP interopera en forma transparente con cualquier producto D-Link Air, D-Link AirPlus, D-Link AirPlus G+ y D-Link Airpremier

 $\overline{a}$ 

<sup>&</sup>lt;sup>13</sup> in door. Se refiere a los equipos que funcionan dentro de una edificación.

AG o con cualquier producto de otros vendores, bajo el estándar 802.11b y por supuesto con el estándar 802.11g.

En conjunto con las altas tasas de transferencia, un muy buen nivel de seguridad, hacen del DWL-2100AP la solución ideal para la nueva tecnología, además de proteger las inversiones wireless ya hechas.

El Access Point AirPlus XtremeG DWL-2100AP incorpora mecanismos adicionales de seguridad, tales como Wi-Fiä Protected Access (WPA) y 802.1x, que en conjunto con un servidor Radius proporcionan un mayor nivel de Seguridad.

### **3.3. RESULTADOS Y TABLA DE COMPROBACIÓN.**

Datos tomados en las prácticas con las tarjetas inalámbricas D-link y LINKSYS. (tabla 9)

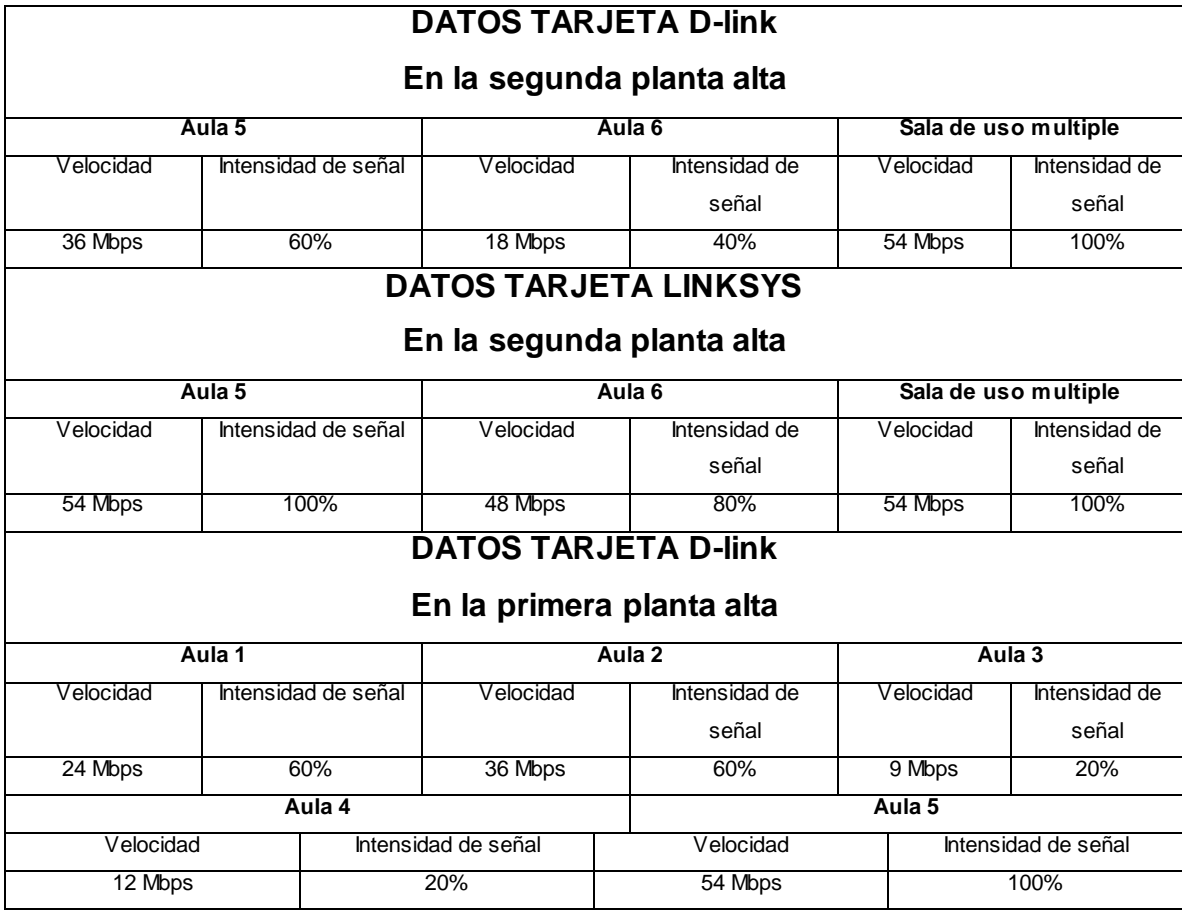

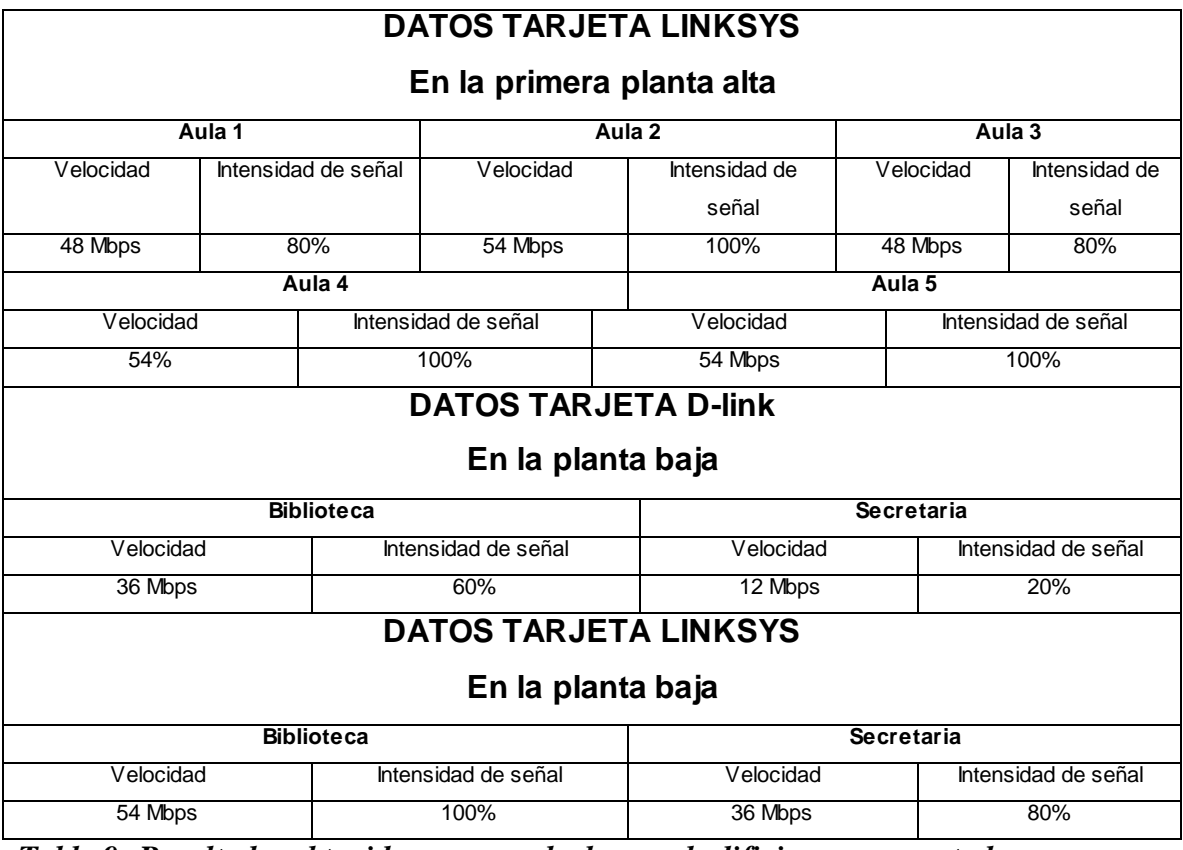

*Tabla 9: Resultados obtenidos y comprobados en el edificio con computadoras dotadas de tarjetas Wireless.*

**IV. DESARROLLO DEL PROYECTO DE TESIS EN EL LUGAR DE TRABAJO.**

## **4.1. DESCRIPCIÓN GENERAL**

Nuestra tesis se realizó en la Universidad Nacional de Loja, en el Área de la Energía Industria y los Recursos Naturales no Renovables, en el edificio nuevo destinado al Nivel Técnico.

Con el fin de lograr una mayor eficacia en el desarrollo de nuestra tesis hicimos lo siguiente:

### **4.1.1. Construcción de la red inalámbrica**

### **4.1.1.1. Diseño**

Para realizar el diseño de la red inalámbrica nos fijamos en los planos del edificio (obtenidos en el departamento de construcciones) y tomando en cuenta la arquitectura del mismo se siguieron los siguientes pasos.

#### **4.1.1.1.1. Determinación de equipos**

Para determinar el tipo de equipos que vamos a utilizar, dadas las características de cada uno de los pisos del edificio; los mismos que constan de un área con obstáculos (paredes, columnas, ventanas, puertas, etc.) que dificultan el paso de una señal inalámbrica es así que para encontrar el equipo más idóneo a utilizarse se planteo las siguientes necesidades:

- Se requiere un equipo que trabaje eficientemente dentro del edificio, es decir que su rango de operaciones preste soluciones Indoor tomando en cuenta los tipos de obstáculos existentes en dicho lugar.
- Por supuesto el equipo debe cumplir con las normas o estándares de una red inalámbrica (802.11) explicadas anteriormente.
- Se necesitará un equipo que tenga la suficiente potencia de transmisión para emitir la señal de datos suficiente para llegar a los puntos más recónditos del edificio.
- Que opere en un ancho de banda acorde al del servidor.
- Que el tipo de antenas posean una alta ganancia con el fin de emitir la mayor cantidad posible de señal de datos.
- El rango de frecuencia deberá ser 2.4 GHz.

 $\overline{a}$ 

- Sus antenas deben irradiar de tal forma que la propagación de las ondas sea equitativa para cada uno de las salas del edificio (Antena ideal **omnidireccional<sup>14</sup>**).
- La administración de estos equipos debe ser fiable y acorde a los sistemas operativos existentes.

<sup>14</sup> **Antena ideal omnidireccional;** Es una antena en la cual el lóbulo de radiación es equitativo hacia todos los puntos (Irradia en forma de una dona). Para la antena omnidireccional los patrones de radiación en los planos horizontales y verticales son circulares e iguales, porque el patrón de radiación real es una esfera.

- Su instalación física deberá acoplarse a las características físicas del edificio (por estética).
- Entre otras, que serán necesarias para el buen desenvolvimiento de la red.

Tomando en cuenta todos estos tópicos se indago con diferentes equipos y marcas como: Belkin, QPcom, Brindge, SENAO, D-link, etc. Decidiéndonos por un equipo que cumple con las características más adecuadas y mencionadas anteriormente para el lugar como lo es el **Access Point D-link 32000AP**, el **Access Point D-link 21000AP** y el **Swich D-link DES-1016D** dispuestos de la siguiente forma:

- a) Para la planta baja se dispondrá de un Access Point D-link 32000AP ubicado en un lugar estratégico (ver planos en anexos) donde la señal se comparte equitativamente a cada uno de los puntos de recepción.
- b) En la primera planta alta por su estructura se requirió disponer de un Access Point D-link 32000AP y un Access Point D-link 2100AP para complementar la cobertura de la señal del Access Point D-link 32000AP (ver planos en anexos).
- c) En la segunda planta alta por ser un área de menor complejidad en cuanto obstáculos se refiere es suficiente la utilización de un Access Point D-link 32000AP colocado en un lugar estratégico, para la distribución de la señal se coloco un Swich D-link DES-1016D donde van conectados todos Access Point del Edificio.

### **4.1.1.1.2. Topología de la red.**

La topología que se adapto a nuestras necesidades, a las características del edificio y a nuestro diseño fue la topología de estrella la cual permite un acceso más ágil a la conexión de Internet.

La ventaja por la cual la utilizamos esta topología es por su confiabilidad que no depende del funcionamiento de todas las computadoras (topología en anillo) solo del funcionamiento del Access, si el Access funciona la red es confiable y su sencillez al no utilizar mucho material (cable en exceso) como la topología en malla, la cual hace que esta red sea mas apreciable por eficiencia, costos y por estética del edificio.

La red consta de los siguientes componentes según la topología en estrella:

Cuatro equipos activos:

- 1. Tres Access Point D-link DWL- 3200AP
- 2. Un Access Point D-link DWL-2100AP
- 3. Switch DES 1016D

Todos estos interconectados a un conmutador (Switch) perteneciente a una red de cableado estructurado, tal como se muestra en la figura 23.

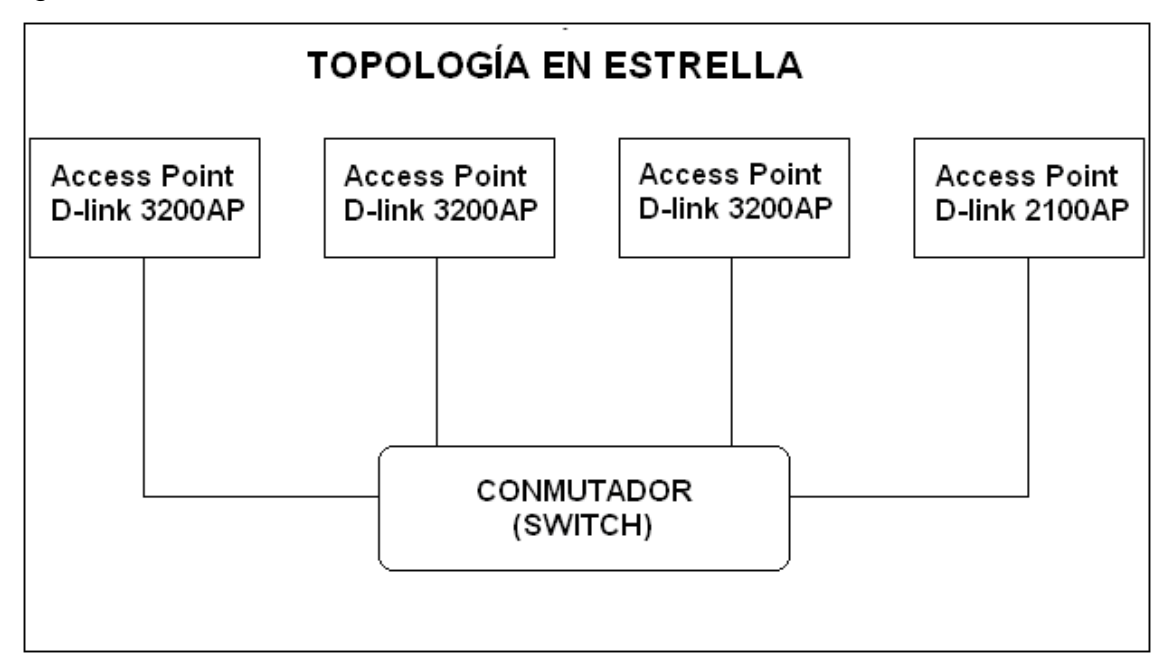

*Figura 23: Topología en Estrella de la red inalámbrica instalada.*

# **4.1.1.1.3. Características y funcionamiento de los equipos**

Los equipos que utilizamos, según sus características técnicas y físicas cumplen las siguientes funciones que detallamos a continuación.

#### **4.1.1.1.3.1. Access Point D-link 3200AP**

Por ser un equipo poderoso, robusto y fiable el Access Point **D-link 3200AP** puede operar en entornos de empresas con diversas oficinas.

Esta diseñado para instalaciones Indoor, este Access Point proporciona opciones avanzadas de seguridad para los administradores de red, permitiéndoles desplegar una administración muy robusta en redes wireless y provee dos antenas de alta ganancia para una óptima cobertura wireless.

Es ideal para trabajar con **WDS** (**Wireless Distribution System**), es decir, que otros Access Point que tenga la misma función se pueda conectar del primero y repartir la señal a otras máquinas.

El Access Point DWL-3200AP soporta Power Over Ethernet (PoE) es decir, que no hace falta tener tantos cables, por el mismo cable UTP es posible enviar tanto la electricidad para su alimentación como la señal de la red; sea cual se el tipo de red utilizada.

El DWL-3200AP es uno de los equipos que posee más watts de salida de venta en el mercado. Logrando así emitir señales de alta ganancia en el lugar de trabajo y permitiéndonos alcanzar una considerable área en el edificio; evitando la utilización de varios equipos de menor eficacia.

Además trabaja con los estándares establecidos para las redes inalámbricas Wi-Fi 802.11.

Con el ancho de banda que opera el Access Point D-link 3200AP permite la adecuación de cada usuario en torno a segmentos de ancho de banda asignados para cada uno de ellos.

La función esencial del Access Point D-link 3200AP en la red es la de trabajar como un medio de accesibilidad de forma inalámbrica y de transmitir la información a los puntos de recepción del edificio como son las diferentes oficinas, aulas, biblioteca y en la sala de uso múltiple; es decir tiene la capacidad de seleccionar diferentes puntos de acceso para la retransmisión de datos en forma de paquetes de datos.

El Access Point D-link 3200AP en la red es un transmisor de datos hacia los receptores (computadores con acceso inalámbrico) los mismos que los recibe desde un conmutador (switch) a través de una red cableada y a su vez este ultimo se interconecta con un servidor proporcionado por la Universidad.

Mediante las antenas dual dipolo que posee el Access Point D-link 3200AP anotadas anteriormente de ganancia de 5dBi, genera un lóbulo de radiación omnidireccional en cada una de ellas, aprovechando las mismas para llegar a puntos donde para el cableado estructurado fuese un tanto dificultoso.

#### *Cabe anotar con respecto a las antenas que:*

Los ángulos para que una antena de patrón vertical incremente su [poder](http://www.monografias.com/trabajos12/foucuno/foucuno.shtml#CONCEP) direccional de 1 a 6 están entre el 0 ° y los 30° bajo el nivel horizontal, y cuando el punto de acceso sea colocado en una esquina, su [poder](http://www.monografias.com/trabajos12/foucuno/foucuno.shtml#CONCEP) se podrá incrementar de 1 a 4 en su cobertura cuadral. El patrón horizontal se puede incrementar de 1 hasta 24 dependiendo del medio en que se propague la onda. En una estación, con antena no dirigida, el poder total de dirección no puede ser mucho mayor de 2 a 1 que en la de patrón vertical. Aparte de la distancia y la altura, el punto de acceso tiene una ventaja de hasta 10 dB en la recepción de transmisión de una estación sobre otra estación. (Figura 23)

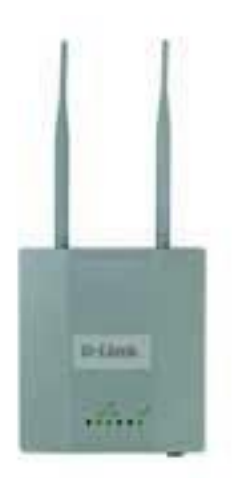

*Figura 24: Antenas del Access Point 3200AP*

Para la comprobación de este equipo contamos con la siguiente ficha técnica:

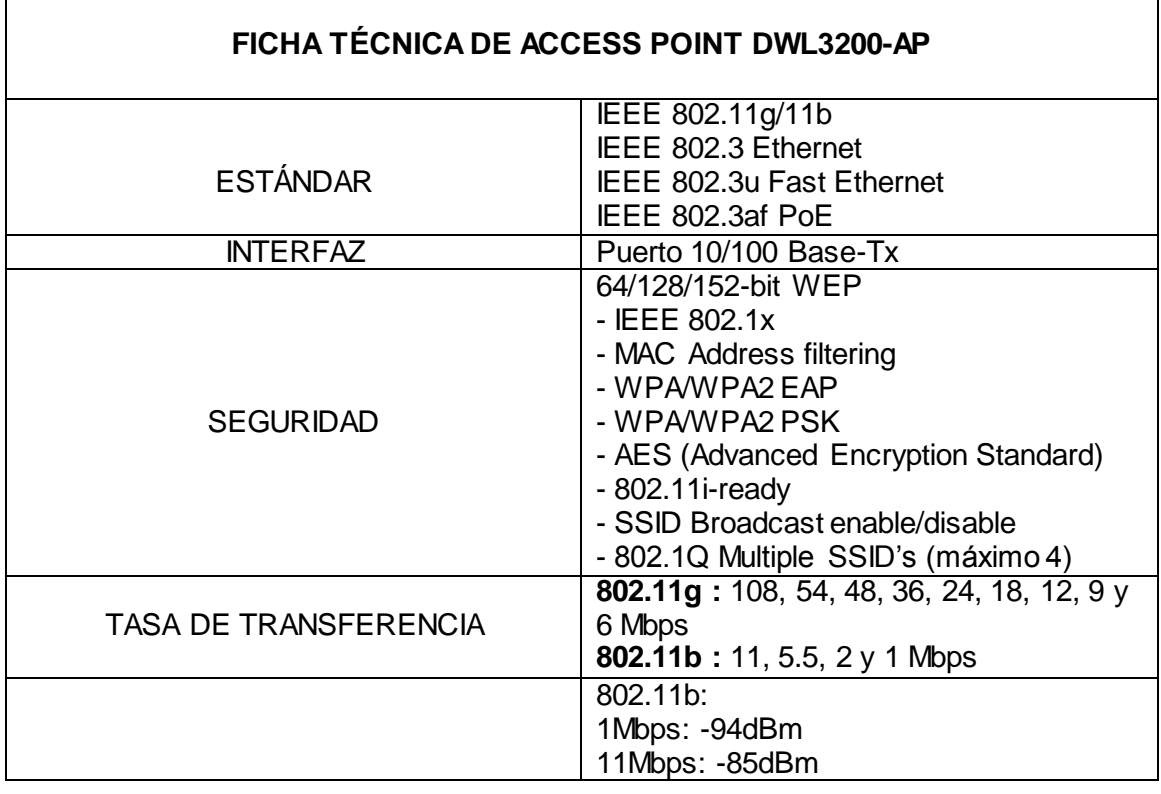

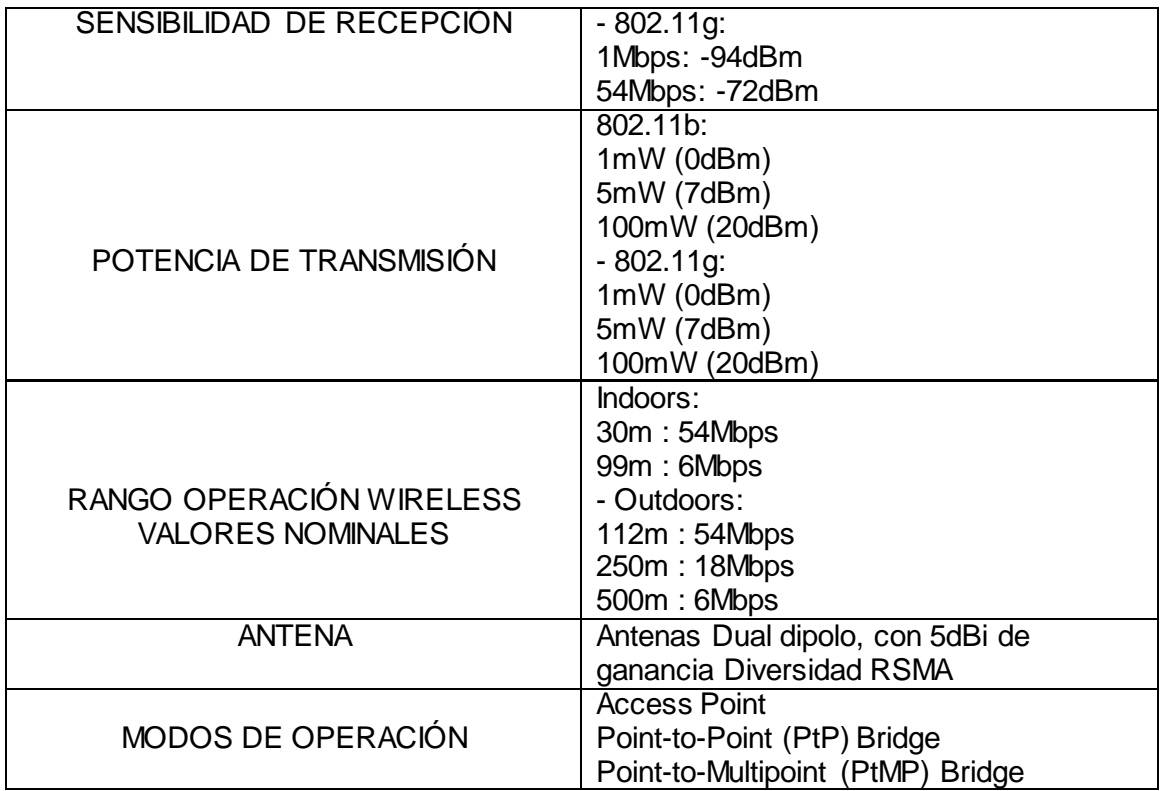

*Tabla 10. Datos técnicos más relevantes de un Access Point DWL-3200AP*

| <b>CARACTERÍSTICAS FÍSICAS</b> |                                                                              |
|--------------------------------|------------------------------------------------------------------------------|
| <b>DIMENSIONES</b>             | 277,7 x 155 x 45 mm                                                          |
| <b>ALIMENTACIÓN</b>            | <b>PoE</b><br>lnput: $100 - 240V$ AC, $50 - 60$ Hz<br>Output: 48V DC +/- 10% |
| TEMPERATURA DE OPERACIÓN       | $-40^{\circ}$ C a 60 $^{\circ}$ C                                            |
| TEMPERATURA DE ALMACENAJE      | $-40^{\circ}$ C a 65 $^{\circ}$ C                                            |
| HUMEDAD DE OPERACIÓN           | 10% a 90% no condensado                                                      |
| <b>HUMEDAD DE ALMACENAJE</b>   | 5% a 95% no condensado                                                       |
| <b>CERTIFICACIONES</b>         | <b>FCC Class B</b><br>CF<br>Wi-Fi                                            |

*Tabla 11. Principales características de un Access Point DWL-3200AP*

**4.1.1.1.3.2. Access Point D-link 2100AP**

El D-Link DWL-2100AP es un Access Point Inalámbrico potenciado, responde al estándar 802.11g, opera con un de ancho de banda 108Mbps, y que gracias al nuevo Chip de Atherosä puede alcanzar un througput quince veces superior -15x\* exclusivo de D-Link- que una red Wireless tradicional de 11Mbps.

El DWL-2100AP inter - opera en forma transparente con cualquier producto D-Link Air, D-Link AirPlus, D-Link AirPlus G+ y D-Link Airpremier AG o con cualquier producto de otros vendedores, bajo el estándar 802.11b y por supuesto con el estándar 802.11g.

En conjunto con las altas tasas de transferencia, un muy buen nivel de seguridad, hacen del DWL-2100AP la solución ideal para la nueva tecnología, además de proteger las inversiones wireless ya hechas.

El Access Point AirPlus XtremeG DWL-2100AP incorpora mecanismos adicionales de seguridad, tales como Wi-Fiä Protected Access (WPA) y 802.1x, que en conjunto con un servidor Radius proporcionan un mayor nivel de Seguridad.

El Access Point D-link 2100AP al igual que el Access Point D-link 3200AP cumple la funcionalidad de retransmitir los datos de manera inalámbrica que recibe del conmutador, en la red lo utilizamos como un complemento en la primera planta alta (Hall) del edificio en mención, exactamente para las aulas tres y cuatro (ver planos) con el fin de alcanzar sitios que por la complejidad de los obstáculos encontrados en este lugar el Access Point D-link 3200AP no satisface los rangos de cobertura óptimos y necesarios para el funcionamiento de la red. (Figura 25)

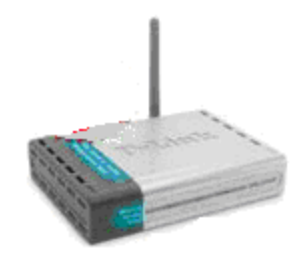

*Figura 25: Access Point DWL-2100AP*

En este caso el lóbulo de radiación de la antena que posee el Access Point D-link 2100AP es omni-direccional generando una onda tal como se muestra en la figura 25 permitiendo un mayor alcance de la señal en los lugares requeridos.

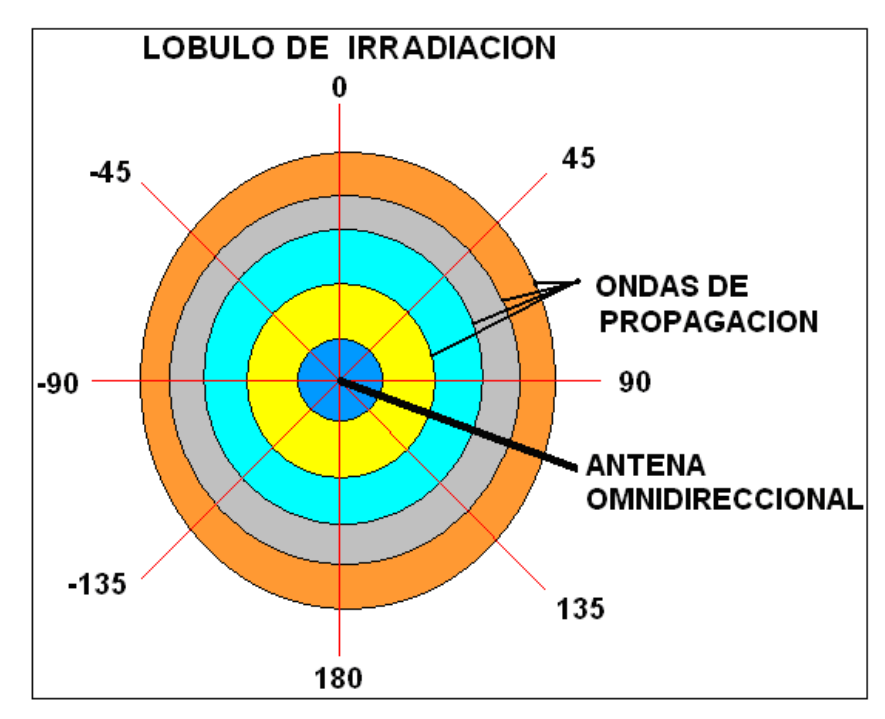

*Figura 26: Lóbulo de irradiación de las antenas*

Para la comprobación de este equipo contamos con la siguiente ficha técnica:

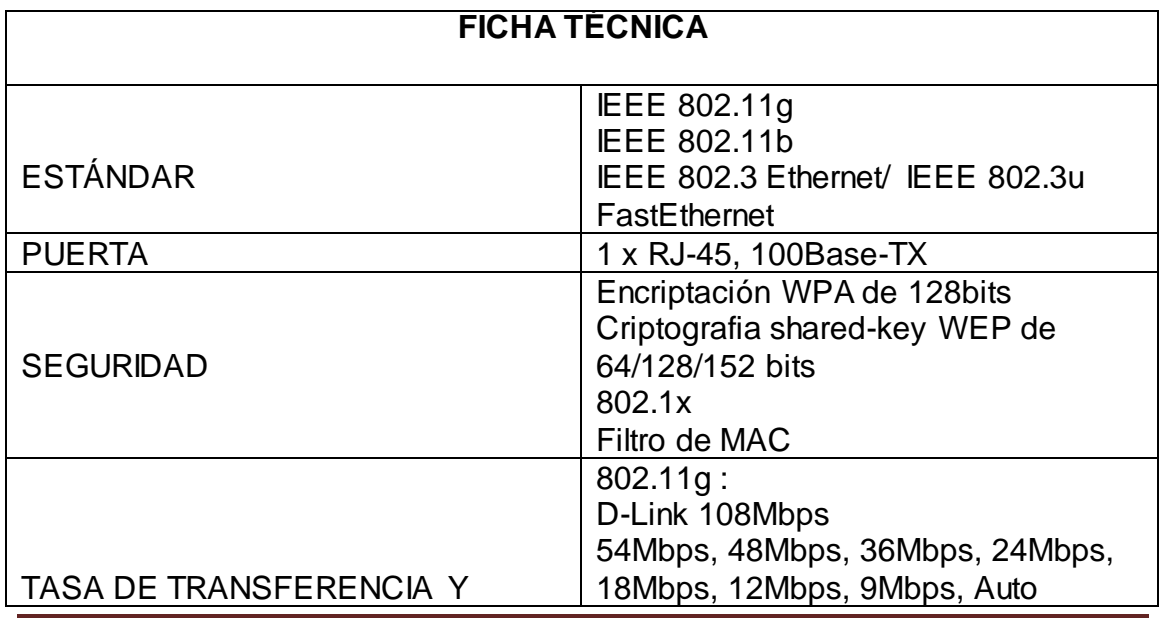

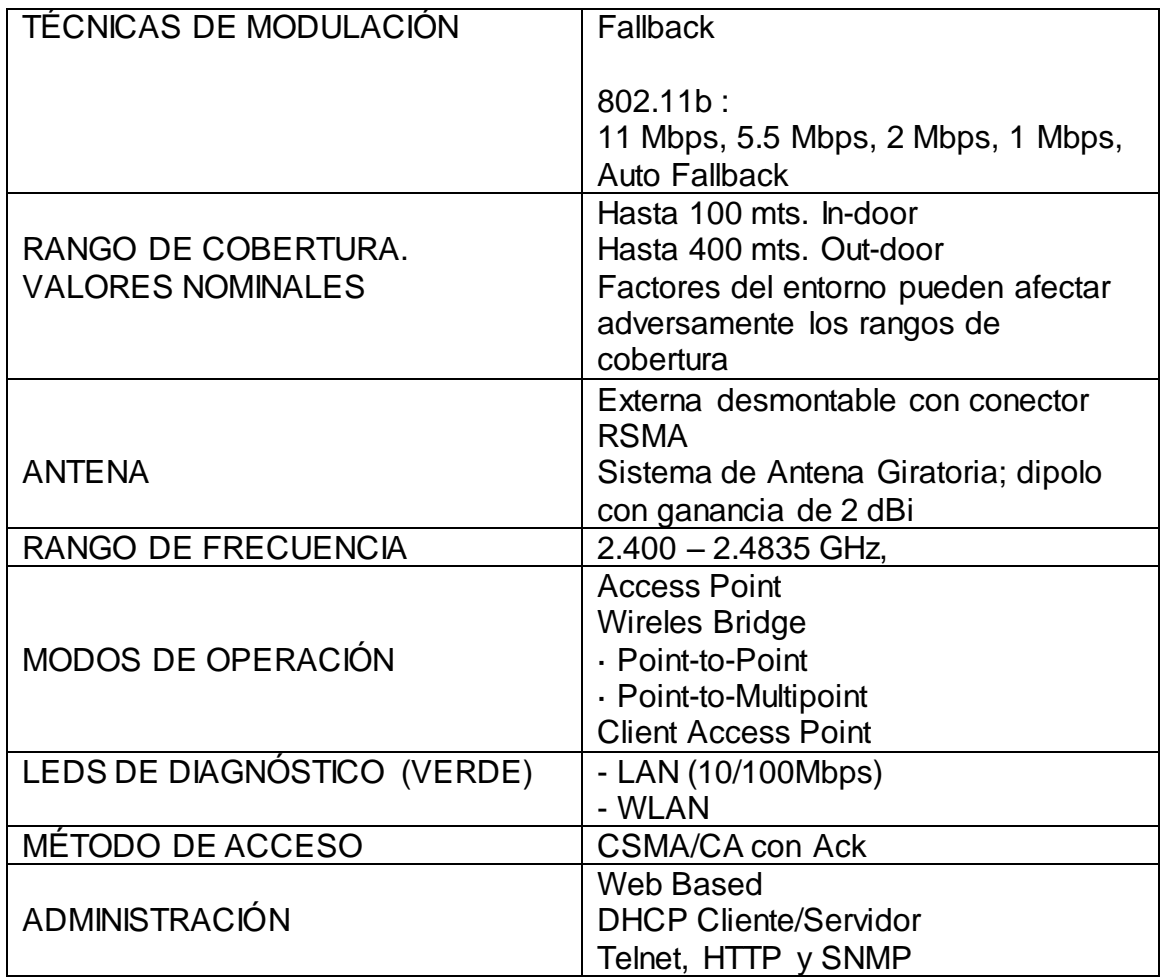

*Tabla 12. Datos técnicos más relevantes de un Access Point DWL-2100AP*

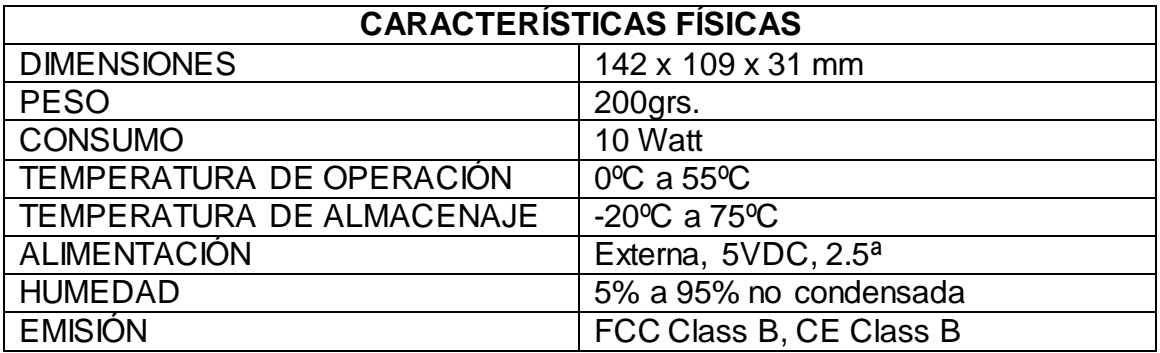

*Tabla 13. Principales características de un Access Point DWL-2100AP.*

### **4.1.1.1.3.3. Switch DES 1016D**

El Switch no administrable DES-1016D 10/100Mbps está diseñado para aumentar el rendimiento de grupos de trabajo en una red LAN y proporciona un alto nivel de flexibilidad. Fácil de usar, este dispositivo le permite a los usuarios conectar simplemente cualquier puerta a 10Mbps ó 100Mbps en una red, multiplicar el ancho de banda, tiempo de respuesta y satisface grandes cargas de demandas.

Este switch provee de 16 puertas con soporte Nway. Las puertas tienen la capacidad de negociar las velocidades de red entre 10BASE-T y 100BASE-TX, como también el modo de operación en Half o Full Duplex.

La arquitectura de Parallel Switching para el modo de operación Store&Fordward, permite la transferencia de datos en forma directa entre las distintas puertas, con Full Error Checking, eliminando en el tráfico de la red el envío de Paquetes Incompletos, Fragmentados o con Errores de CRC, salvaguardando de esta forma la integridad de los datos. (Figura 27.)

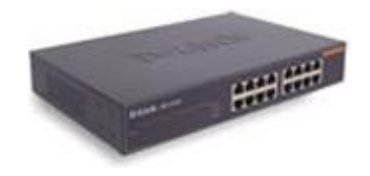

*Figura 27: Switch DES1016D*

Este equipo consta de las siguientes características las cuales se explicará con la siguiente ficha técnica:

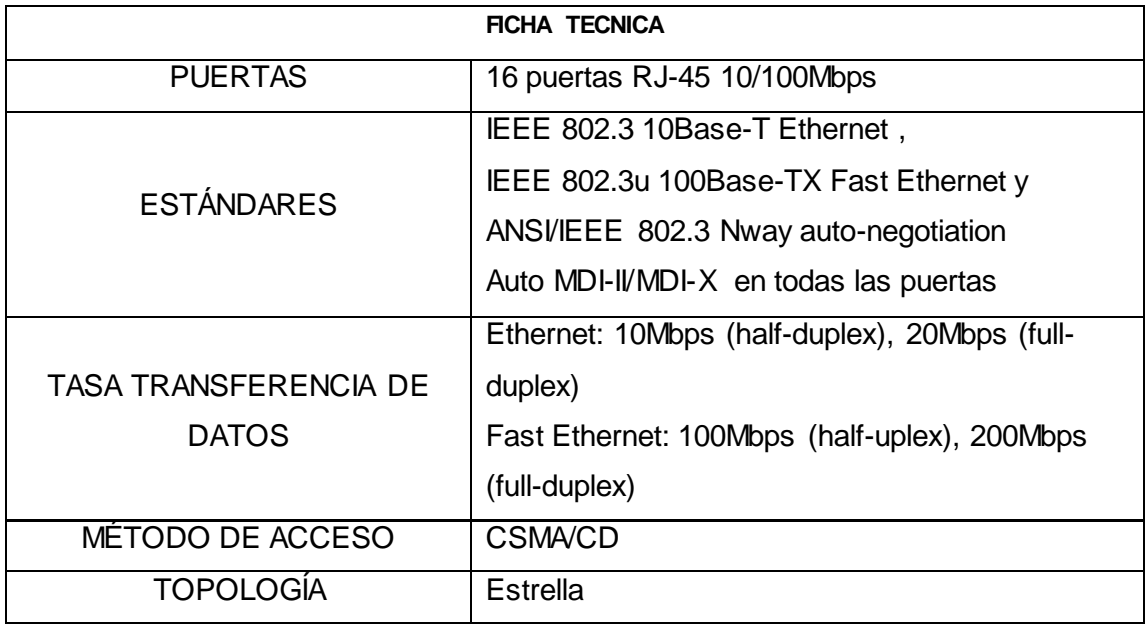

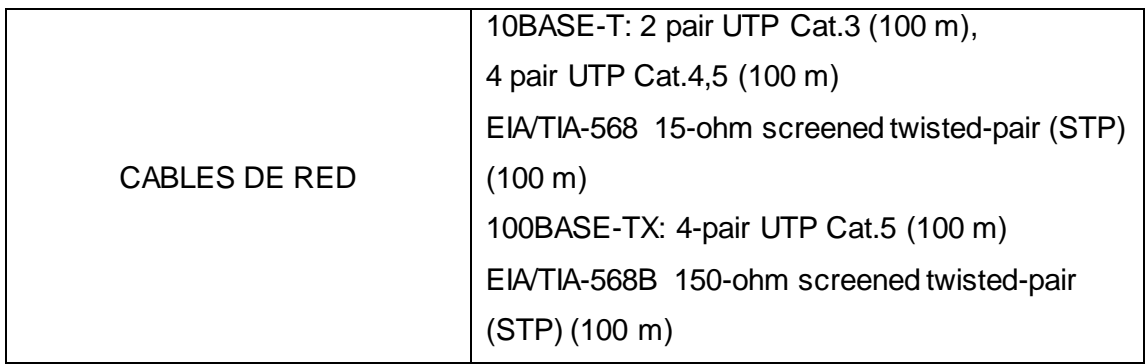

*Tabla 14. Datos técnicos más relevantes de un Switch DES-1016D*

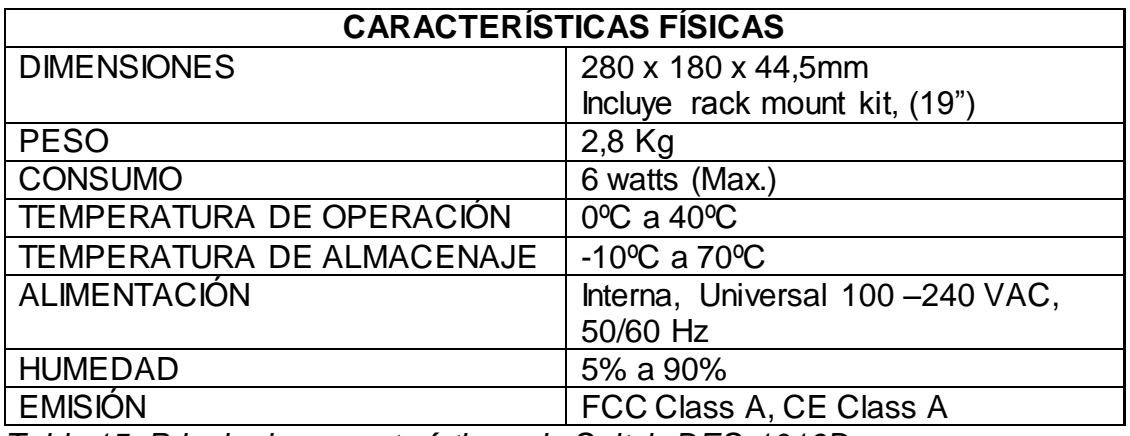

*Tabla 15. Principales características de Switch DES-1016D.*

Para ver con mayor detalle las fichas técnicas y las características, véase la parte de DATASHETS en los anexos

#### **4.1.1.2. Instalación**

La instalación de los equipos en mención se los hizo siguiendo detenidamente cada uno de las instrucciones dadas por el proveedor:

# **4.1.1.2.1. Instalación del Access Point D-link 3200AP**

a) En primer lugar se armó los Access Point con sus diferentes accesorios como son: las antenas, el soporte de pared, el adaptador de energía y el cable de datos (UTP). Siguiendo los planos del edificio, en cada uno de los pisos del mismo y con la ayuda de varios computadores

localizados en los puntos de difícil acceso de la señal se procedió a encontrar la ubicación más idónea para colocar el Access Point.

- b) Los sitios óptimos que encontramos en el edificio fueron:
	- En la planta baja lo colocamos en la biblioteca en un lugar donde la señal se comparte para todos lo puntos que se nenecita (ver anexos)
	- En la primera planta alta lo pusimos en el aula 5 (con la ayuda del Access point 1200 ver anexos)
	- En la segunda planta alta lo situamos en la sala de uso múltiple

# **4.1.1.2.2. Instalación del Access Point D-link 2100AP**

- Se armó el Access Point con sus diferentes accesorios como son: las antenas, el soporte de pared, el adaptador de energía y el cable de datos (UTP).
- Como ya se dijo anteriormente este Access Point será utilizado como complemento en la primera planta alta, para que preste servicio en las aulas tres y cuatro.
- Se procedió a encontrar la ubicación más idónea para colocar el equipo tal como se hizo con los Access Point 3200 AP.
- Para ubicar este Access Point nos fijamos en la forma de radiación de la antena antes explicada y decidimos colocarlo en la parte central de las dos aulas. Este punto es en el hall de esta planta.
- Logramos con ello conseguir niveles muy aceptables (*verde y amarillo*) que indican en términos generales un excelente rendimiento del Access Point y trabando este como un verdadero complemento de la red.

### **4.1.1.2.3. Instalación del Switch DES-1016D**

El Switch se lo dejó instalado en el armario de telecomunicaciones tal como se especifica en manual de instalación del equipo con sus seguridades y conexiones especificadas por el fabricante como la altura y la profundidad adecuada para su buen funcionmiento; en cuestión a la corriente eléctrica, el armario de telecomunicaciones esta provisto de una toma de corriente de 120 VAC desde el que se toma la energía para el Switch.

Desde donde esta instalado el Switch se distribuyen las conexiones por medio de los cables UTP a todos los Access Point logrando así un enlace eficiente y con perdidas en la conectividad que no superan para toda la red instralada. El enlace hacia Internet se lo toma desde otro Switch administrable ubicado en la biblioteca, el cual se enlaza hacia el servidor de la universidad.

### **4.1.1.2.4. Programación de una red inalámbrica**

A continuación se presenta una guía para configurar la red inalámbrica, se muestra una serie pasos para conectar una estación de trabajo a una red inalámbrica de área local, utilizando el protocolo "Wi-Fi" en inglés significa "Wireless Fidelity". Este tipo de redes nos ofrecen gran ventajas para hogares y empresas, ya que no se necesitan instalar cables.

# *Pasos a utilizarse para lograr conectarse a la red inalámbrica:*

### **Paso 1: Barra de tarea**

Iniciaremos buscando el icono de redes, que se encuentra en la barra de tareas, allí podremos se podrá saber el estado de la conexión, si la máquina ha logrado detectar la red la red inalámbrica. (Figura 27).

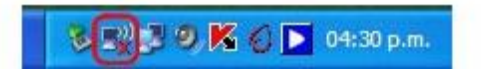

*Figura 27: Barra de tareas*

### **Paso 2: Búsqueda de la red**

Al encontrar el icono, damos clic derecho sobre él y a continuación nos saldrá un menú textual, con varias opciones, de las cuales debemos seleccionar "ver redes inalámbricas disponibles". (Figura 28).

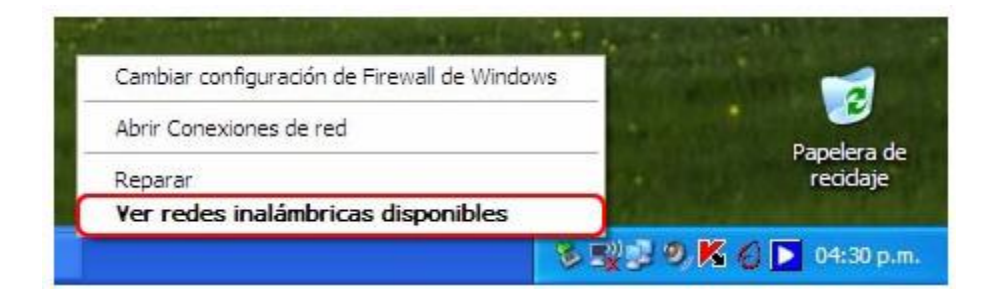

*Figura 28: Búsqueda de la red* 

### **Paso 3: Elegir red**

En la ventana de conexiones de redes inalámbricas, debemos seleccionar la opción "elegir una red inalámbrica". Luego, seleccionamos la opción "actualizar lista de redes" con esto podremos ver las redes inalámbricas a las cuales tenemos alcance. (Figura 29).

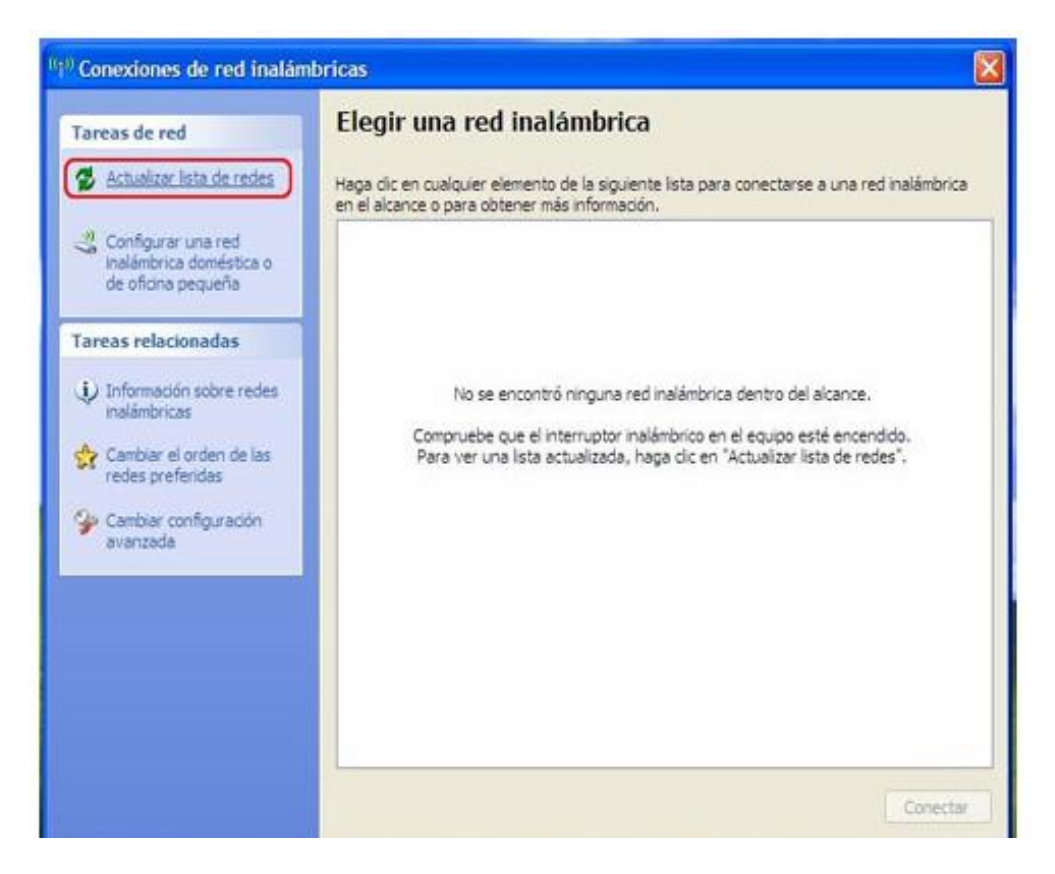

*Figura 29: Elegir una red*

### **Paso 4: Redes disponibles**

Luego de realizar el tercer paso, aparecerá la ventana como la siguiente imagen que indica que está buscando las redes disponibles en tu computadora. Para que puedas efectuar los pasos siguientes. Puede que se demore un poco, pero no te preocupes en esta misma ventana te aparecerá el resultado. (Figura 30).

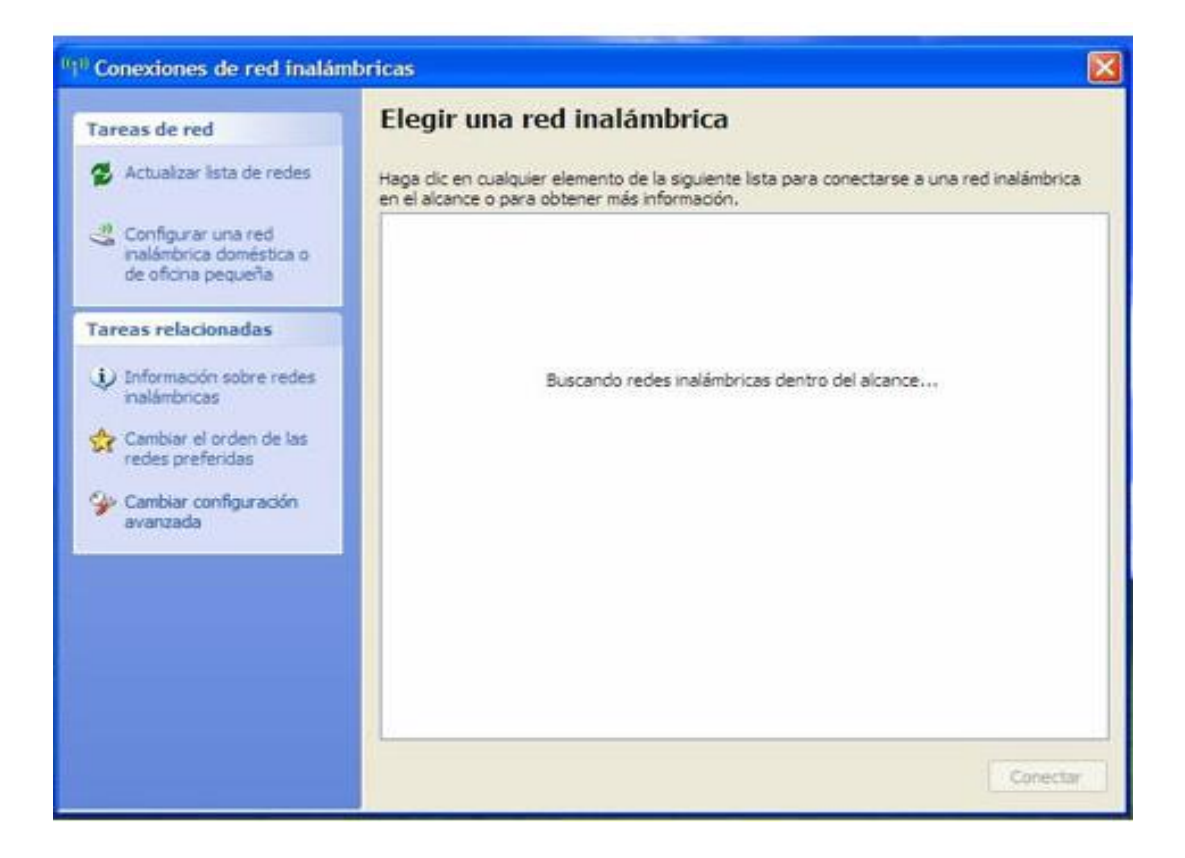

*Figura 30: Redes disponibles* 

### **Paso 5: Datos para la configuración**

Como ven se ha encontrado una red inalámbrica disponible, en este caso el nombre de prueba es "maestros del web" pero tu puedes ponerle el nombre que desees. Luego, seleccionamos el botón "conectar". (Figura 31)

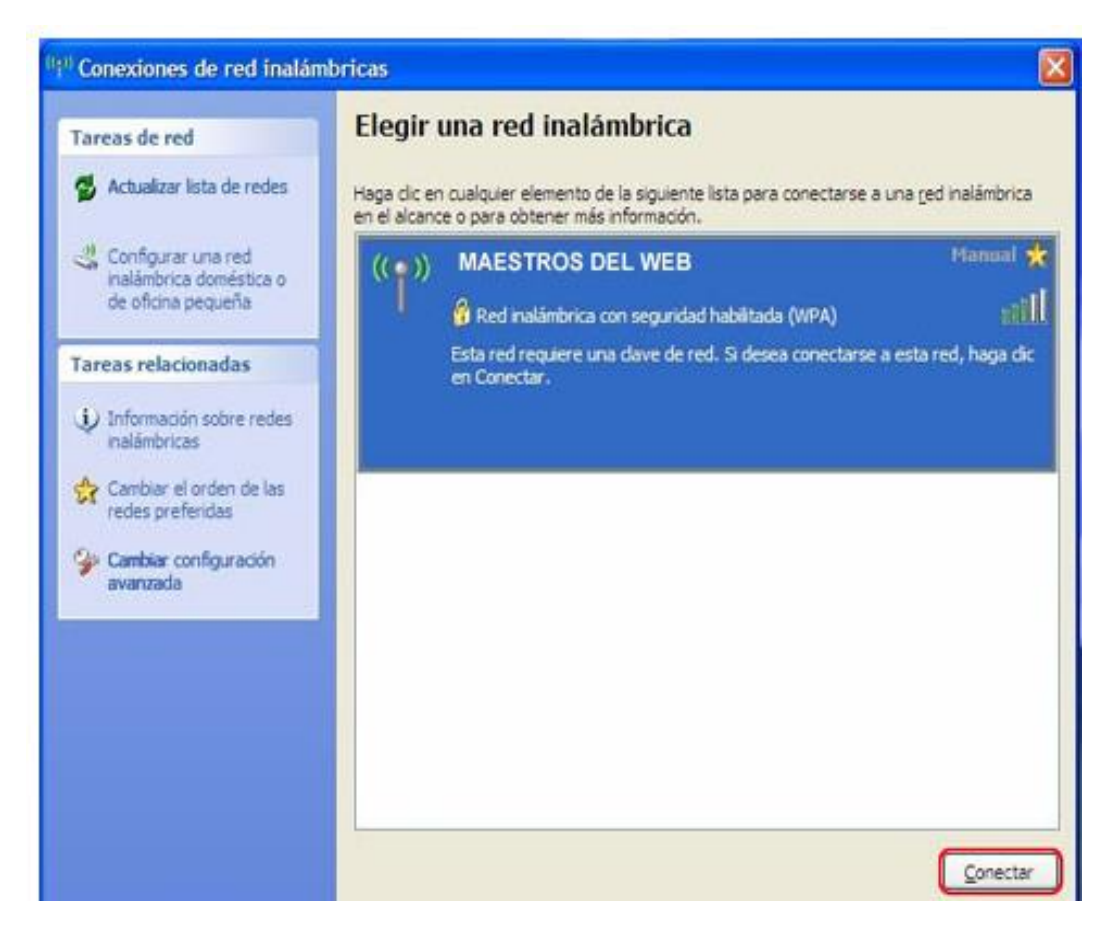

*Figura 31: Datos para la configuración* 

### **Paso 6: Clave**

Al intentar conectarnos a esta red inalámbrica, nos solicita la clave de red para acceder a ella, la introducimos y luego seleccionamos nuevamente el botón "conectar". (Figura 32)

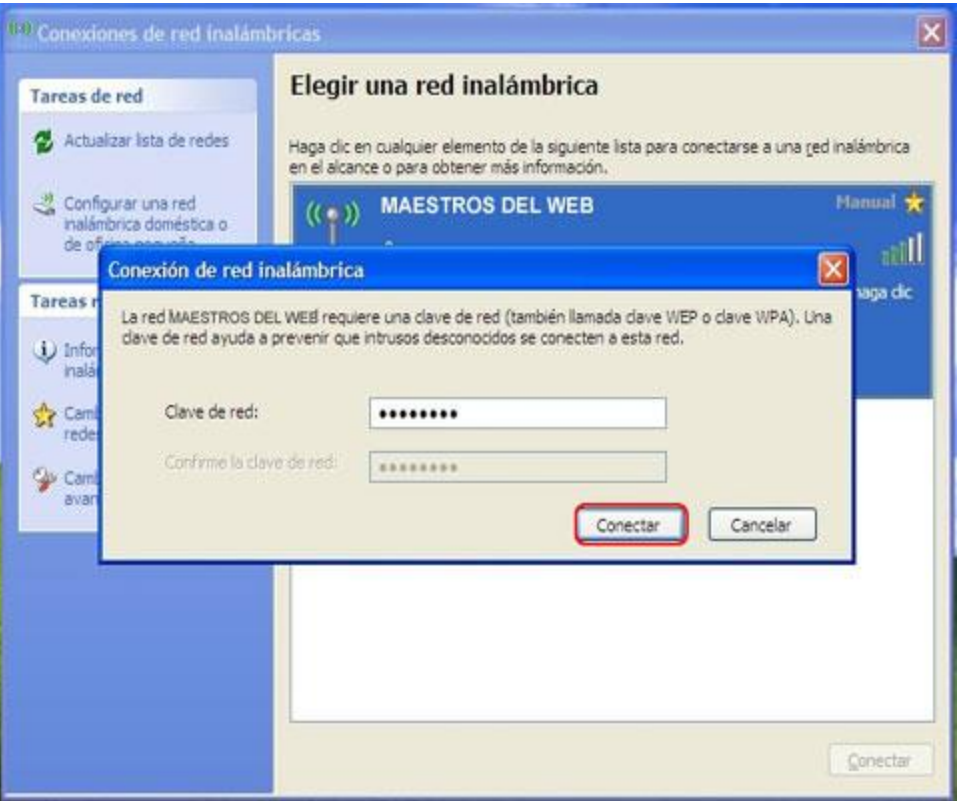

*Figura 32: Clave* 

## **Paso 7: Asistente de conexión**

El asistente de conexión nos intentará conectar a la red seleccionada. Se completará si la clave de red introducida es correcta. (Figura 33)

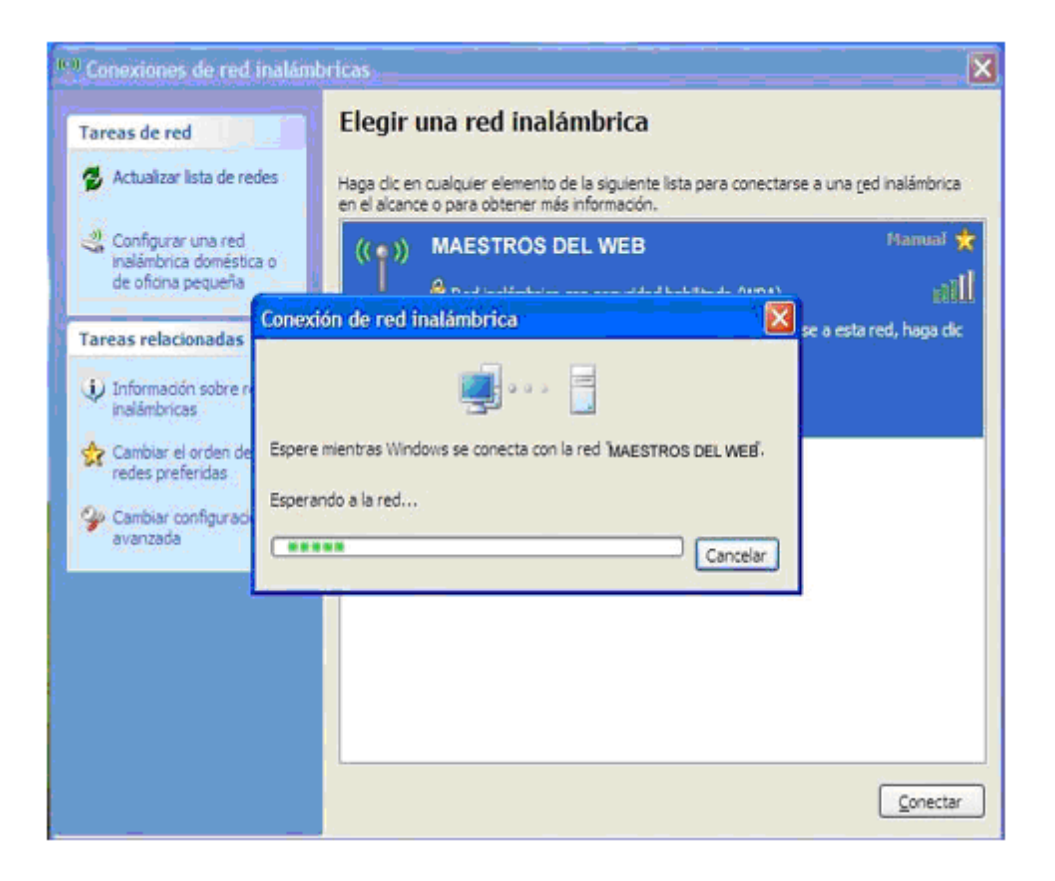

*Figura 33: Asistente de conexión* 

### **Paso 8: Red conectada**

Si la red ha sido conectada exitosamente, nos aparecerán los detalles de la conexión en la siguiente ventana. (Figura 34).

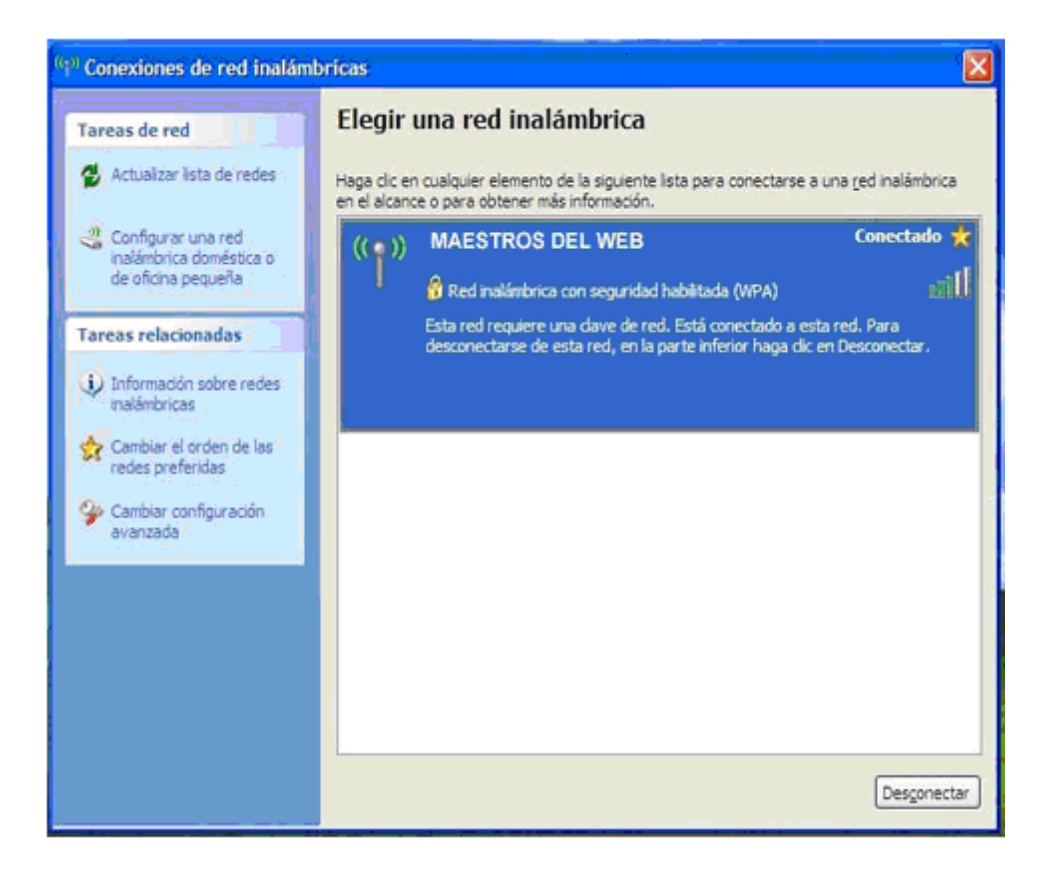

*Figura 34: Red conectada* 

### **Paso 9: Seleccionar estado**

Regresamos a la barra de tareas nuevamente realizando el paso 2 y seleccionamos nuevamente el "estado". (Figura 35).

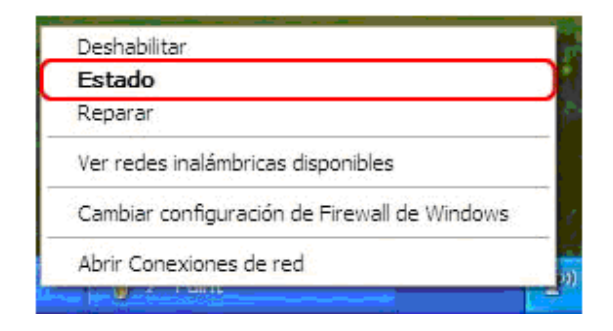

*Figura 35: Seleccionar estado* 

**Paso 10: Velocidad de conexión**

En la ventana de Estado de conexiones de las redes inalámbricas, nos muestra las características de la conexión: estado, red, duración, velocidad, intensidad de señal. (Figura 36).

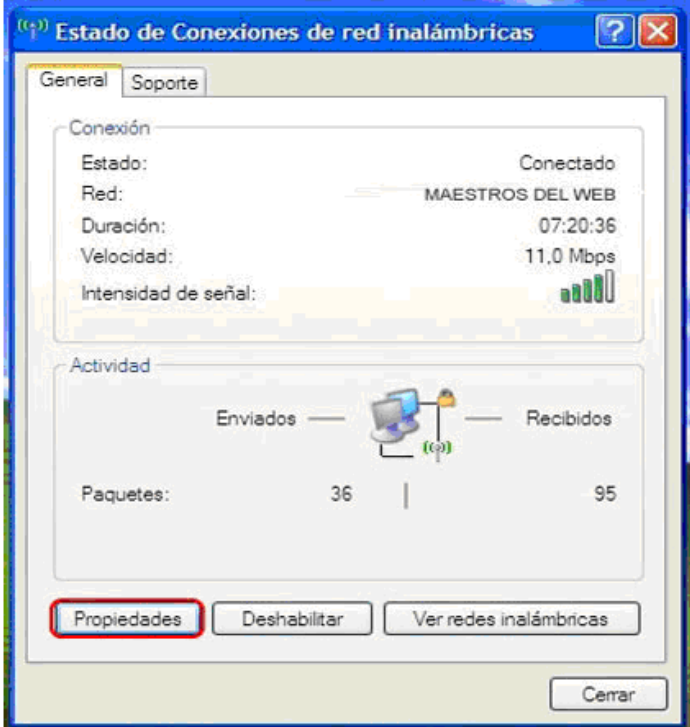

*Figura 36: Estado de conexión* 

Al seleccionar el botón de propiedades, nos aparecerá en la misma ventana el adaptador de red que se esta utilizando y los tipos de componentes de red. (Figura 37).

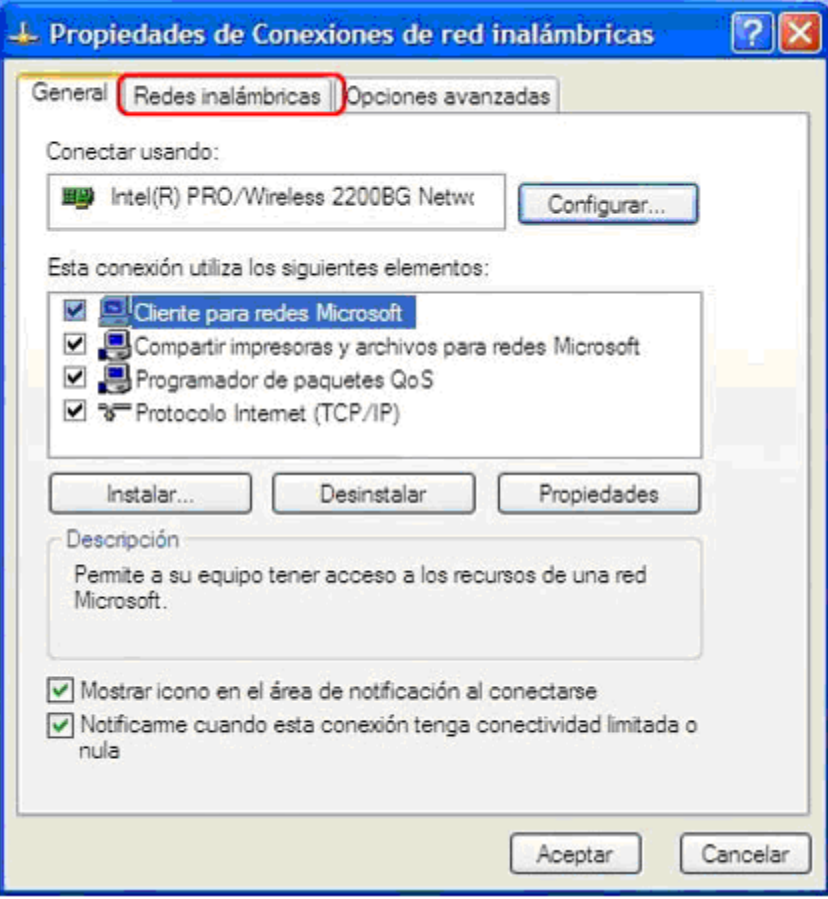

*Figura 37: Propiedades del enlace inalámbrico*

### **Paso 12: Características**

En la pestaña "Redes inalámbricas" podemos definir, si esta conexión que creamos se conectará automáticamente. También, podemos agregar nuevas conexiones, quitar, o ver las propiedades. (Figura 38)

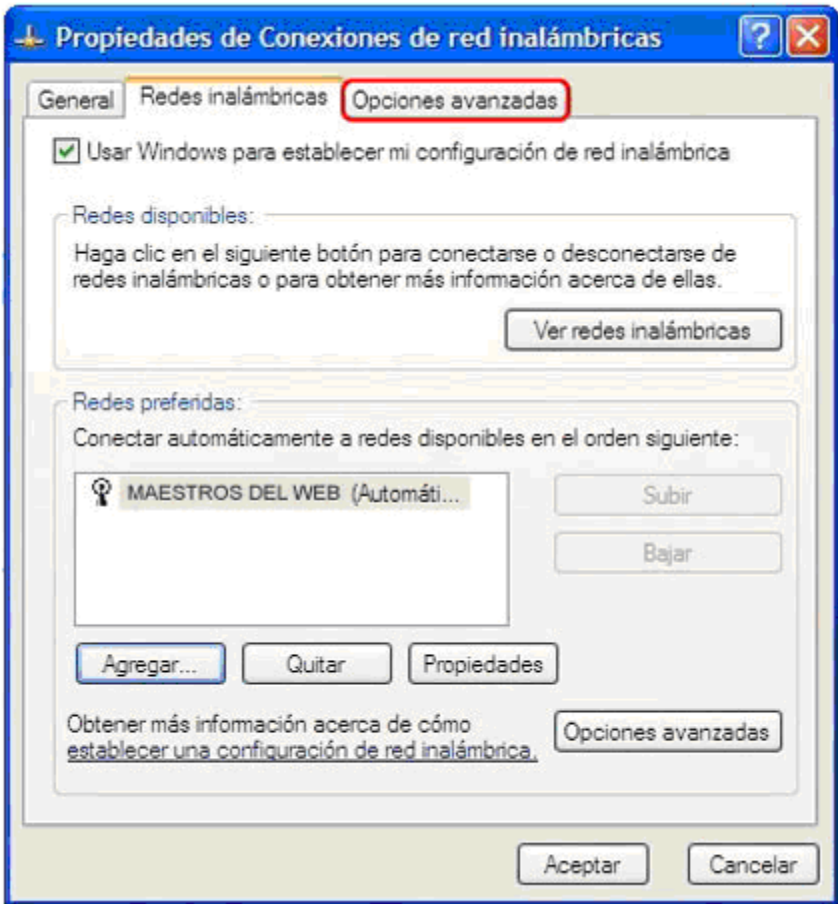

*Figura 38: Características del enlace* 

### **Paso 13: Opciones avanzadas**

En la pestaña "Opciones avanzadas" se pueden definir las configuraciones de los cortafuegos o Firewall, definir si la conexión será compartida. (Figura 39)

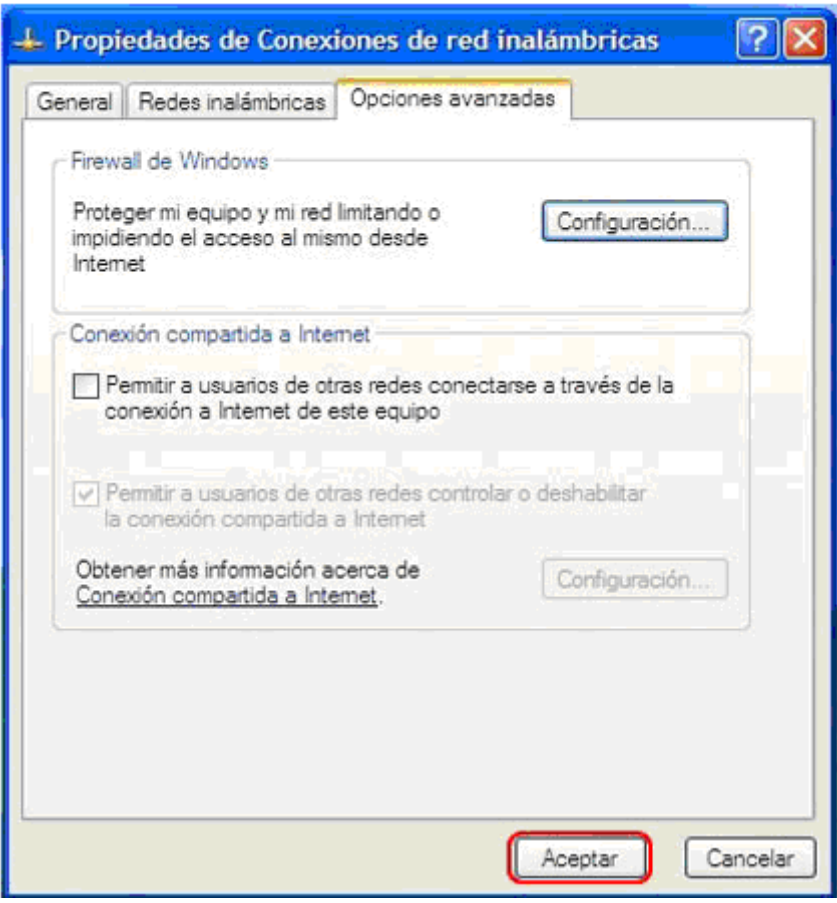

*Figura 39: Opciones Avanzadas* 

# **4.2. LUGARES DE PRUEBA Y UBICACIÓN DE LOS ACCESS POINT EN EL EDIFICIO**

Los lugares de prueba para la ubicación en la planta baja fueron:

1)Tomando en cuenta el lóbulo de radiación de las antenas ubicamos primeramente es Access Point en la parte lateral izquierda de la planta baja, en una de las columnas donde funcionara la biblioteca tal como se muestra en la figura 40.

La zona *verde* de la figura muestra donde existe un excelente nivel de señal en el lugar, que conforma toda la parte de la biblioteca por ser un espacio donde no existe gran cantidad de obstáculos (paredes, columnas, puertas, etc.).

Ya en el hall de esta planta se distingue una zona de color *amarillo* que revela un nivel de señal bueno y aceptable dentro de los rangos de señal para una red de datos inalámbrica.

Si nos fijamos en el lugar de secretaria del plano se halla una zona de color *rojo* significando una zona de nivel crítico en cuanto a nivel de señal se refiere.

La explicación que se le puede dar a esta ultima zona es que si bien es cierto el Access Point D-link DWL-3200AP posee una alta potencia y unas antenas de considerable ganancia, los factores del entorno afectan a la normal cobertura de la señal permitiendo de que esta no llegue al sitio indicado con el nivel de enlace eficiente que necesita la red.

Con todo esto concluimos que este no era lugar oportuno donde debería ir ubicado el Access Point.

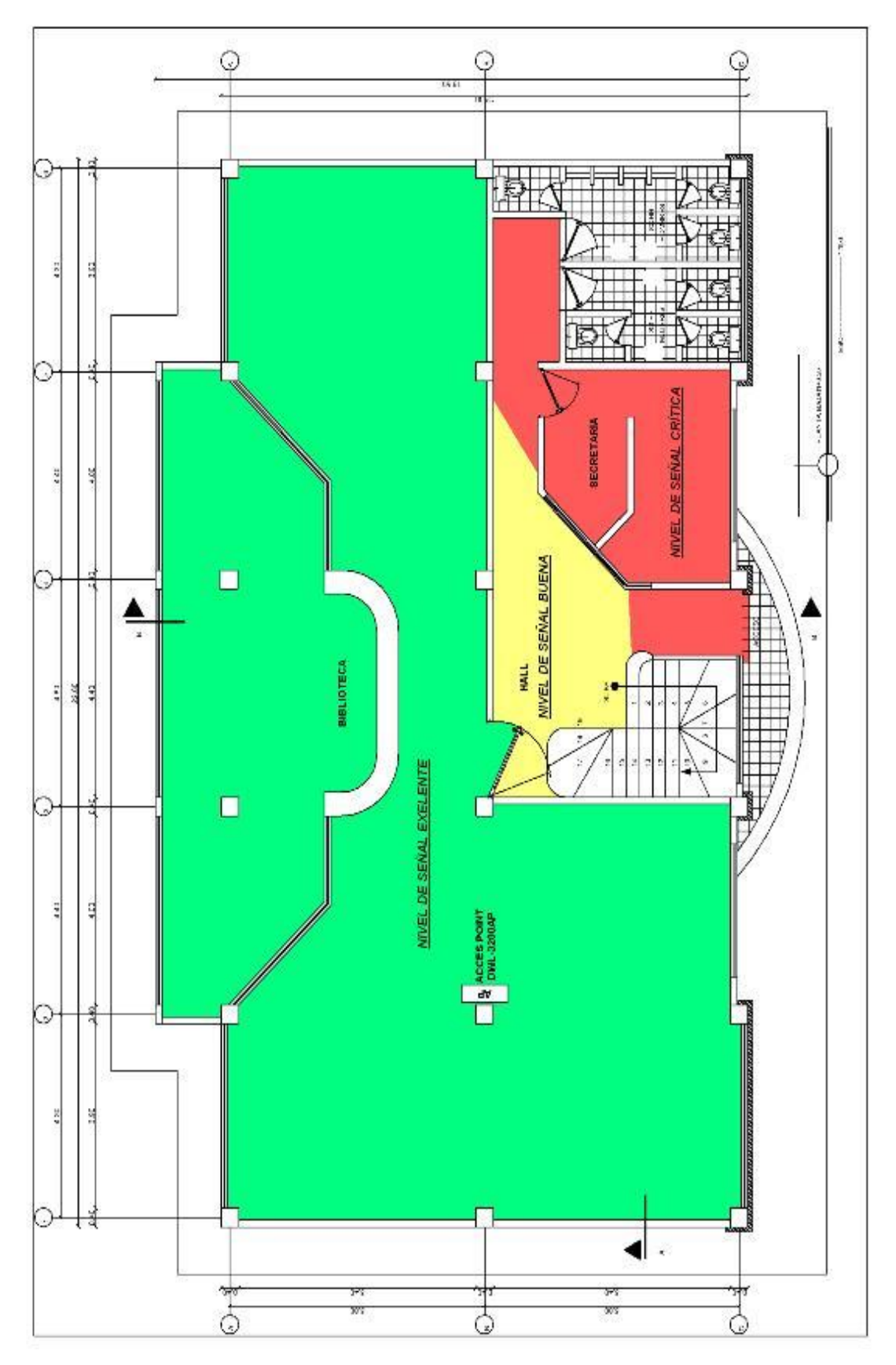

*Figura 40: Nivel de señal en biblioteca (primera prueba)*

2) Otro punto donde probamos el Access Point fue en la parte posterior derecha de la planta baja como se muestra en la figura (figura 41) en este lugar si bien es cierto la parte de secretaria tiene un nivel de señal bueno *(amarillo)* y gran parte de lo que es biblioteca muestra un nivel de señal excelente (*verde*) pero en este mismo sitio, en la zona de color *rojo* que se revela nos encontramos con que el nivel de la señal se reduce debido a la distancia de la zona, las columnas y paredes que se interponen en la línea de vista del Access Point

Este sitio tampoco era el más aconsejable para instalar el Access Point aunque el nivel de señal crítico sea de menor proporción.
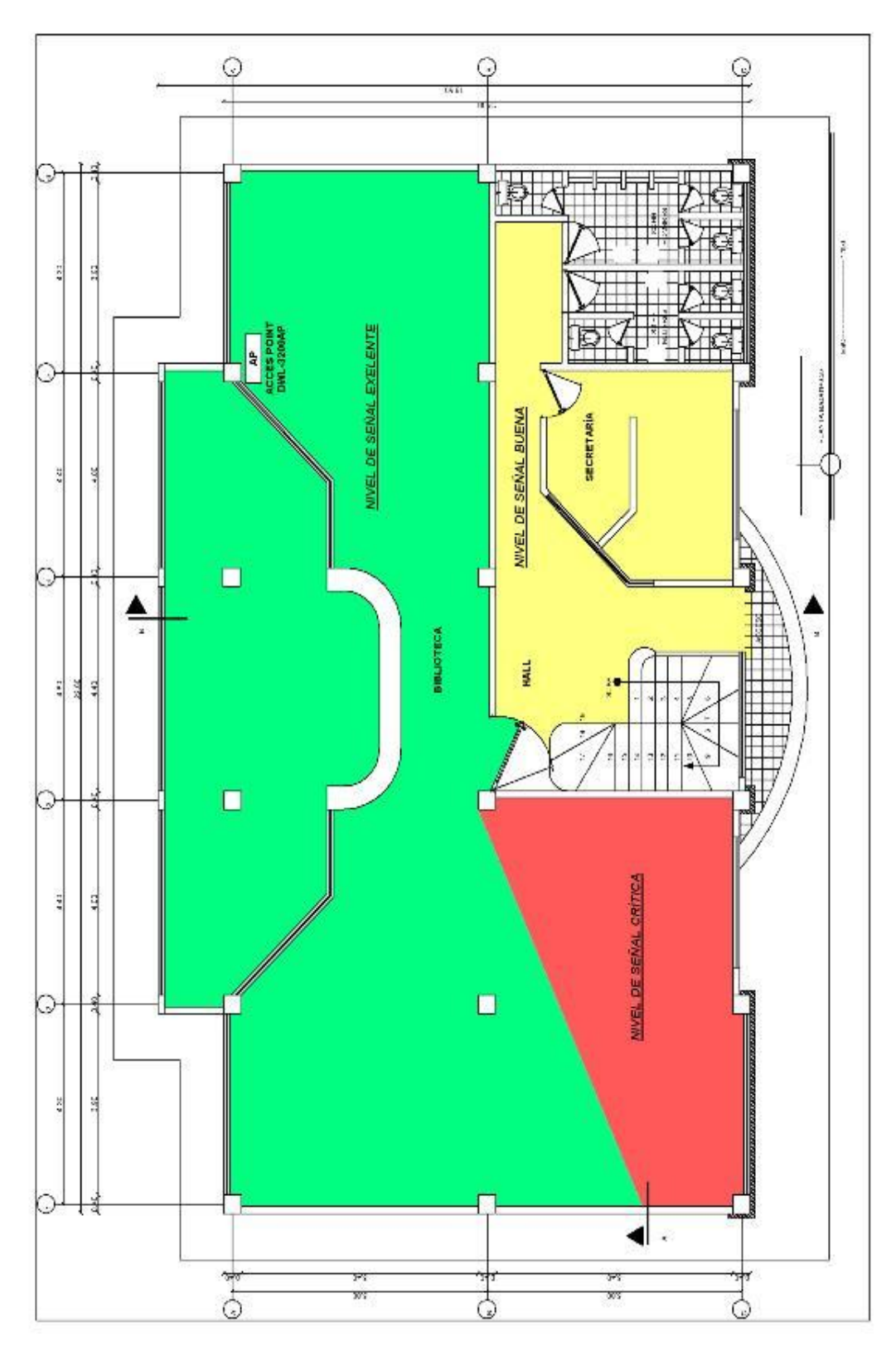

*Figura 41. Nivel de señal en la bibloteca. (segunda prueba)*

3) En esta nueva posición tal como se aprecia en la figura 42 en la parte centra de la planta baja similar al posicionamiento anterior no pudimos lograr aumentar el nivel de señal en la parte frontal exactamente en lateral izquierdo de este piso generando señal critica y en algunos de estos puntos llegando a perderse la conectividad; aunque si se logro mejoras en la parte de secretaria aumentando la zona *verde* y disminuyendo la zona de color *amarillo*.

No tomamos en cuenta este lugar por lo antes mencionado sobre la zona crítica y a más de esto el lugar no era conveniente ya que permitía la mala manipulación del equipo por estar al alcance del público, corriendo el riesgo de echarse a perder el mismo.

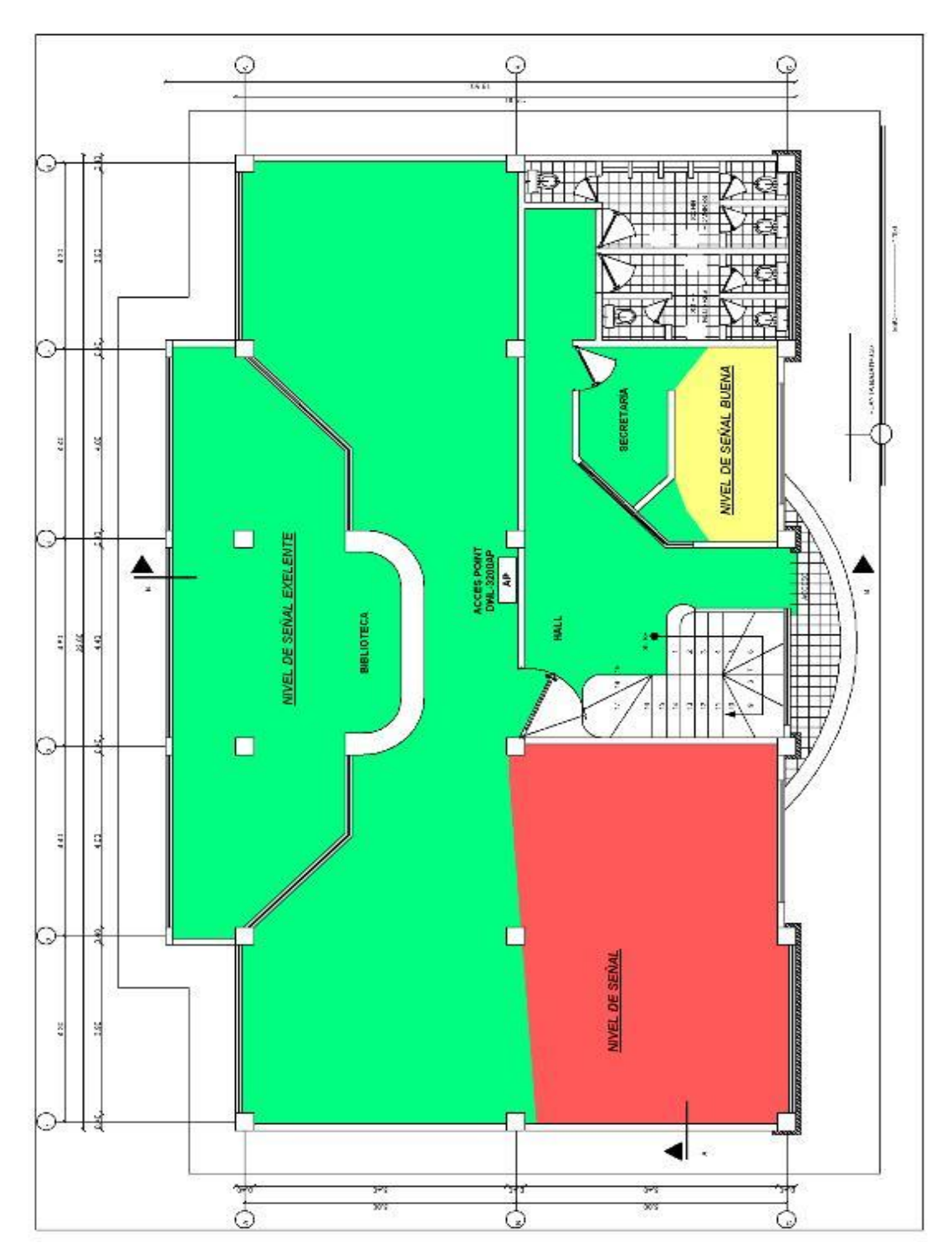

*Figura 42: Nivel de la señal en bibloteca (tercera prueba)*

4) Seguidamente por fin encontramos la ubicación mas idónea en esta planta, que fue en la parte posterior izquierda de la planta baja figura 43, donde si logramos eliminar la zona de nivel critico que es la de color *rojo* que nos presentaba mayor complejidad y equilibrando el nivel de señal bueno en secretaria de color *amarillo*.

Elegimos este lugar principalmente por los buenos resultados obtenidos en el rango de cobertura de señal en todos los puntos donde se consumirá el servicio de la red inalámbrica.

La biblioteca es el lugar donde se concentrara mayor cantidad de usuarios, es así que esta zona contaba como prioridad por nuestra parte al momento de seleccionar el sitio del Access Point.

Las ventajas de esta posición del equipo es que se encuentra en la parte más cercana a la cubierta de la planta (loza) y no se da paso a que cualquier persona de mal uso del mismo. Y se facilita la alimentación del equipo pues cercano a este se halla un tomacorriente.

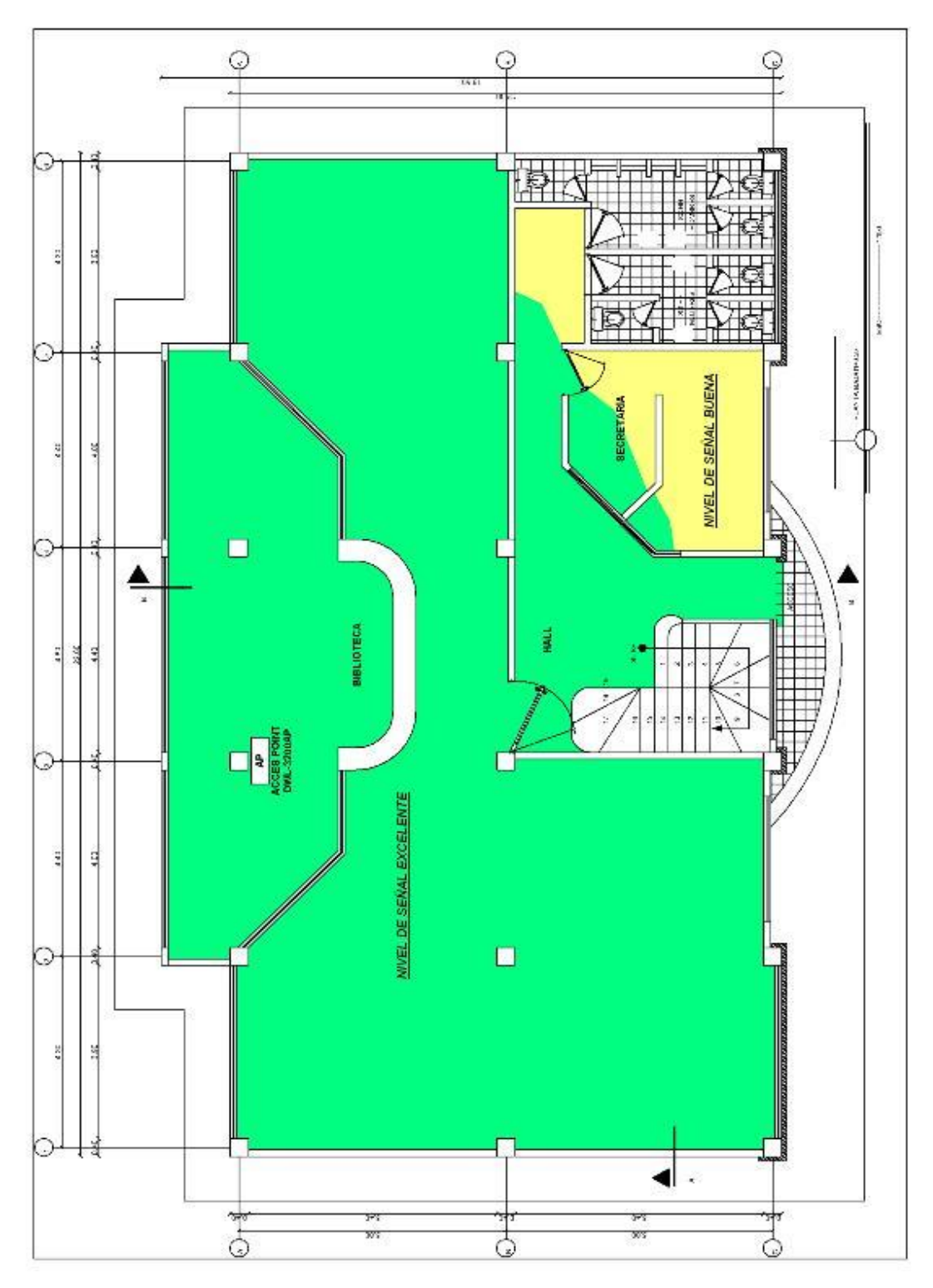

*Figura 43: Ubicación más idonea de Access Point en Biblioteca*

Los lugares de prueba para la ubicación en la primera planta alta fueron:

1. En la figura 44 el Access Point se encuentra ubicado con una tendencia a la parte posterior derecha de la segunda planta alta, en el aula numero cinco.

Nótese que la zona de color *verde* tiene un nivel de señal excelente en las aulas dos y cinco respectivamente, seguida de una zona de color *amarillo* que indica un nivel de señal bueno y muy aceptable en el aula uno y parte de la cuatro, aunque en una esquina de la primera ya resulta un nivel critico de color *rojo*.

Para las aulas tres y cuatro es notable el nivel crítico de la señal (*rojo*) por los obstáculos existentes, pero como indicamos en la figura *44,* en este piso irá ubicado el Access Point 2100AP como complemento de el Access Point 3200AP así que nos centraremos en las aulas uno, dos y cinco.

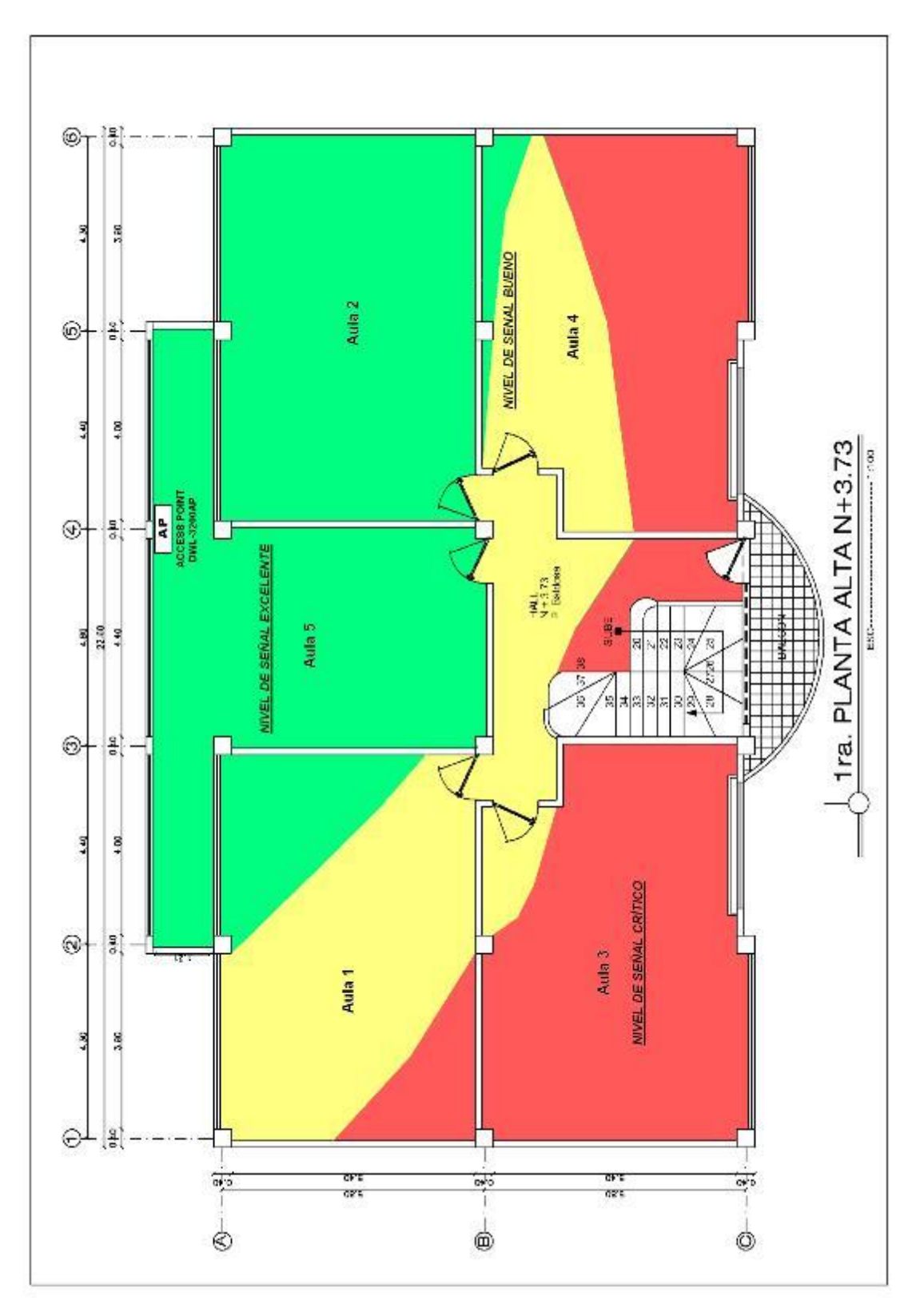

*Figura 44: Nivel de señal en la primera planta alta (primera prueba)*

2. La figura 45 es la ubicación viceversa a la anterior, es decir en la parte posterior izquierda del piso; nos dimos cuenta que nos sucedía lo contrario.

Si bien es cierto manteníamos el nivel excelente (*verde*) en el aula cinco y aumentábamos el mismo al aula uno; perdíamos conectividad en una parte del aula dos representada de color *rojo* igualmente.

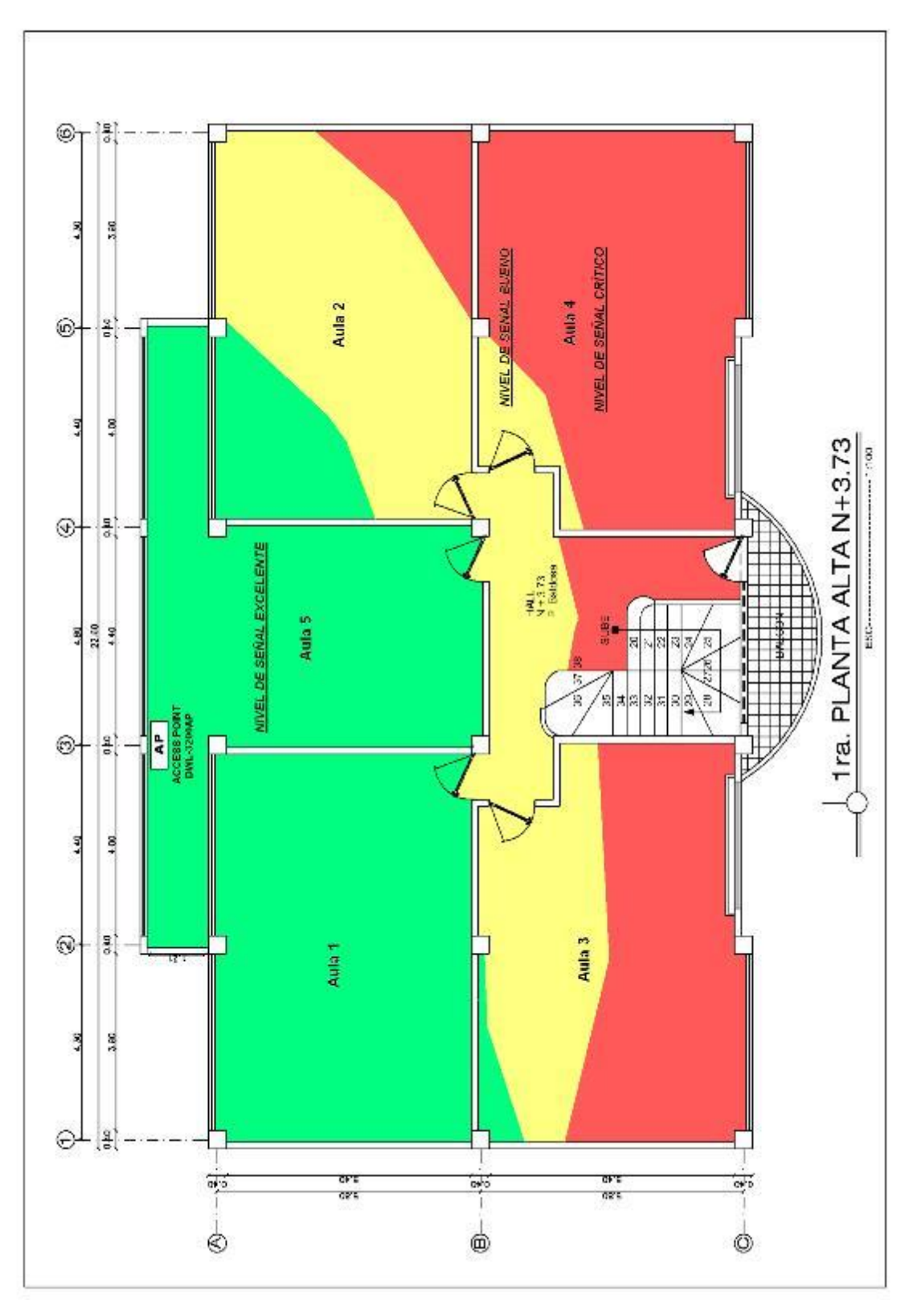

*Figura 45: Nivel de señal en la primera planta alta (segunda prueba)* 

3. Teniendo en cuenta las pasadas experiencias y mirando las dos figuras anteriores, tratamos de equiparar el nivel de señal para las aulas uno y dos ya que en la numero cinco nunca tuvimos problemas.

Decidimos ubicar en la parte central (figura 46) otro Access Point como un punto de acceso de apoyo para mejorar la señal en este piso; este equipo es access point DWL-2100AP con lo cual se mejoro totalmente el nivel de señal obteniendo mejoras simultaneas en los puestos requeridos.

Una de las ventajas de utilizar los dos Access Point, es la mejora total de la cobertura dentro de este piso.

En la parte de alimentación de corriente no habrá dificultad ya que a unos metros de cada equipo existen tomacorrientes de los se realizo la acometida.

Es así como encontramos las mejores ubicaciones de los equipos en la primera planta alta, realizando el ping para ver los tiempos de retado, observando que el retardo existente era aceptable.

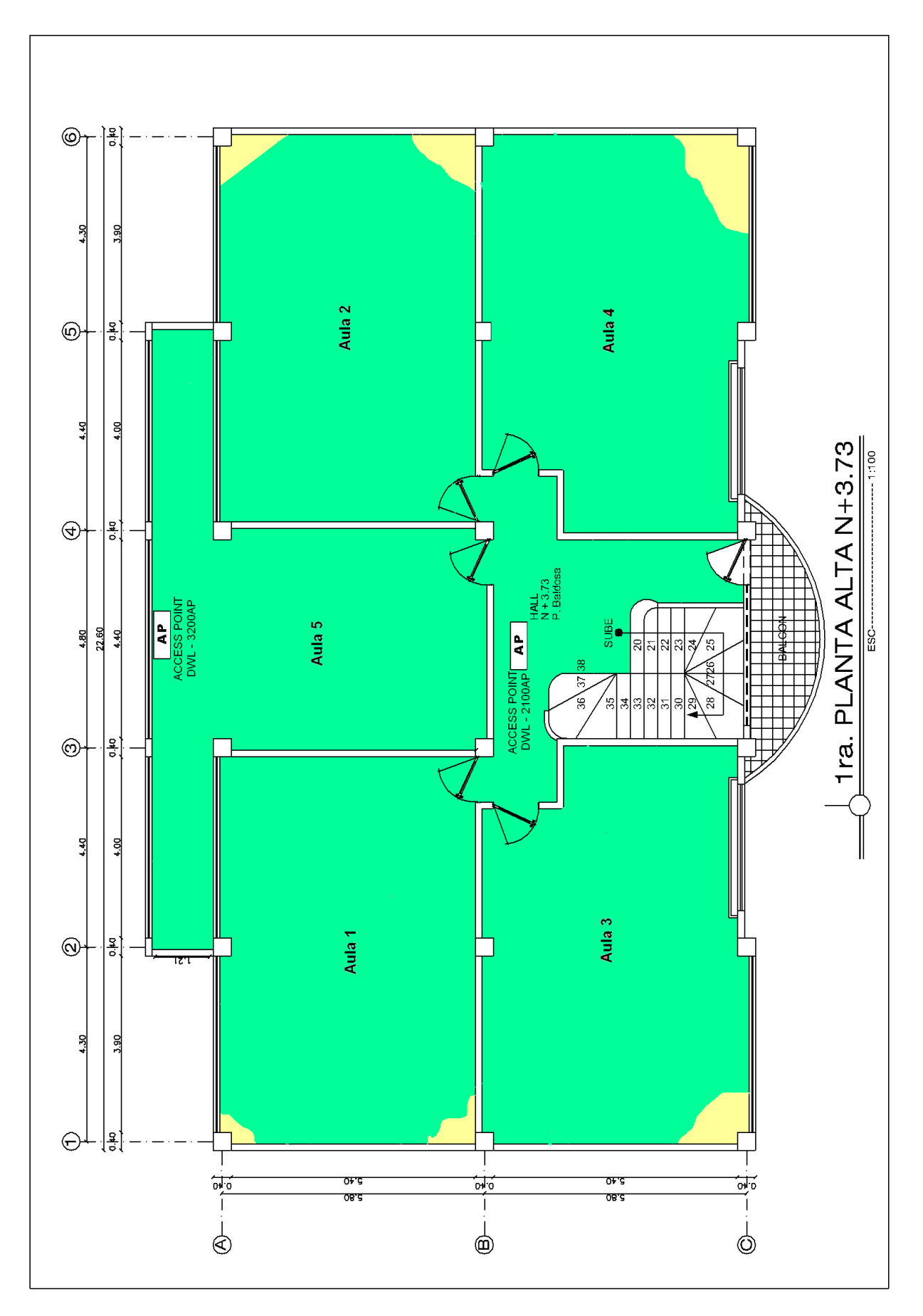

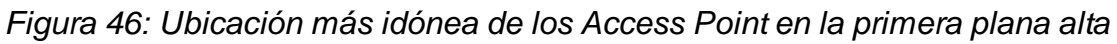

Los lugares de prueba para la ubicación en la segunda planta alta fueron:

1. Esta planta tiene como prioridad la sala de uso múltiple para esto lo ubicamos al Access Point en un lugar donde el nivel de señal era excelente para este sitio (figura 47), pero en las aula continuas (seis y siete) daba una combinación entre zonas *amarillas* y *rojas,* lo que nos indicaba que ese no era el sitio exacto, desechando esta alternativa.

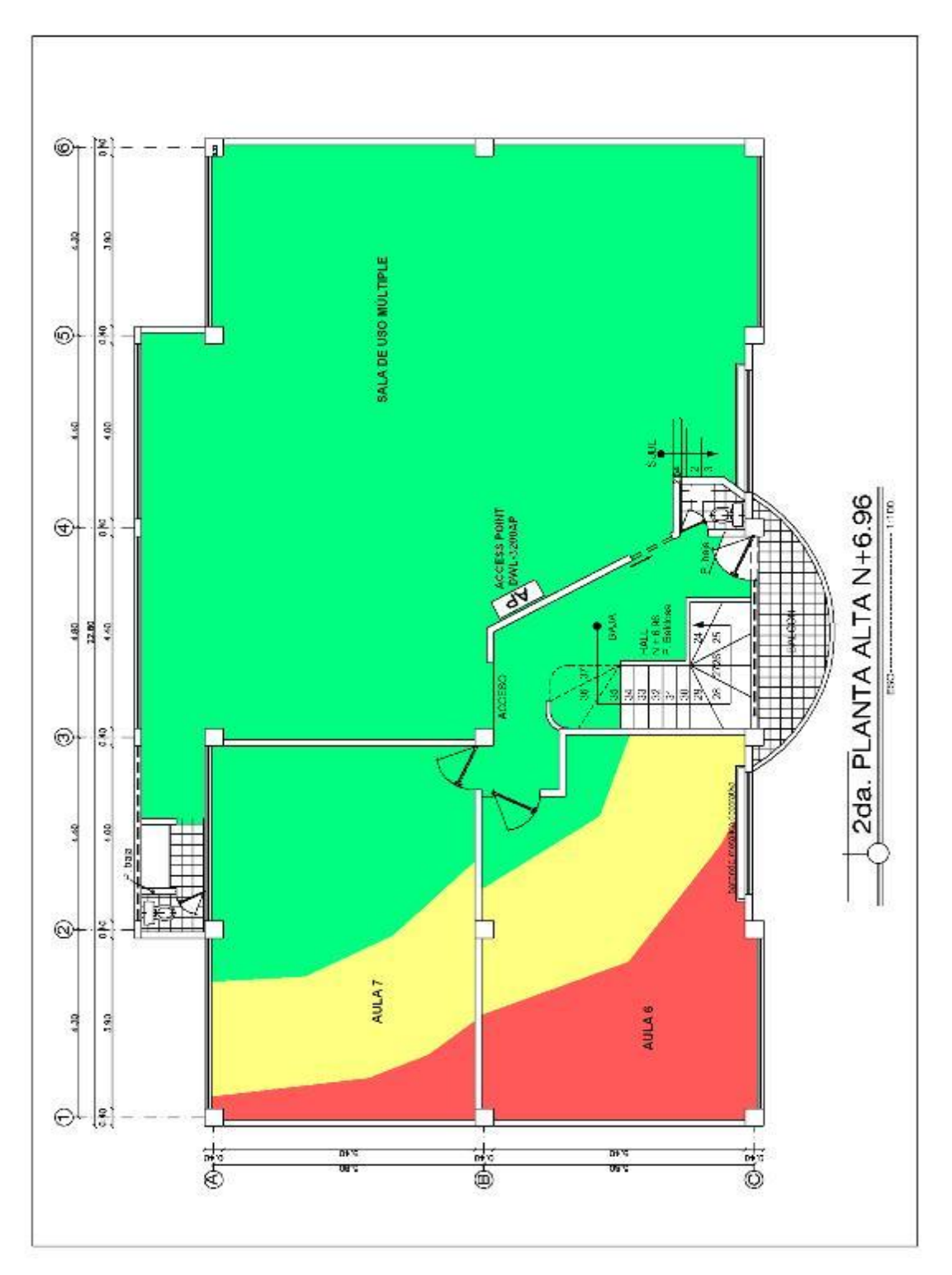

*Figura 47: Nivel de la señal en la segunda planta alta (primera prueba)* 

2. El lugar que buscábamos para el Access Point era uno donde el nivel de señal en la sala de uso múltiplo fuese excelente (*verde*) por motivos ya mencionados y que fluctúe entre *verde* y *amarillo* (Nivel de señal excelente y bueno) en las aulas seis y siete, esto nos significaría que al momento de hacer las pruebas de campo el nivel de señal estará dentro de lo optimo, A mas como este va a ser un lugar muy visitado no debería estar al alcance de la mano de las personas.

Remitiéndonos a las experiencias obtenidas en los pisos anteriores encontramos el lugar preciso y conveniente que mostramos en la siguiente figura (figura 48) donde conseguimos los resultados esperados.

Ayudados ya que al igual que en la primera planta alta del edificio aquí también existían persianas de vidrio que consentían el transitar de la señal; definimos este el lugar de ubicación.

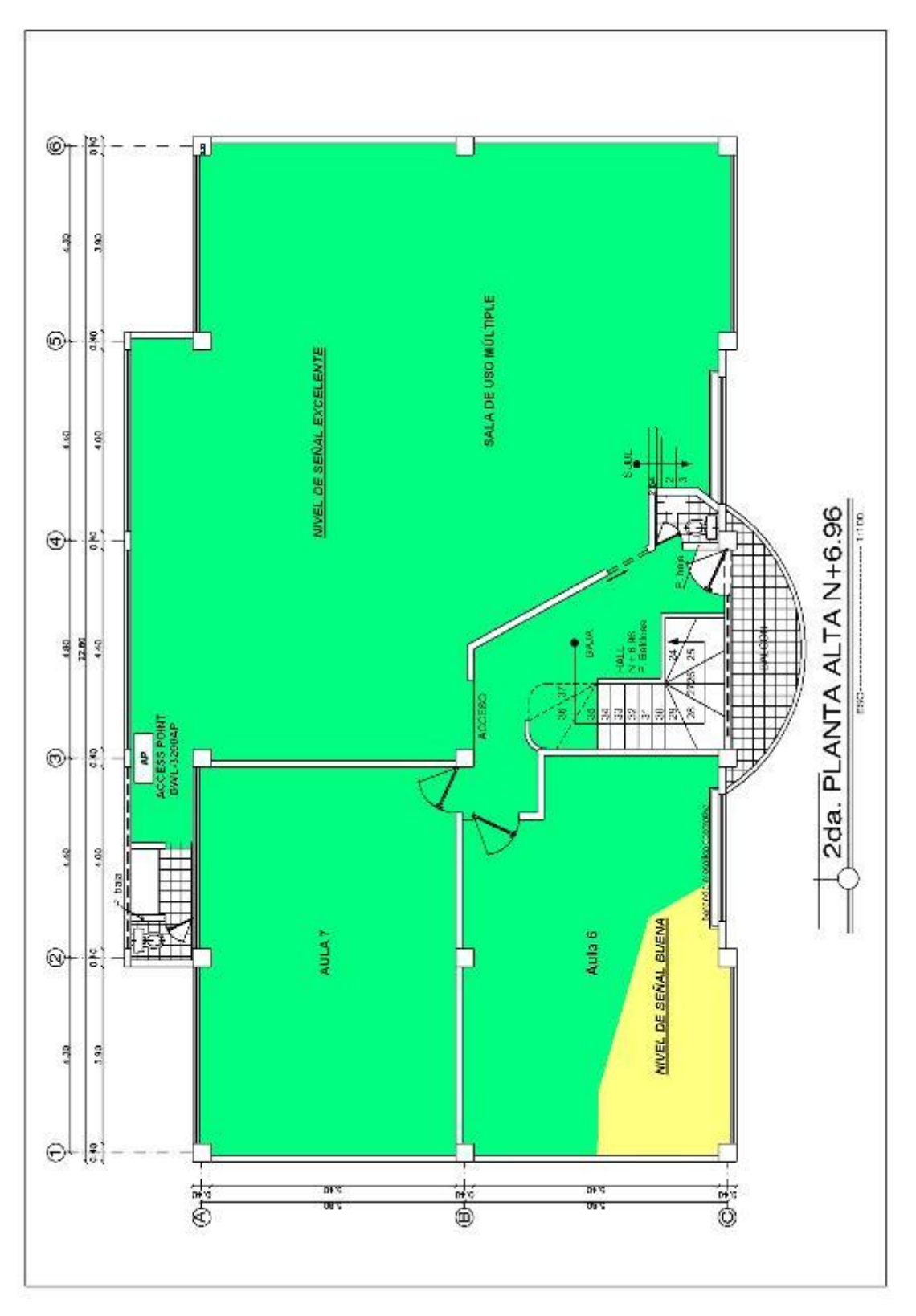

*Figura 48: Ubicación más idónea del Access Point en la segunda planta alta* 

c) Encontradas las ubicaciones de los cuatro Access Point, 3200AP y 2100AP; nos dirigimos a la instalación de ellos en las diferentes plantas como se muestra en las siguientes figuras 49, 50 y 51

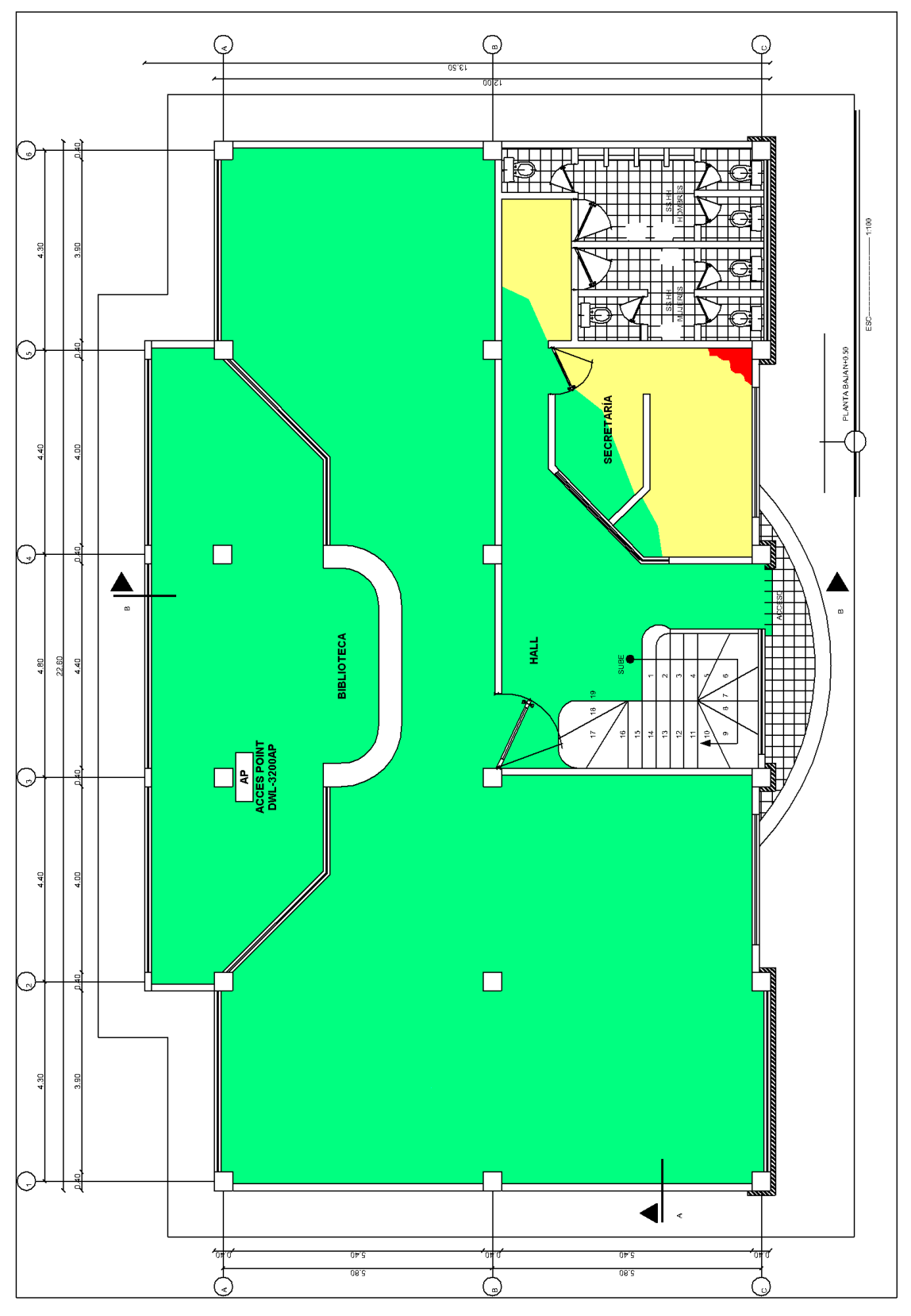

*Figura 49: Ubicación donde se instalo el equipo en la biblioteca.*

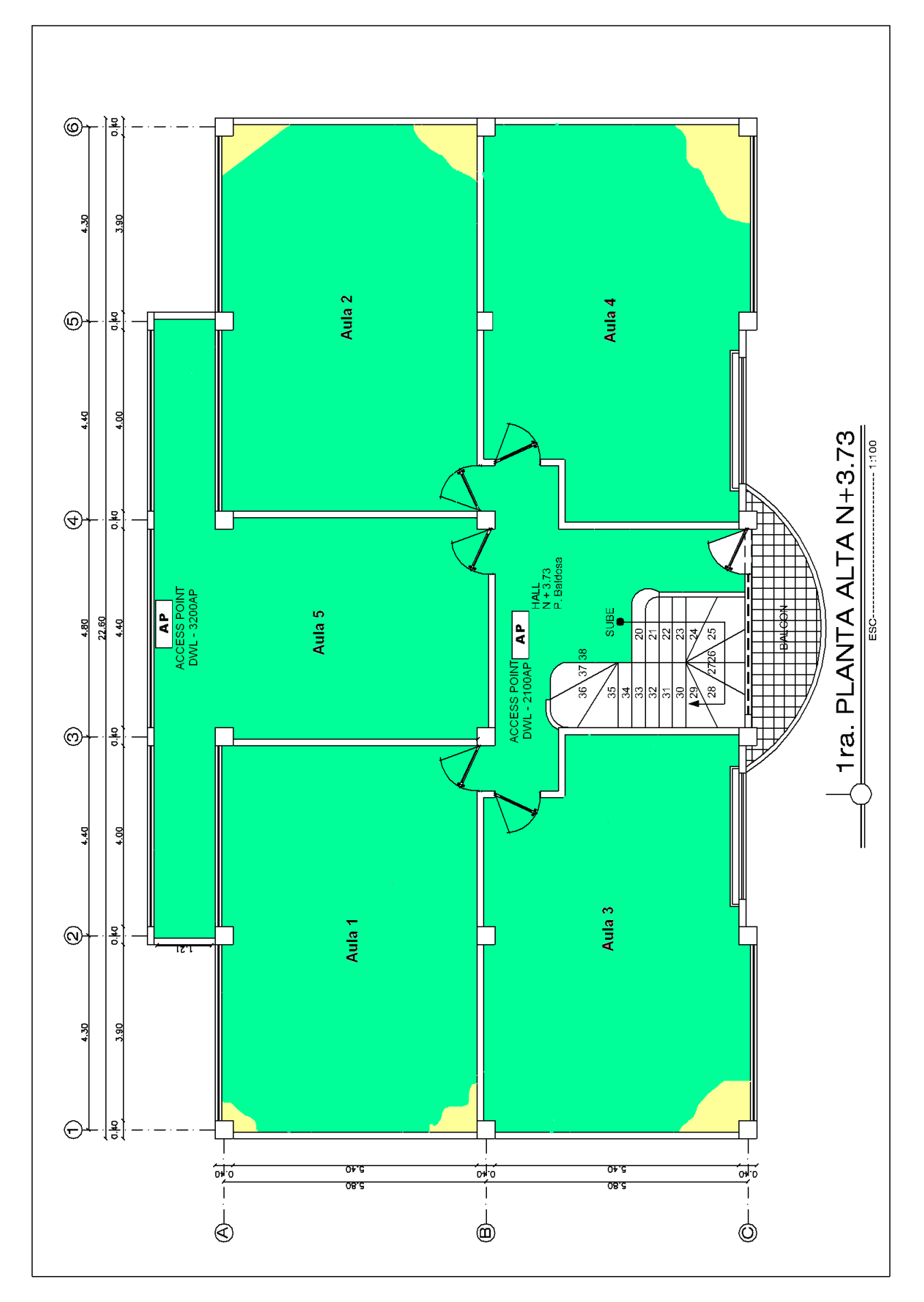

*Figura 50: Ubicación en donde se instaló los equipos en la segunda planta alta.*

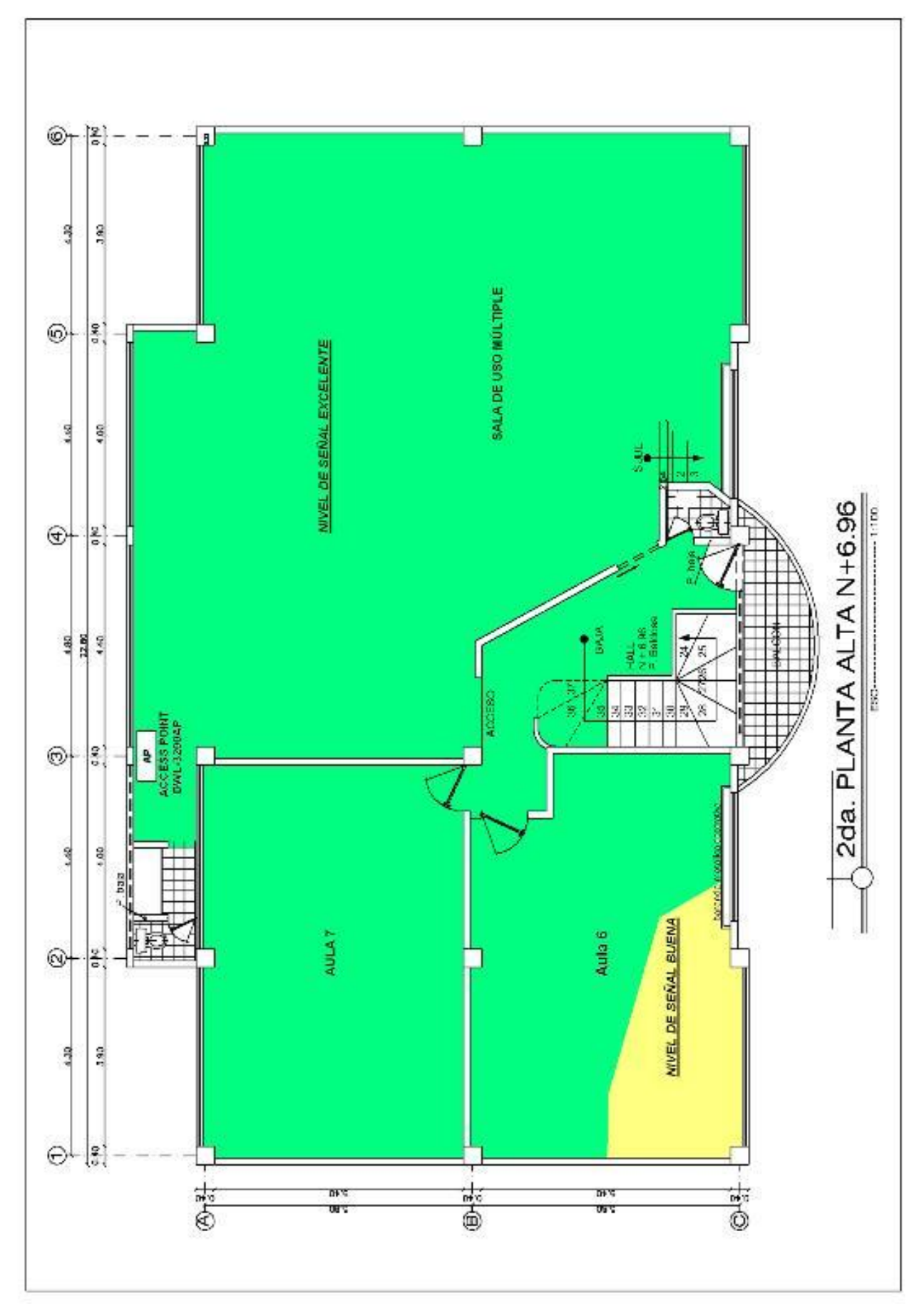

*Figura 51: Ubicación donde se instaló el equipo en la segunda planta alta.*

#### **Configuración general de un Access Point**

#### **1. Configuración IP en la Computadora**

1.1. Asignar una dirección al computador para poder realizar las respectivas configuraciones, para esto hay que ir a la opción LAN o Internet de alta velocidad en la ventana de Mis conexiones de red. (figura 52)

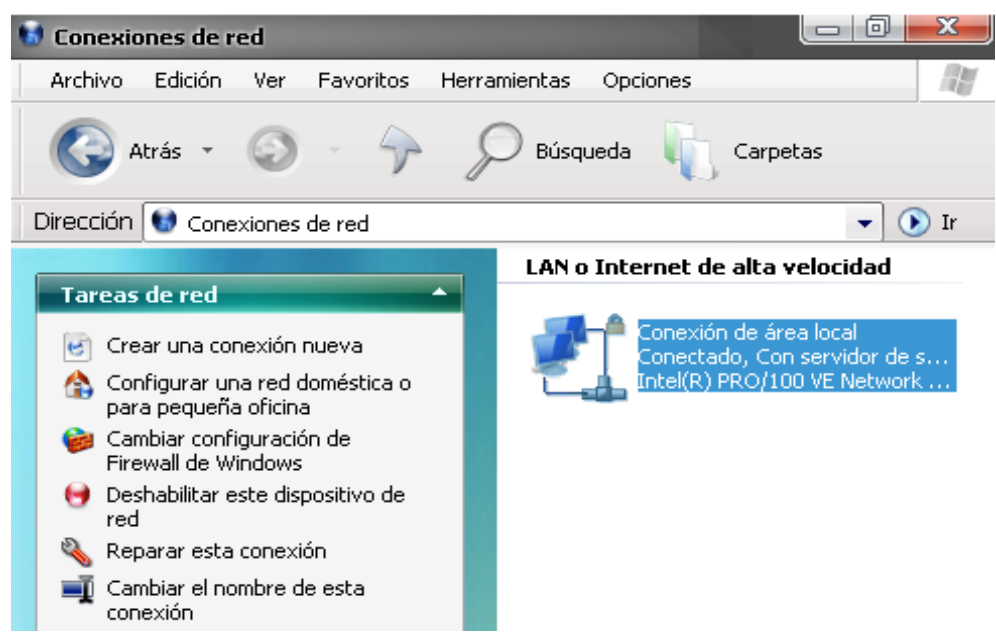

*Figura 52. Asignar una dirección*

1.2. Presionamos ENTER en ícono de Conexión de área local para luego ir a propiedades, para luego configurar la dirección IP.

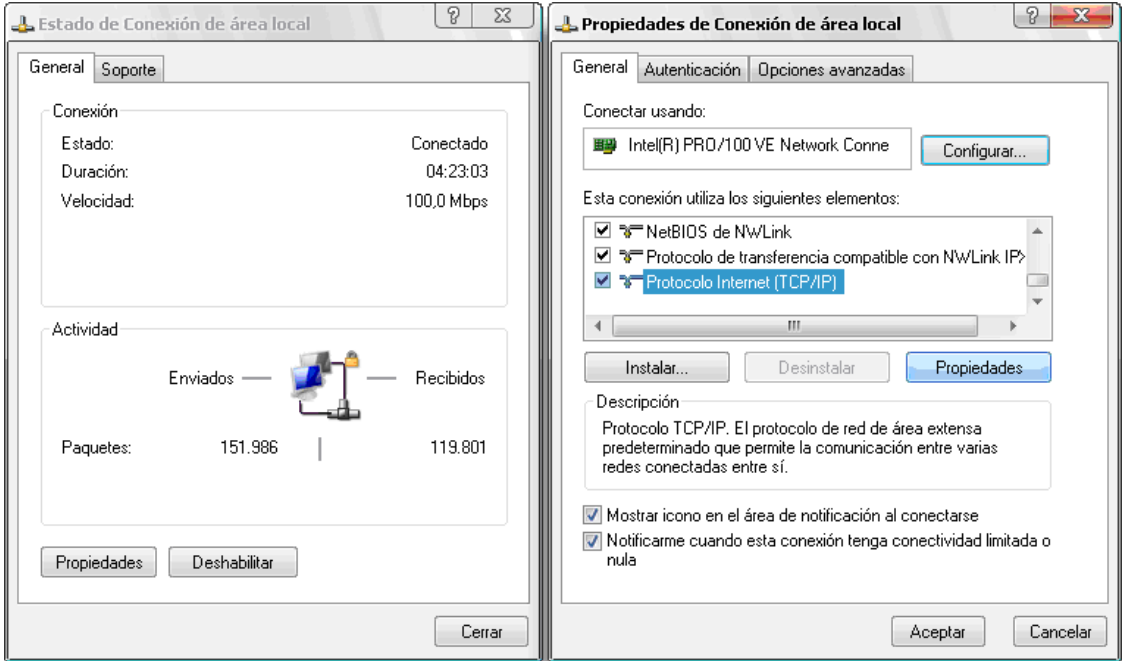

*Figura 53: Propiedades de conexión de área local.*

1.3. Ingresamos la dirección IP en esta sección.

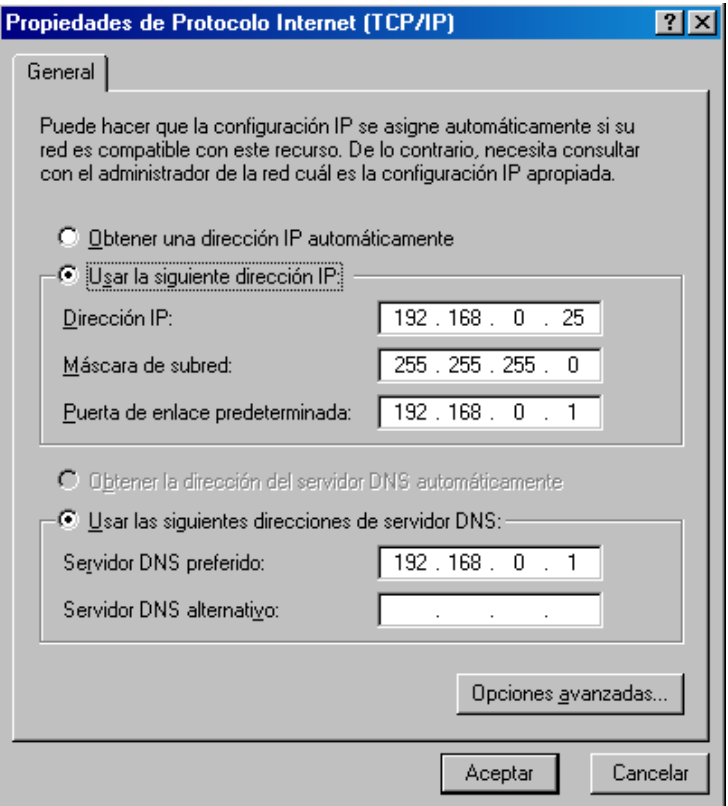

*Figura 54: ingreso de dirección IP*

1.4. Configurar el navegador para poder ingresar a la programación del access point; primeramente ir al menú herramientas de Microsoft Internet Explorer.

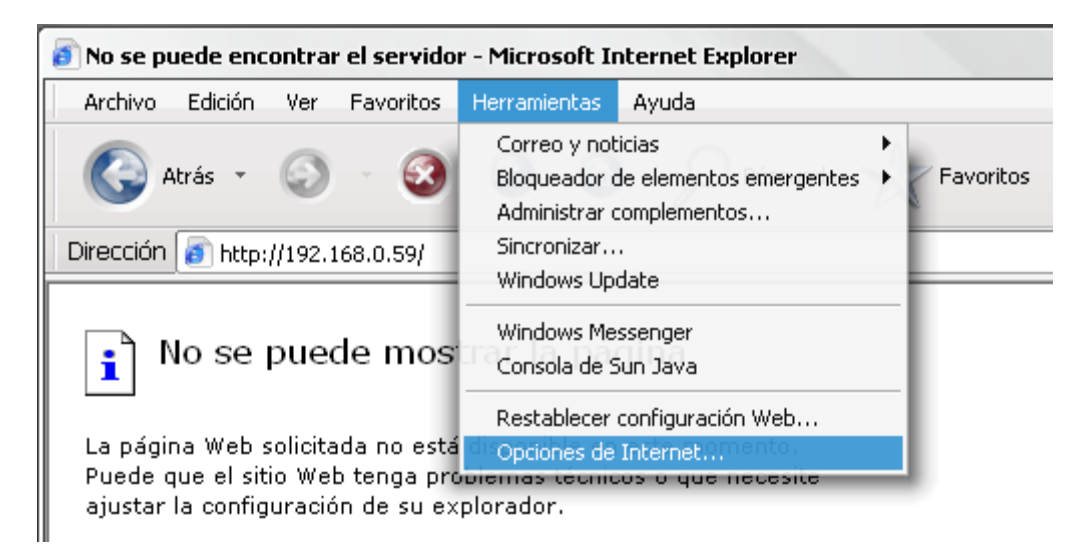

*Figura 55: configuración del navegador*

1.5. Estando aquí, entrar en el comando configuración LAN del menú Conexiones y habilitar la detección automática de la configuración e inhabilitar la opción de utilizar el servidor proxi para la conexión LAN.

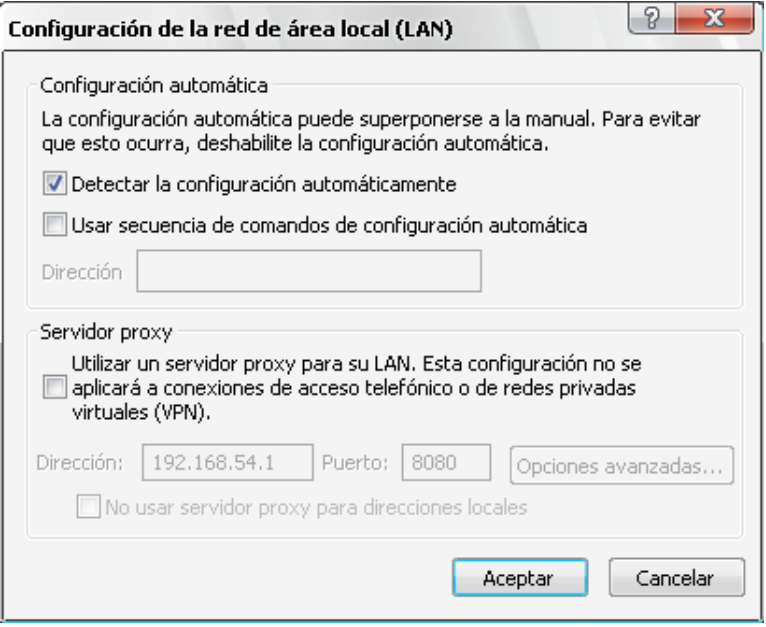

*Figura 56: Configuración de la red de área local LAN*

# **2. Ingreso hacia el Access Point**

2.1. Abrir el navegador web y escribir la dirección IP del Access Point

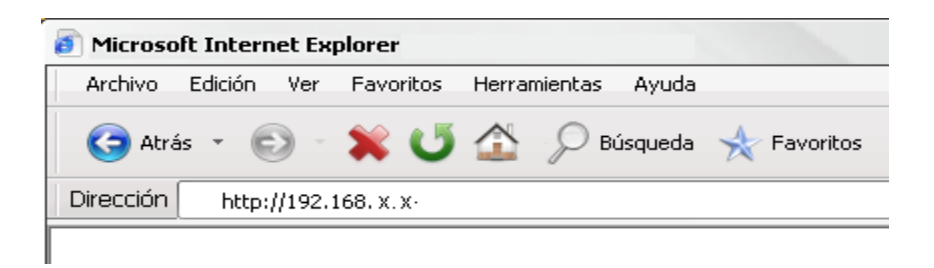

*Figura 57: Como entrar al Access Point mediante el navegador WEB*

2.2. Escribir el nombre del usuario (Admin) y pasword (se deja en blanco por que no tiene, pero puede ser cambiada por el que va a administrar la red )

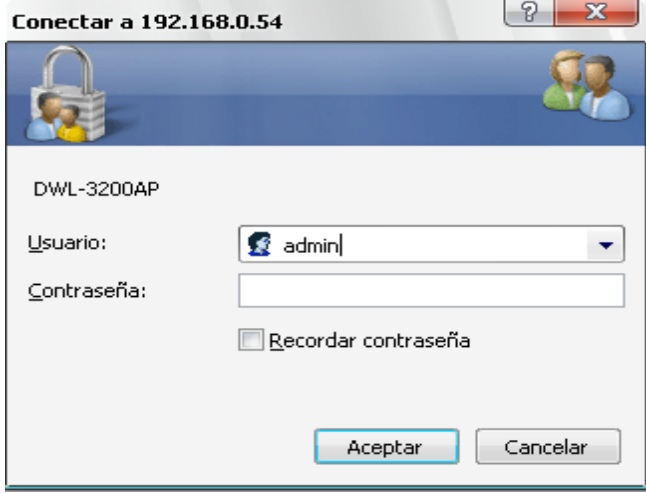

*Figura 58: Ingreso de usuario y clave de administrador.*

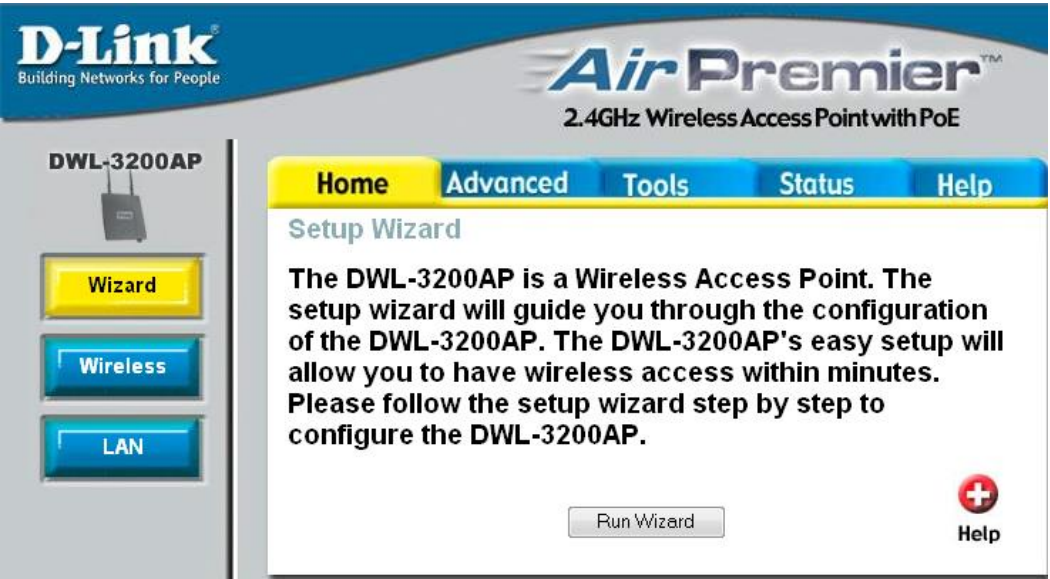

2.3. Para seguir con la configuración hacemos clic en Run Wizard

*Figura 59: Ventana inicial de programación.*

2.4. Después hacemos click en el ícono NEXT para continuar con la configuración

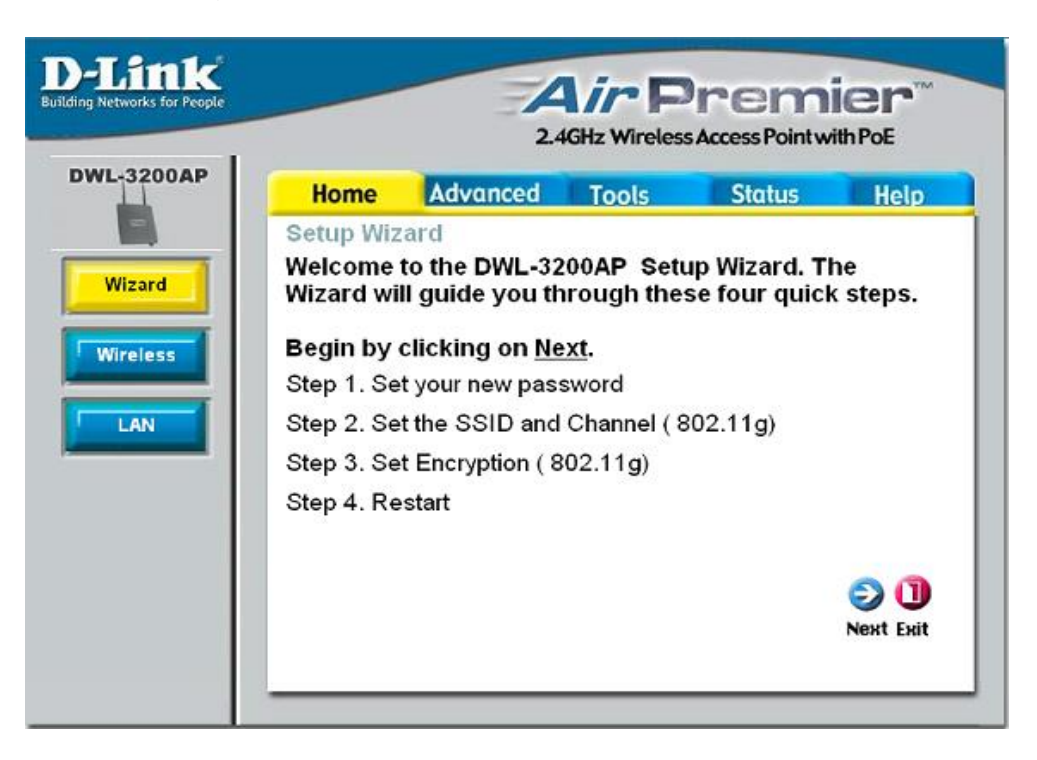

*Figura 60: Guía rápida de configuración del equipo.*

2.5. En esta opción se puede configurar el password para que solo el administrador de la red pueda tener acceso a las configuraciones de esta Access Point

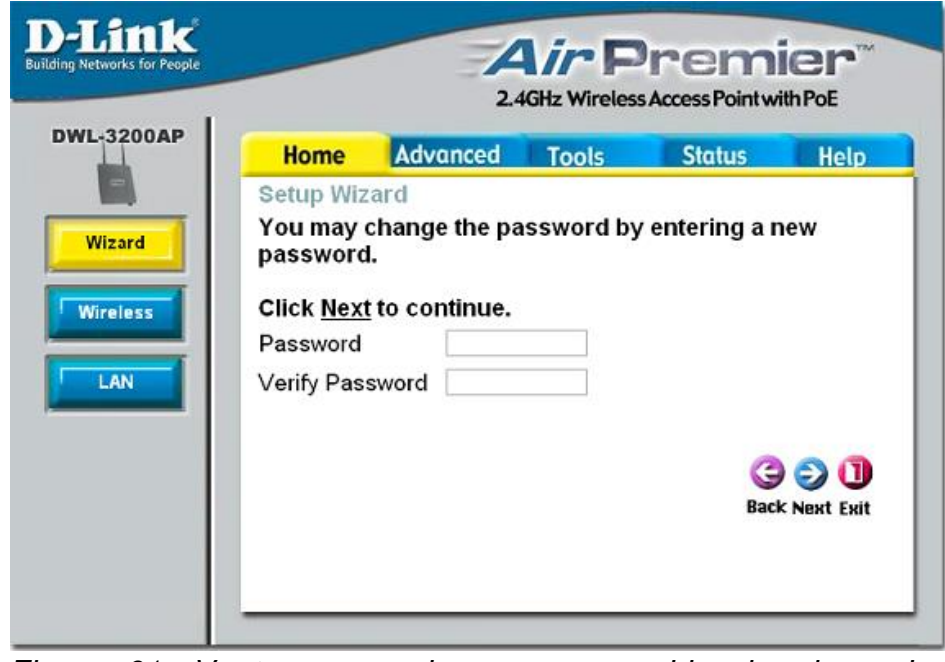

*Figura 61: Ventana para ingresar y cambiar la clave de seguridad*

2.6. En esta opción se puede configurar el nombre de la red y el canal con el cual se puede trabajar, también se puede configurar para que el canal se asigne automáticamente.

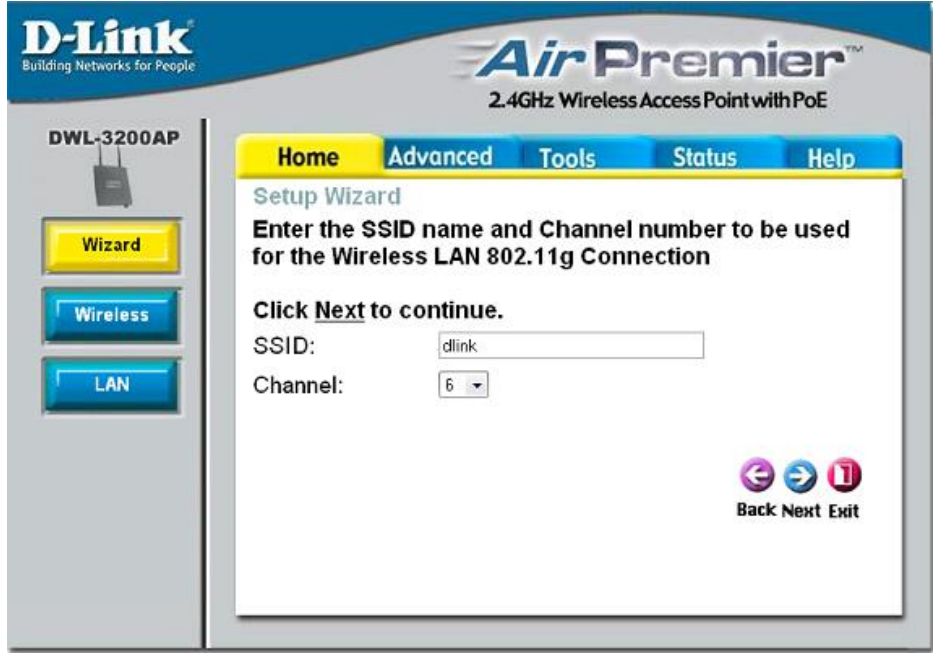

*Figura 62: Ventana para poner el nombre de la red y el canal de operación* 

2.7. Seguidamente en esta ventana se puede el nivel de seguridad, hay para escoger de entre tres niveles según convenga para las necesidades de la red.

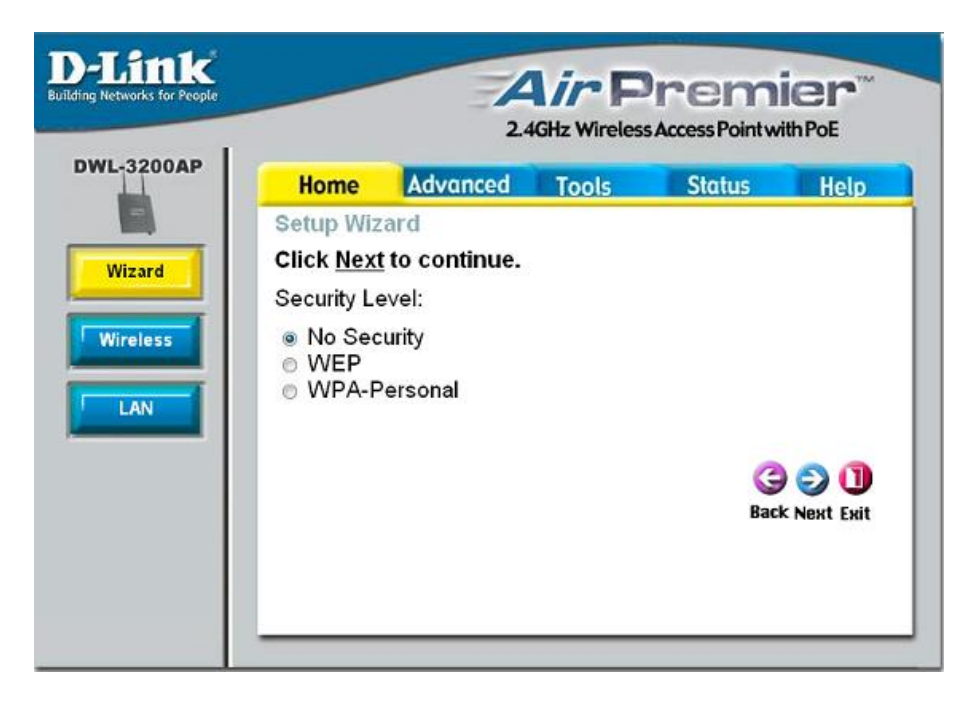

*Figura 63: Configuración del tipo de seguridad de la red.*

2.8. Para terminar con la configuración se prosigue haciendo click en RESET para guardar las nuevas configuraciones.

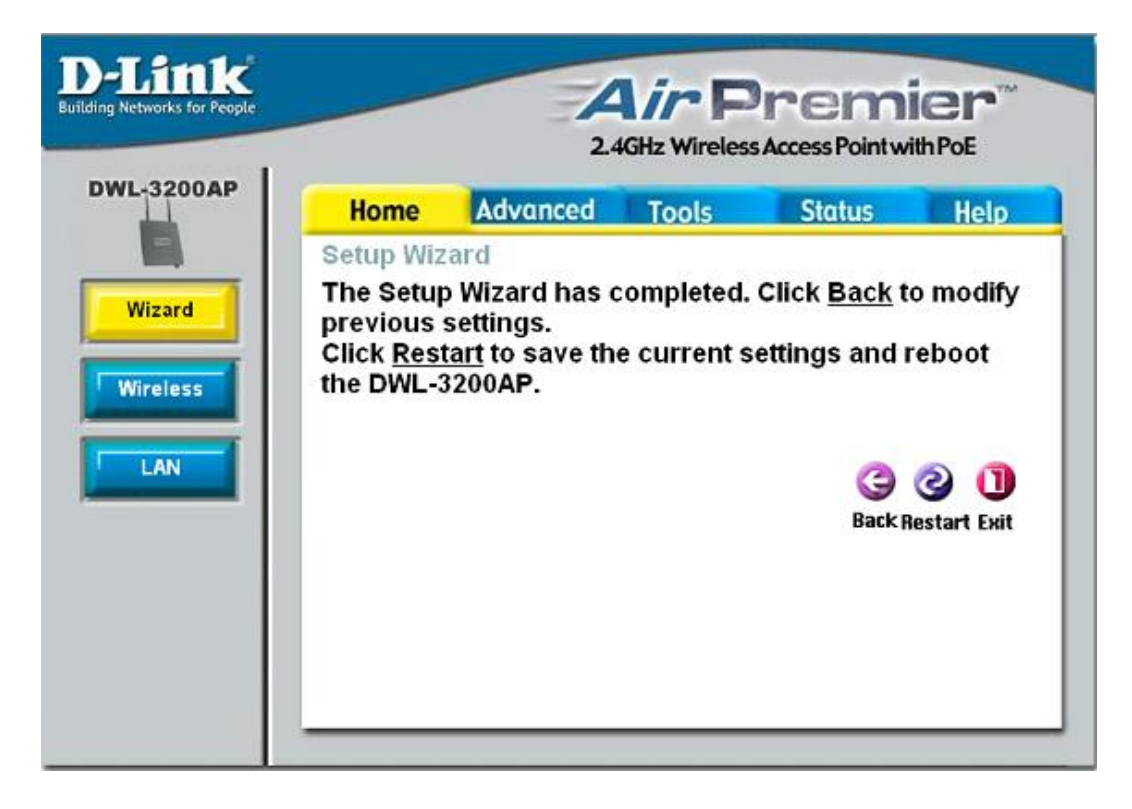

*Figura 64: Reiniciar y guardar cambios de configuración.*

# **3. Opción WIRELESS**

3.1. En esta siguiente opción se puede configurar lo que corresponde a tipo de banda, modo de operación, nombre de red, canales, encriptación, etc.

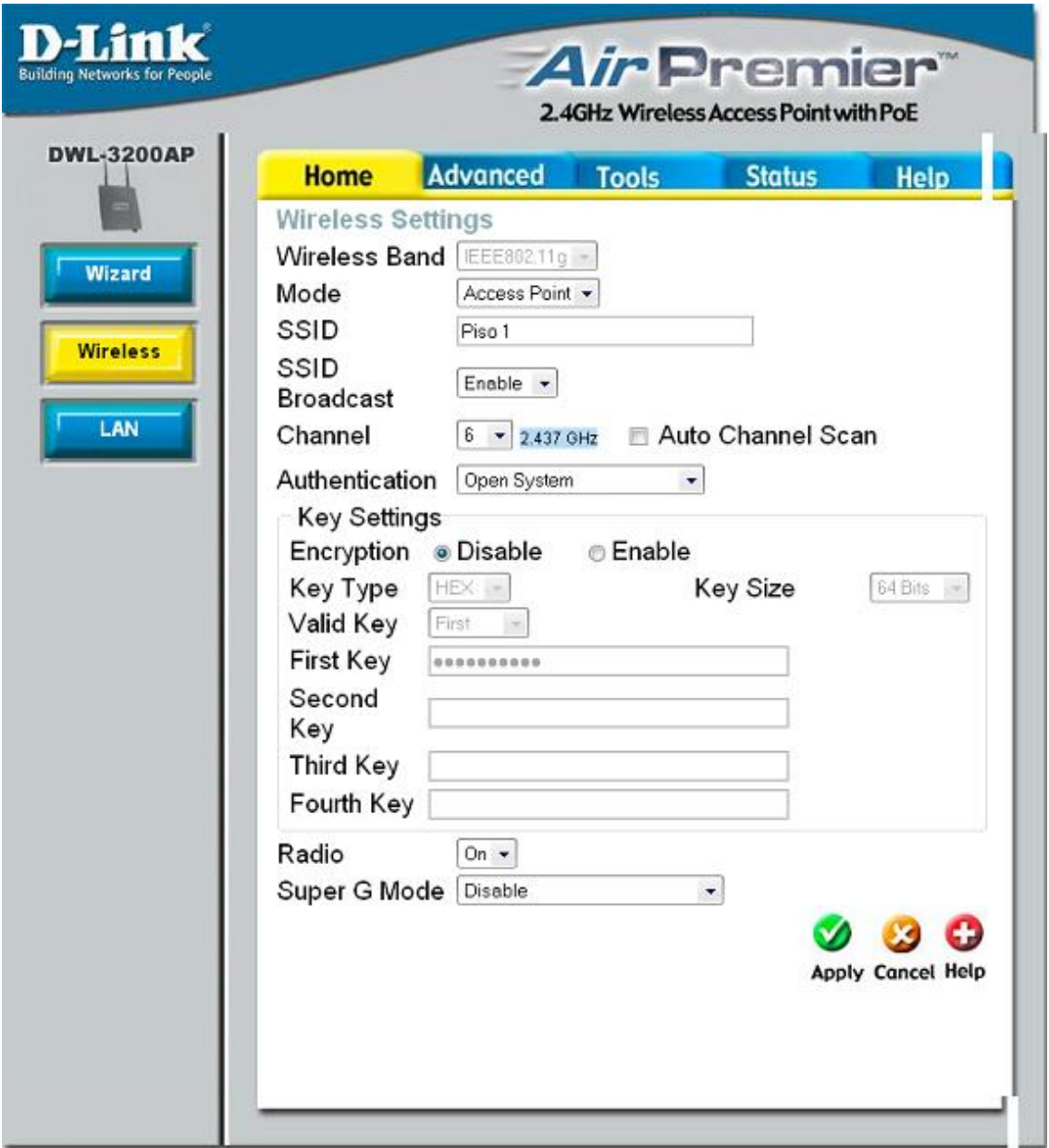

*Figura 65: Configuración general de la red inalámbrica*

3.2. Entre las múltiples opciones que tienen estos Access Point se encuentran algunas más relevantes como cambio de nombre y de contraseña como se muestra en la siguiente figura.

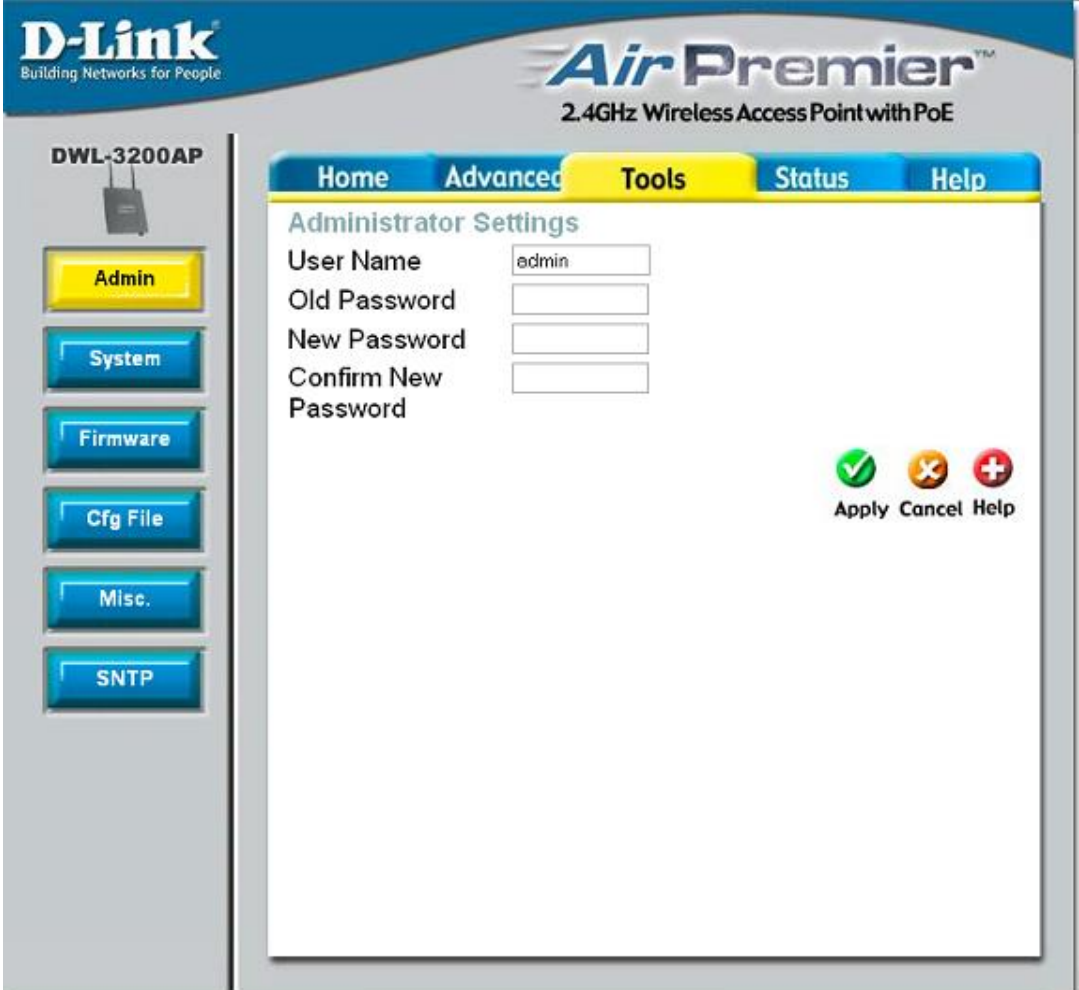

*Figura 66: Ventana para cambiar nombre de usuario y la contraseña del administrador*

# **Opción LAN**

3.3. Opción LAN, aquí es la opción en donde se configura la interfaz LAN, lo que corresponde a dirección IP, máscara de subred, puerta de enlace predeterminada y opción para encontrar IP (automática y manual)

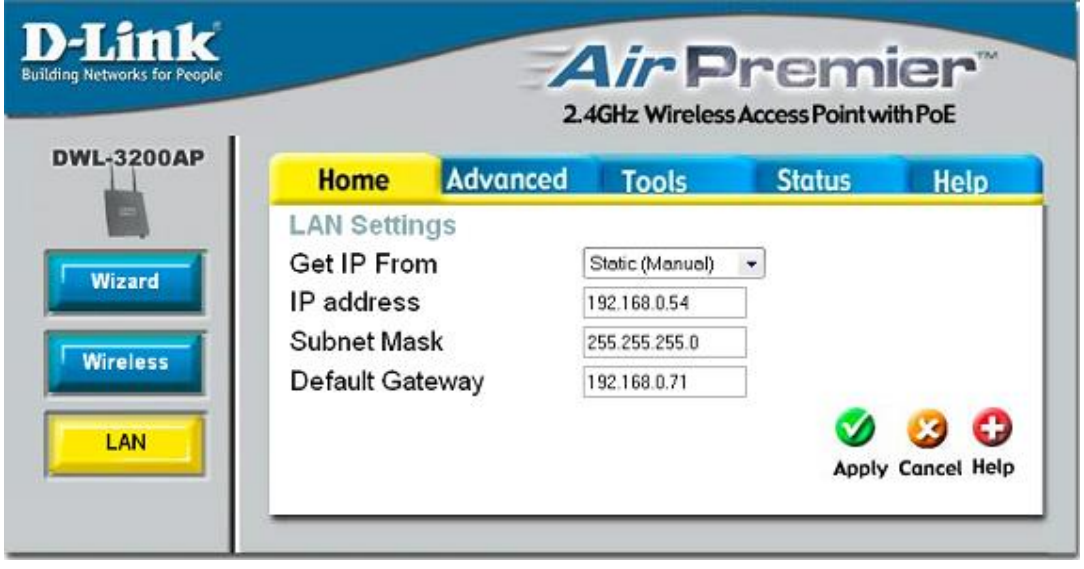

*Figura 67: Ventana para el ingreso de la dirección IP del equipo.*

# **V. CONCLUSIONES Y RECOMENDACIONES**

#### **5.1 CONCLUSIONES**

 $\checkmark$  Para implementar la red Wireless para el nuevo edificio del Área de la Energía, las Industrias y los Recursos Naturales no Renovables de la Universidad Nacional de Loja se tomo en cuenta las normas [IEEE](http://es.wikipedia.org/wiki/IEEE) 802.11 o WI-FI para conexión inalámbrica establecida por la WECA (Wireless Ethernet Compability Alliance, Alianza de Compatibilidad Ethernet Inalámbrica). Antes de desarrollar este proyecto se realizó

un estudio y una planificación previa, lo que permitió llevar el desarrollo del proyecto sin ningún contratiempo.

- $\checkmark$  La red LAN Wireless permitirá trabajar a todos los usuarios del departamento administrativo en forma cómoda, efectiva y segura ya que mediante la aplicación del protocolo de seguridad WEP los datos serán encriptados, adicional a esto se les ha proporcionado a los miembros del área administrativa una clave para poder ingresar a la red.
- $\checkmark$  La compatibilidad que nos brinda la tecnología Wi-Fi establecida por la WECA (Wireless Ethernet Compability Alliance, Alianza de Compatibilidad Ethernet Inalámbrica) y regulada bajo la norma IEEE 802.11g nos permita trabajar con equipos de diferentes manufacturaciones aprovechando de esta forma algunos equipos que la institución ya poseía anteriormente.
- $\checkmark$  La infraestructura del lugar donde vayamos a implementar una red es un factor decisivo al momento de implementar una red de datos.
- $\checkmark$  La implementación de una red inalámbrica es menos costosa que una red cableada además su implementación es más rápida y físicamente brinda más comodidades de movilidad a los usuarios.
- $\checkmark$  La experiencia adquirida al desarrollar este proyecto práctico, ha sido muy provechosa, ya que los conocimientos aquí adquiridos servirán para desarrollar futuros proyectos dentro del ámbito laboral.

#### **5.2 RECOMENDACIONES**

- $\checkmark$  Los equipos de la red Wireless deben estar correctamente protegidos en un lugar seguro y alejado de la manipulación de personal no autorizado, para garantizar la integridad de la información, además se deberá situar los equipos en un lugar adecuado para evitar el rápido deterioro por condiciones climáticas inadecuadas.
- $\checkmark$  El personal encargado de la administración de la red debe estar correctamente capacitado para poder aprovechar de mejor forma todos los beneficios que nos brinda esta tecnología.
- $\checkmark$  La clave del ingreso a la red, deberá ser asignada estrictamente solo al personal autorizado para evitar de esta manera posibles infiltraciones en la red y posible pérdida de información.
- $\checkmark$  Se recomienda no utilizar la misma dirección IP que ha sido asignada al equipo inalámbrico ni a los demás equipos que se encuentran en red ya que la asignación de la misma IP provocarían conflictos de IP duplicada.
- $\checkmark$  Igualmente la clave de acceso al Radio D-Link solo se debe proporcionar a la persona que sea el administrador de la red ya que el mismo tendrá todos los privilegios para poder manejar y realizar los cambios en la red.
- $\checkmark$  Se recomienda que el administrador de la red cada cierto tiempo, el que éste considere un lapso prudencial, cambie la clave de acceso a la red para garantizar de esta forma aún más que no existan posibles infiltrados, esta decisión deberá ser comunicada oportunamente a todos los miembros del departamento administrativo.
- $\checkmark$  Realizar periódicamente el mantenimiento lógico de la red es decir revisar direcciones IP y protocolos de seguridad, además tener precaución de que siempre se mantenga la conexión desde el switch hasta el radio inalámbrico estas tareas ayudarán a garantizar el correcto funcionamiento y prolongar el tiempo de vida útil de la red.
- $\checkmark$  Se recomienda el uso de un buen antivirus en todos los equipos que utilizaran la red para evitar posibles daños y lograr el trabajo óptimo de todos los dispositivos enlazados.

#### **VI. ANEXOS**

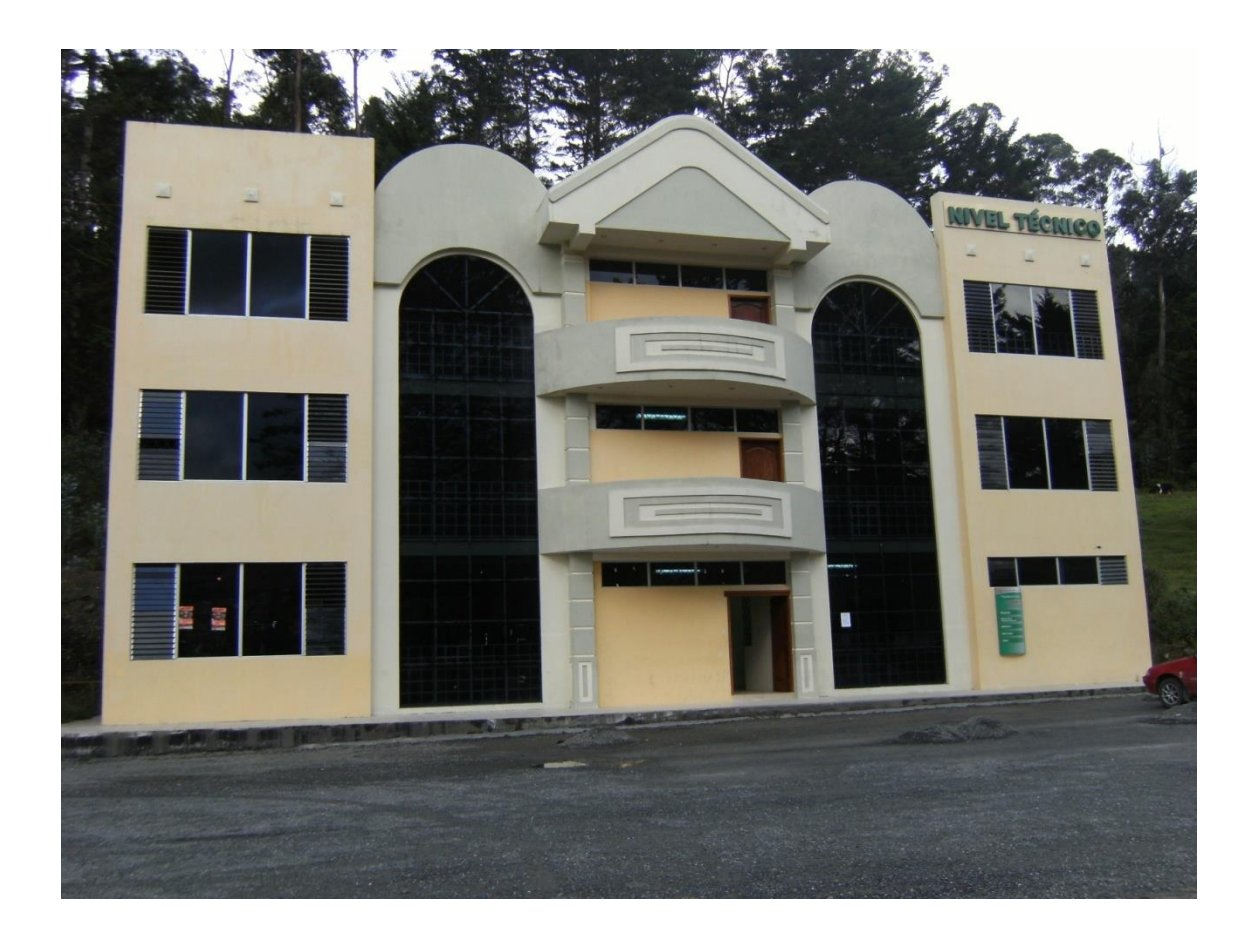

*Figura 68:* **FOTO DEL EDIFICIO DONDE SE REALIZÓ EL TRABAJO**

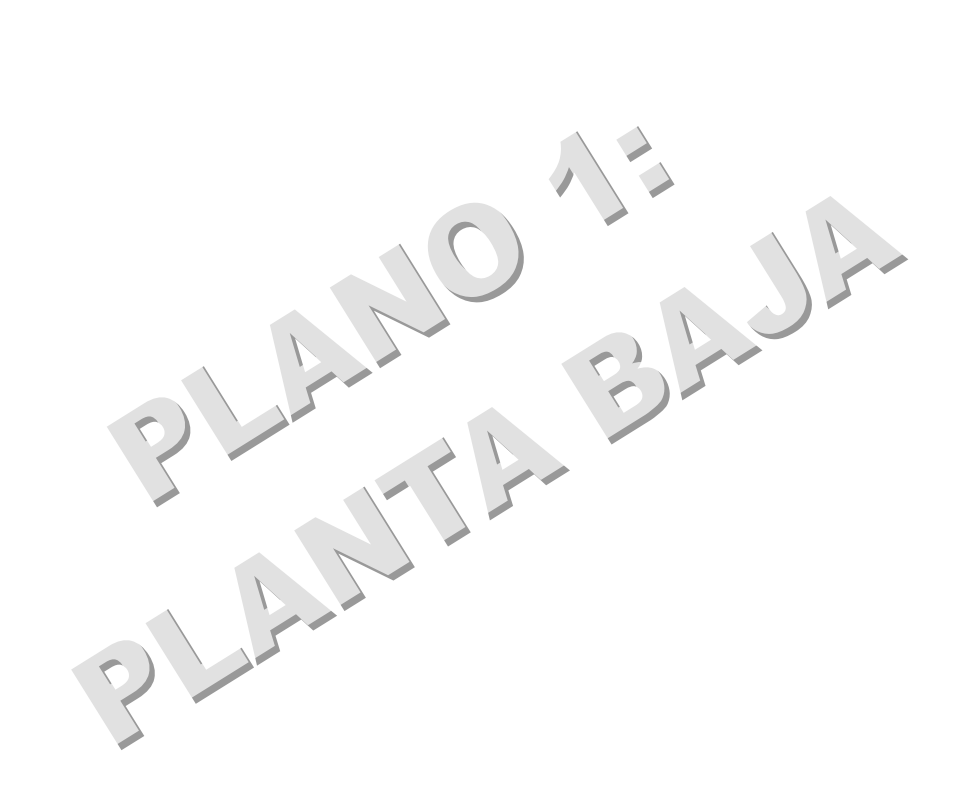

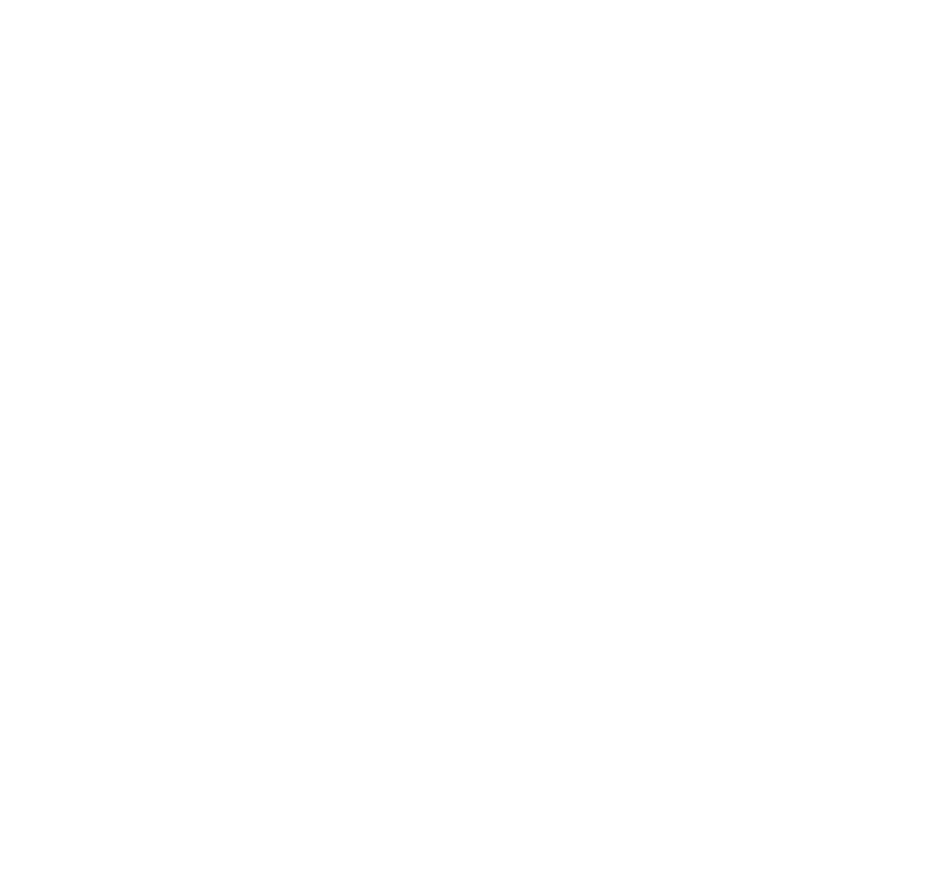

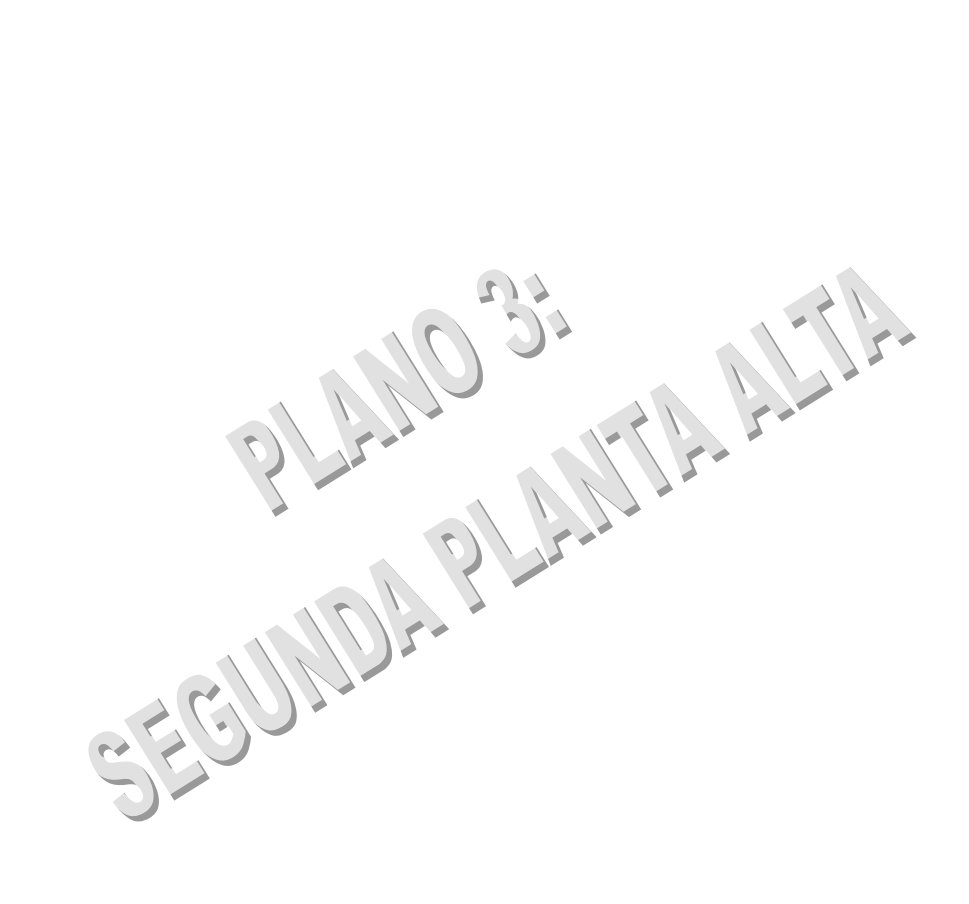

# D-Link

#### DES-1016D | Ficha Técnica

Unmanaged SOHO/Workgroup 16-port 10/100Mbps Switch Switch No Administrable 16 puertas 10/100Mbps para Grupos

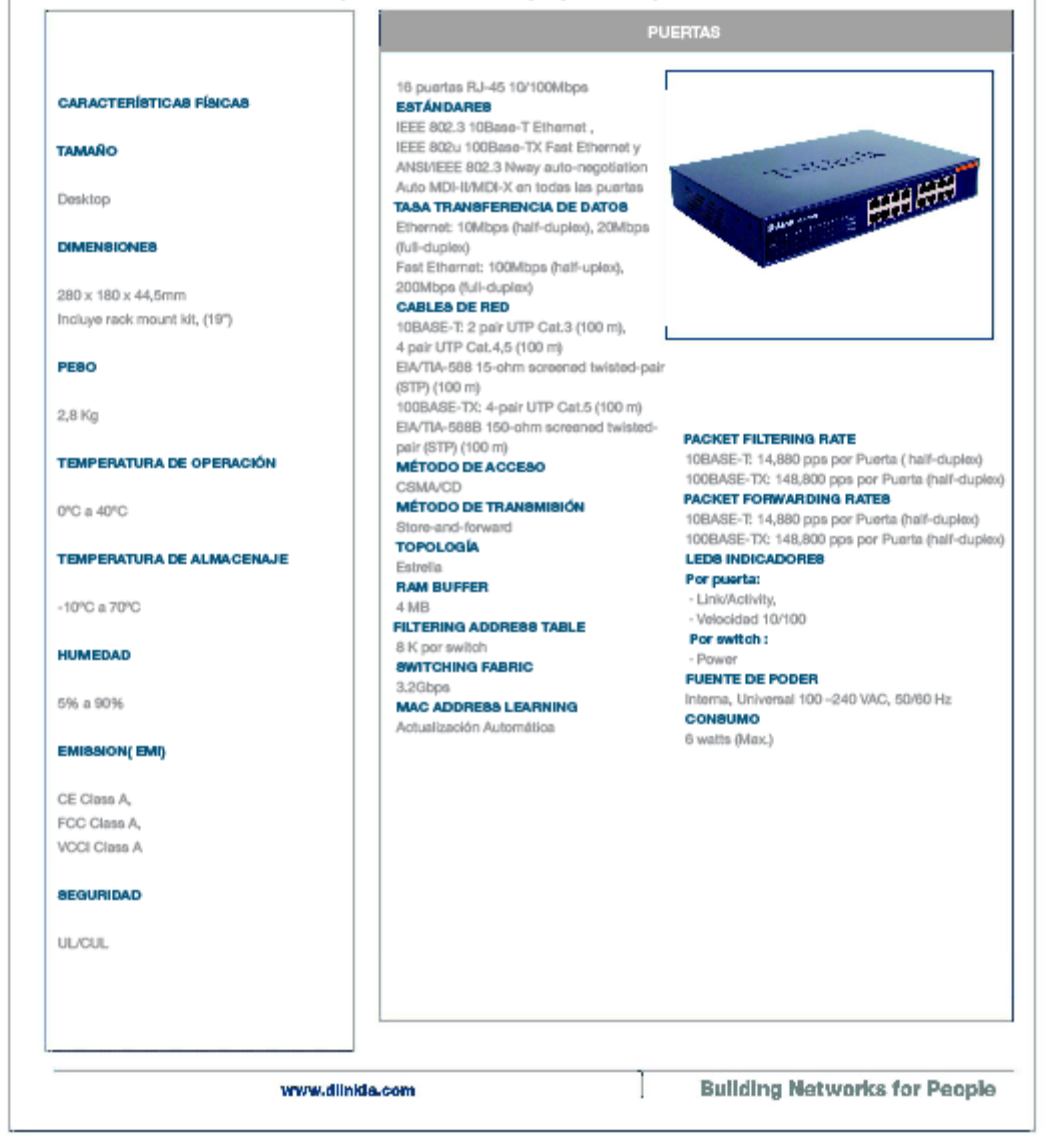
# $D-I$

### DWL-2100AP | Ficha Técnica

802.11g High-Speed SMB Wireless Access Point Conectividad inalámbrica hasta 108Mbps compatible con 802.11b

#### **ACCESS POINT**

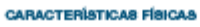

**DIMESIONES** 

the continues of the continues of the continues of the continues of the continues of the continues of the continues of the continues of the continues of the continues of the continues of the continues of the continues of t

142 x 109 x 31 mm

**PE80** 200grs.

CONSUMO

10 Watt

**TEMPERATURA DE OPERACIÓN** 

0°C a 55°C

TEMPERATURA DE ALMACENAJE

-20°C a 75°C

**ALIMENTACIÓN** Externa, 5VDC, 2.5A

**HUMFDAD** 

5% a 95% no condensada

#### **EMISIÓN**

FCC Class B, CE Class B

IEEE 802.11g IEEE 802.11b IEEE 802.3 Ethernet/ IEEE 802.3u EastPihernet **PUFRTA** 

1 x RJ-45, 100Base-TX **SEGURIDAD** 

**ESTÁNDAR** 

Engriptación WPA de 128bits Criptografia shared-key WEP de 64/128/152 bits

802.1x Filtro de MAC TASA DE TRANSFERENCIA Y

## **TÉCNICAS DE MODULACIÓN**

 $802.11g$ : D-Link 108Mbps 54Mbps, 48Mbps, 36Mbps, 24Mbps, 18Mbps, 12Mbps, 9Mbps, Auto Fallback 802.11b : 11 Mbps, 5.5 Mbps, 2 Mbps, 1 Mbps,

#### Auto Falback **RANGO DE COBERTURA.**

**VALORES NOMINALES** Hasta 100 mts, In-door Hasta 400 mts. Out-door

Factores del entorno pueden afectar adversamente los rangos de cobertura.

**ANTENA** Externa desmontable con conector

RSMA Sistema de Antena Giratoria; dipolo con

ganancia de 2 dBI **RANGO DE FRECUENCIA** 

 $2.400 - 2.4835$  GHz TÉCNICAS DE MODULACIÓN - 802.11g: BPSK, QPSK, 16QAM,

64QAM, OFDM

- 802.11b: DQPSK, DBPSK y CCK

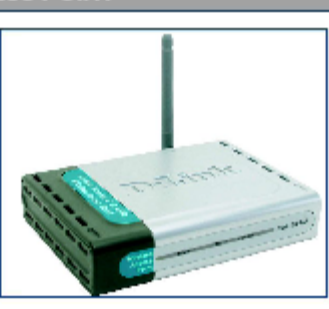

#### **ARQUITECTURA DE RED**

Soporta Modo Estructurado (Comunicaciones de redes alambradas via Access Point con Roaming)

#### **MODOS DE OPERACIÓN**

Access Point Wireles Bridge - Point-to-Point - Point-to-Multipoint Client Access Point

#### LEDS DE DIAGNÓSTICO (VERDE)

- LAN (10/100Mbps)  $-WLAN$ 

#### **MÉTODO DE ACCESO** CSMA/CA con Ack

**ADMINISTRACIÓN** Web Based

DHCP Cliente/Servidor Tolnet, HTTP y SNMP

**Building Networks for People** 

www.dlinkla.com

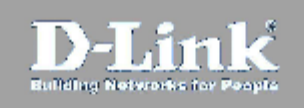

*<u>Proprietory Community Community</u>* 

**DWL-3200AP | Ficha Técnica**<br>Corporate Indoor Access Point 802.11g, 54/108 Mbps PoE Support<br>Access Point 11g para conectividad departamental en empresas

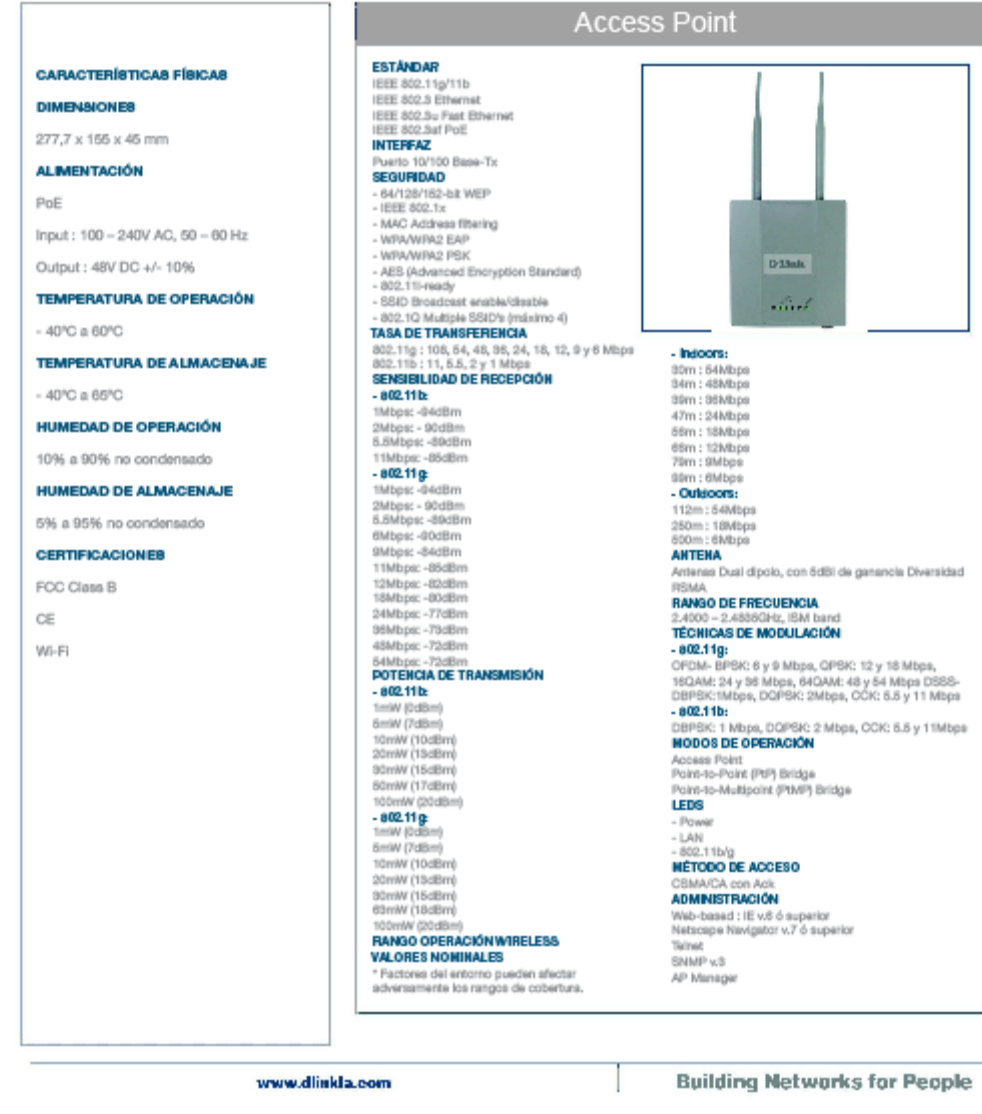

# <span id="page-110-0"></span>**VII. BIBLIOGRAFÍA**

# **LIBROS**

- C. Belove / Enciclopedia de la Electrónica, Ingeniería y Técnica.
- HIDROBO, José Manuel / Todo sobre comunicaciones.
- MARTIN B. Ricardo A. / Guía Práctica De Electrónica / Editorial Cultural SA / Madrid-España / Vol. 1.
- Nashelsky / INTRODUCCIÓN A LAS TELECOMUINICACIONES
- WAYNE, Tomáis / Sistemas de Comunicaciones Electrónicas,

# **SITIOS WEB**

- http://www.abcdatos.com
- http://www.cisco.com
- http://www.dlink-la.com
- http: //www.elprisma.com
- http://www.monografías.com
- http://[www.soloelectronica.com](http://www.soloelectronica.com/)
- http://www.superinventos.com
- http://[www.unicrom.com](http://www.unicrom.com/)
- http://[www.wipimedia.com](http://www.wipimedia.com/)

# *ÍNDICE DE GRÁFICOS*

<span id="page-111-0"></span>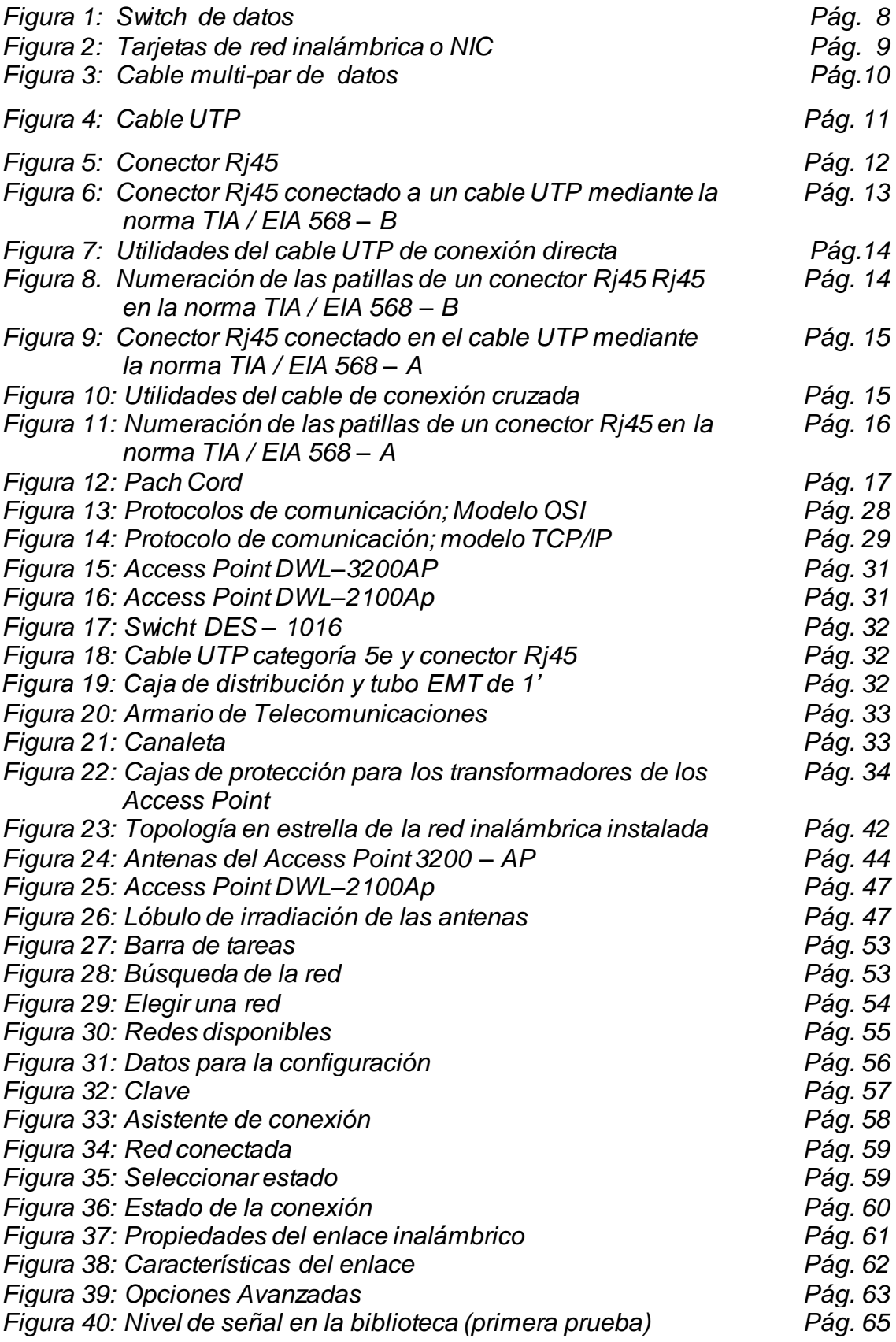

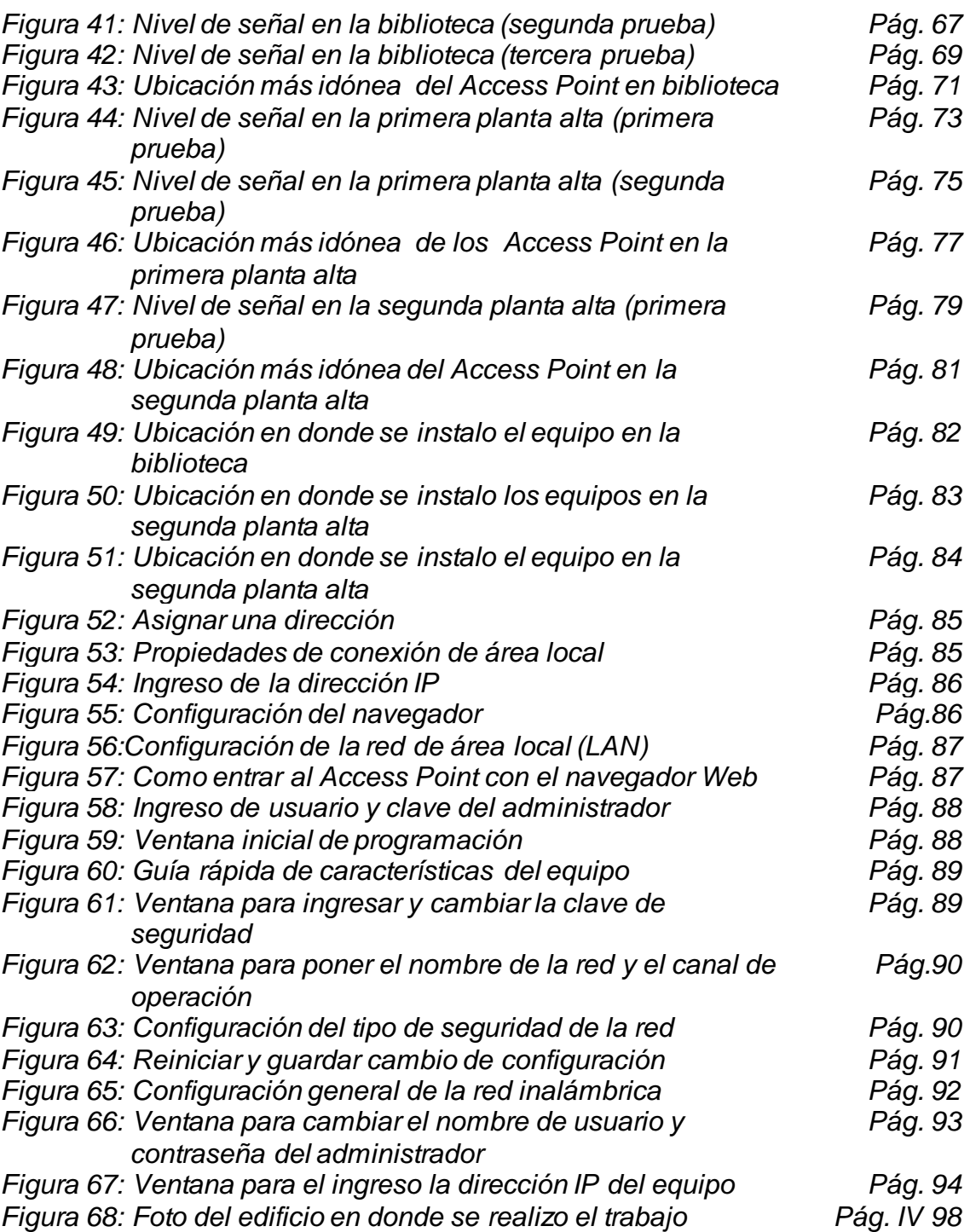

# *ÍNDICE DE TABLAS*

<span id="page-113-1"></span><span id="page-113-0"></span>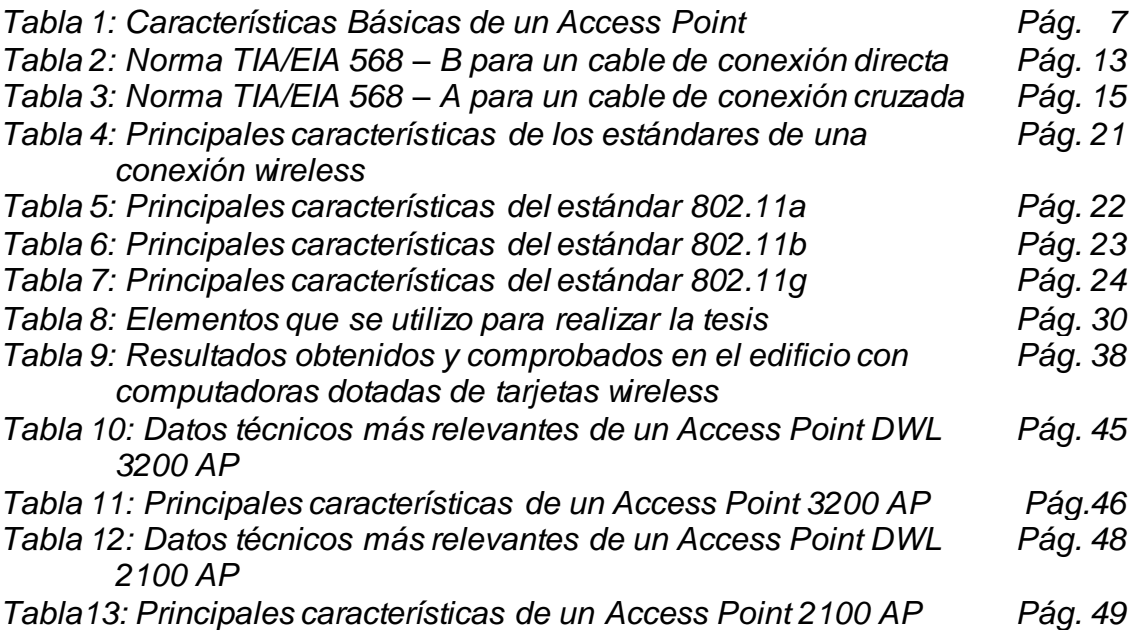

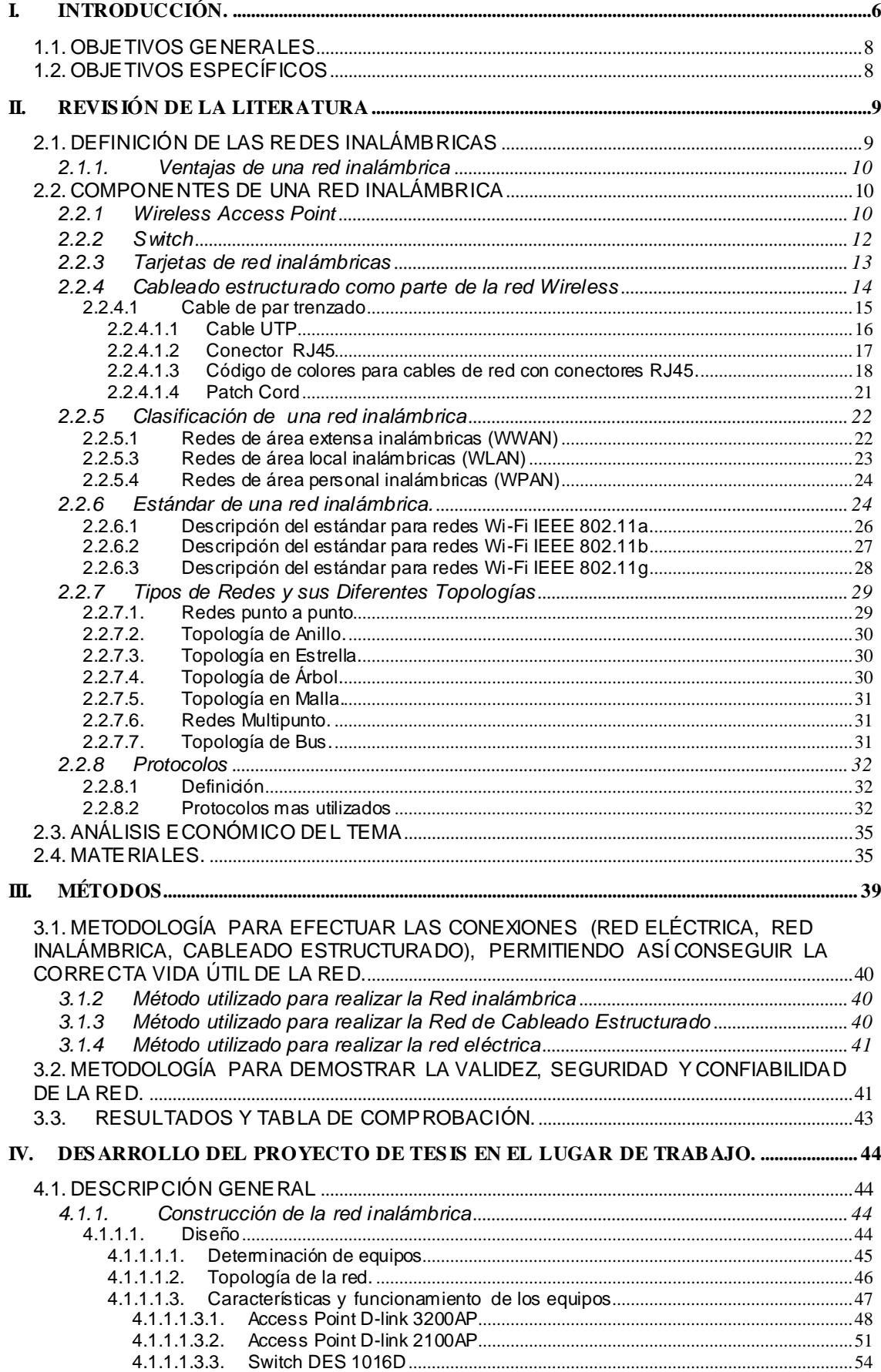

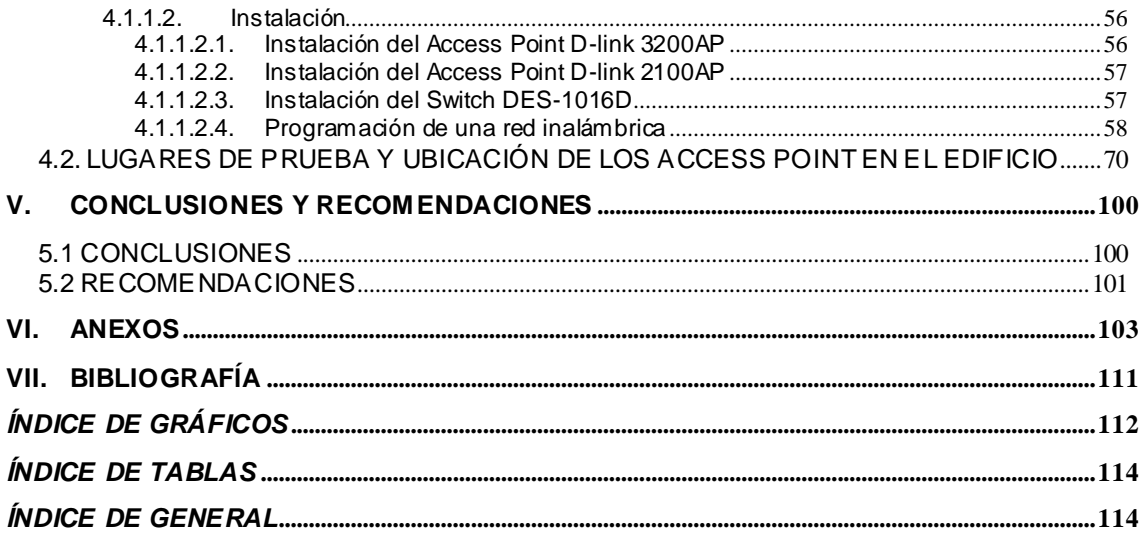